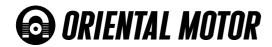

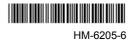

# *Aster* Stand-alone

OPERATING MANUAL

**FI** (E

Thank you for purchasing an Oriental Motor product.

This Operating Manual describes product handling procedures and safety precautions.

• Please read it thoroughly to ensure safe operation.

• Always keep the manual where it is readily available.

Only qualified personnel should work with the product.

Use the product correctly after thoroughly reading the section "Safety precautions."

The product described in this manual has been designed and manufactured for use in general industrial machinery, and must not be used for any other purpose. Oriental Motor Co., Ltd. is not responsible for any damage caused through failure to observe this warning.

## How to read this operating manual

This operating manual explains the handling and safety instructions regarding the  $\alpha_{srep}$  Stand-alone unit (motor/driver).

The structure of the manual is outlined below.

Read the appropriate pages during use with reference to the following system configuration diagram.

| Chapter    | Title                          | Contents                                                                                                    |
|------------|--------------------------------|----------------------------------------------------------------------------------------------------|
| Chapter 1  | Before use                     | Explains the items you should know before using the motor and driver.                                                                                                    |
| Chapter 2  | Installation                   | Explains the names and functions of parts, the installation, and wiring in compliance with EMC directives of the motor and driver.                                                                    |
| Chapter 3  | Connection                     | This chapter explains the methods of connecting the driver, sensors,<br>external signals, motor and power supply, as well as the grounding method,<br>connection examples and control inputs/outputs. |
| Chapter 4  | Specifications                 | Describes the specifications of the unit comprised of a motor and a driver, and the types of operation.                                                                                               |
| Chapter 5  | Program creation and execution | Explains the methods used to create new programs, edit existing programs and execute programs.                                                                                                    |
| Chapter 6  | Command list                   | Explains the keys and commands used in communication between the driver and terminal program.                                                                                                    |
| Chapter 7  | Maintenance/inspection         | Explains the protective functions, procedures for inspection, and troubleshooting/diagnostics.                                                                                                    |
| Chapter 8  | Appendix A                     | Describes the motor/driver combinations, model-number format, options, etc.                                                                                                    |
| Chapter 9  | Appendix B                     | Describes sample programs.                                                                                                    |
| Chapter 10 | Appendix C                     | Describes the procedure for daisy-chain connection.                                                                                                    |

#### ■Structure of operating manual

#### ■System configuration

*Aster* Stand-alone unit

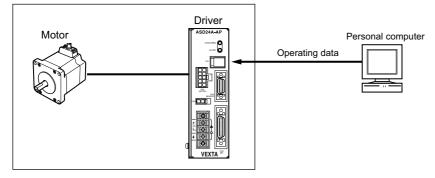

## Standards and CE marking

This product is recognized by UL and CSA. The CE marking (Low Voltage Directive and EMC Directive) is affixed to the product is accordance with EN standards.

#### ■Standards

|        | Standards           | Certification body | File No. |  |
|--------|---------------------|--------------------|----------|--|
|        | UL1004, UL2111      | UL                 |          |  |
|        | CSA C22.2 No.100 *2 |                    | E64199   |  |
| Motor  | CSA C22.2 No.77 *2  |                    |          |  |
| WOU    | EN60950             | _                  |          |  |
|        | EN60034-1           |                    | _        |  |
|        | EN60034-5           |                    |          |  |
|        | UL508C *1           | UL                 | E171462  |  |
| Driver | CSA C22.2 No. 14    |                    | E171402  |  |
|        | EN50178             | -                  | -        |  |

\*1 For UL standard (UL508C), the product is recognized for the condition of Maximum Surrounding Air Temperature 40 °C (104 °F).

\*2 AS46 type is not recognized by UL for CSA standards.

• The names of products certified to conform with relevant standards are represented by applicable unit model motor and driver part numbers.

#### Installation conditions (EN standard)

Motor is to be used as a component within other equipment. Overvoltage category: II Pollution degree: Class 2 (or Class 3 in case of an IP65 rated motor) Class: I

#### ■For low voltage directive

This product is designed for use as a built-in component.

- · Install the product within an enclosure in order to avoid contact with the hands.
- Be sure to maintain a protective earth around in case the hands should make contact with the product. Securely ground the protective earth terminals of the motor and driver.

#### ■For EMC directive

This product has received EMC compliance under the conditions specified in "2.3 Installing and wiring in compliance with EMC directives" on page 2-8.

The compliance of the final machinery with the EMC directives will depend on such factors as the configuration, wiring, layout and risk involved in the control-system equipment and electrical parts. It therefore must be verified through EMC testing by the customer of the final machinery.

#### Applicable standards

| EMI | Emission Tests<br>Radiated Emission Test<br>Conducted Emission Test                                                                                                    | EN61000-6-4<br>EN55011<br>EN55011                                                           |
|-----|----------------------------------------------------------------------------------------------------|---------------------------------------------------------------------------------------------|
| EMS | Immunity Tests<br>Radiation Field Immunity Test<br>Electrostatic Discharge Immunity Test<br>Fast Transient / Burst Immunity Test<br>Conductive Noise Immunity Test<br>Surge Immunity Test | EN61000-6-2<br>IEC61000-4-3<br>IEC61000-4-2<br>IEC61000-4-4<br>IEC61000-4-6<br>IEC61000-4-5 |
|     | Voltage Dip Immunity Test<br>Voltage Interruption Immunity Test                                                                                                    | IEC61000-4-11<br>IEC61000-4-11                                                              |

# **Table of contents**

| How to read this operating manual 2 |  |
|-------------------------------------|--|
| Standards and CE marking 3          |  |

# Chapter 1

# Before use

| 1.1 | Introduction               | 1-1 |
|-----|----------------------------|-----|
|     | 1.1.1 Main features        | 1-1 |
|     | 1.1.2 System configuration | 1-2 |
|     | 1.1.3 Checking the product | 1-2 |
| 1.2 | Safety precautions         | 1-3 |
| 1.3 | Precautions for use1-      |     |

# Chapter 2

# Installation

| 2.1 | Names and functions of parts 2-1 |                               | 2-1 |
|-----|----------------------------------|-------------------------------|-----|
| 2.2 | Installation                     |                               | 2-4 |
|     | 2.2.1                            | Location for installation     | 2-4 |
|     | 2.2.2                            | Installing the motor          | 2-4 |
|     | 2.2.3                            | Installing the driver         | 2-6 |
| 2.3 | Insta                            | ling and wiring in compliance |     |
|     | with I                           | EMC directives                | 2-8 |

# Chapter 3

# Connection

| 3.1 | Assembling the connector 3-1            |                                 |  |
|-----|-----------------------------------------|---------------------------------|--|
| 3.2 | Connecting the limit sensors (CN5) 3-3  |                                 |  |
|     | 3.2.1                                   | Connection method3-3            |  |
|     | 3.2.2                                   | Signal table 3-3                |  |
|     | 3.2.3                                   | Sensor input signals 3-3        |  |
|     | 3.2.4                                   | Daisy-chain connection3-5       |  |
|     | 3.2.5                                   | Connection example 3-5          |  |
| 3.3 | Conn                                    | ecting external I/O (CN4) 3-7   |  |
|     | 3.3.1                                   | Connection method3-7            |  |
|     | 3.3.2                                   | Signal table3-7                 |  |
|     | 3.3.3                                   | External input signals3-8       |  |
|     | 3.3.4                                   | External output signals 3-10    |  |
|     | 3.3.5                                   | Connection example 3-13         |  |
| 3.4 | Conn                                    | ecting to the power supply 3-14 |  |
| 3.5 | Connecting the motor (CN2) 3-16         |                                 |  |
| 3.6 | Grounding the motor and driver 3-19     |                                 |  |
| 3.7 | Connecting the driver with the personal |                                 |  |
|     | computer (CN1) 3-20                     |                                 |  |

| 3.8 | Timir | ng chart 3-21                           |
|-----|-------|-----------------------------------------|
|     | 3.8.1 | Upon turning on the power               |
|     | 3.8.2 | When the E-STOP input is turned ON 3-21 |
|     | 3.8.3 | Starting/stopping during positioning    |
|     |       | operation, electrical home seeking and  |
|     |       | mechanical home seeking 3-21            |
|     | 3.8.4 | Starting/stopping during continuous     |
|     |       | operation 3-22                          |
|     | 3.8.5 | At temporary stop (PAUSE input) 3-23    |
|     | 3.8.6 | ALM output and ACL input 3-23           |
|     | 3.8.7 | MBC output 3-23                         |
|     |       |                                         |

# Chapter 4

# Specifications

| 4.1 | Main                   | specifications 4-1          |
|-----|------------------------|-----------------------------|
| 4.2 | Drive                  | r specifications 4-2        |
| 4.3 | Types of operation 4-3 |                             |
|     | 4.3.1                  | Positioning operation 4-3   |
|     | 4.3.2                  | Continuous operation4-4     |
|     | 4.3.3                  | Electrical home seeking and |
|     |                        | mechanical home seeking 4-5 |
|     | 4.3.4                  | Mechanical home seeking4-5  |

# *Chapter 5* Program creation and execution

| 5.1 | Overview of operation 5-1 |                                             |  |
|-----|---------------------------|---------------------------------------------|--|
| 5.2 | Comn                      | nunication and terminal specifications 5-2  |  |
|     | 5.2.1                     | Communication specification                 |  |
|     | 5.2.2                     | Terminal specification5-2                   |  |
| 5.3 | Crea                      | ting a program 5-3                          |  |
| 5.4 | Editir                    | ng a program 5-5                            |  |
|     | 5.4.1                     | Example of line editing5-6                  |  |
|     | 5.4.2                     | Ending the edit session5-9                  |  |
| 5.5 | Exec                      | uting a program 5-10                        |  |
|     | 5.5.1                     | Executing a program with a terminal 5-10    |  |
|     | 5.5.2                     | Executing a program with a START input 5-10 |  |
| 5.6 | Error                     | messages displayed on the terminal 5-11     |  |
|     | 5.6.1                     | Error messages displayed during             |  |
|     |                           | program creation 5-11                       |  |
|     | 5.6.2                     | Error messages displayed during syntax      |  |
|     |                           | check 5-12                                  |  |
|     | 5.6.3                     | Error messages displayed during             |  |
|     |                           | program execution5-13                       |  |
|     | 5.6.4                     | Error messages relating to monitor          |  |
|     |                           | commands5-14                                |  |
|     |                           |                                             |  |

# *Chapter 6* Command list

| 6.1 | Com   | mand entry format             | 6-1  |
|-----|-------|-------------------------------|------|
| 6.2 | Class | sification of commands        | 6-3  |
|     | 6.2.1 | Monitor commands              | 6-3  |
|     | 6.2.2 | Program-edit commands         | 6-4  |
|     | 6.2.3 | Program commands              |      |
| 6.3 | Detai | ils of monitor commands       | 6-7  |
|     | 6.3.1 | Display functions             |      |
|     | 0.0.1 | DIR                           |      |
|     |       | HELP1, HELP2, HELP3           |      |
|     |       | 10                            |      |
|     |       | LIST                          |      |
|     |       | PC                            |      |
|     |       | REPORT                        |      |
|     | 6.3.2 | Parameter-set functions       |      |
|     | 0.5.2 | CRRUN                         |      |
|     |       | CRSTOP                        |      |
|     |       | DIRINV                        |      |
|     |       |                               |      |
|     |       | DIS<br>GEAR1, GEAR2           |      |
|     |       |                               |      |
|     |       |                               |      |
|     |       | LIMN, LIMP                    |      |
|     |       | MSTOPACT                      |      |
|     |       |                               |      |
|     |       | OVERFLOW                      |      |
|     |       | STRSW                         |      |
|     |       | ТА                            |      |
|     |       | TD                            |      |
|     |       | VFIL                          |      |
|     |       | VR                            |      |
|     |       | VS                            |      |
|     | 6.3.3 | Operation-execution functions |      |
|     |       | EHOME                         |      |
|     |       | MA                            |      |
|     |       | MCN, MCP                      |      |
|     |       | MGHN, MGHP                    |      |
|     |       | MI                            |      |
|     | 6.3.4 | Program-edit functions        |      |
|     |       | COPY                          |      |
|     |       | DEL                           | 6-14 |
|     |       | EDIT                          | 6-14 |
|     |       | LOCK                          | 6-14 |
|     |       | PROGCLR                       | 6-15 |
|     |       | REN                           |      |
|     |       | UNLOCK                        | 6-15 |
|     | 6.3.5 | Other functions               | 6-15 |
|     |       | ALMCLR                        | 6-15 |
|     |       | CROFF                         | 6-15 |
|     |       | CRON                          | 6-15 |
|     |       | IN (Monitor mode)             | 6-16 |
|     |       | MIPRM                         | 6-16 |
|     |       |                               |      |

| OUT (Monitor mode)          | 6-16      |
|-----------------------------|-----------|
| OUTx (x=0 to 7) (Monit      |           |
| RUN                         |           |
| @0 to @9, @A to @Z.         |           |
| (ESC) key                   |           |
| Details of program-edit con |           |
| A                           |           |
|                             |           |
| С                           |           |
| D                           |           |
| l                           |           |
| Ρ                           |           |
| Q                           |           |
| S                           |           |
| Х                           |           |
| HELP or H                   |           |
| Details of program comma    | ands 6-20 |
| Command name                | 6-20      |
| ACLINV                      | 6-20      |
| ALM                         | 6-20      |
| BREAKL                      |           |
| BREAKW                      |           |
| CALL                        |           |
| CROFF                       |           |
| CRON                        |           |
| CRRUN                       |           |
| CRSTOP                      |           |
| DIRINV                      |           |
|                             |           |
| DIS                         |           |
| EHOME                       |           |
| ELSE                        |           |
| END                         |           |
| ENDIF                       |           |
| ENDINV                      | 6-24      |
| ENDL                        |           |
| ESTOPACT                    | 6-25      |
| ESTOPLV                     | 6-25      |
| GEAR1 (numerator),          |           |
| GEAR2 (denominator)         | 6-25      |
| HOMELV                      | 6-26      |
| HOMEPINV                    | 6-26      |
| HOMETYP                     | 6-26      |
| IF                          | 6-27      |
| IN (Program mode)           |           |
| INx (x=0 to 7) (Program     |           |
| INACL                       |           |
|                             |           |
| INMSTOP                     |           |
| INPAUSE                     |           |
| INRESTART                   |           |
|                             |           |
| JMP                         |           |
|                             |           |
| LIMN, LIMP                  |           |
| LOOP                        |           |
| MA                          | 6-30      |

6.4

6.5

| MBCINV 6-31                         |
|-------------------------------------|
| MCN, MCP 6-31                       |
| MGHN, MGHP6-31                      |
| MI                                  |
|                                     |
| MOVEINV                             |
| MSTOPACT                            |
| MSTOP                               |
| MSTOPINV 6-33                       |
| OFFSET6-33                          |
| OLTIME6-33                          |
| OTACT6-34                           |
| OTLV 6-34                           |
| OUT (Program mode)6-35              |
| OUTx (x=0 to 7) (Program mode) 6-35 |
| OUTEND 6-35                         |
| OUTHOMEP6-36                        |
| OUTMBC6-36                          |
| OUTMOVE                             |
| OUTRUN                              |
| OUTSG 6-37                          |
|                                     |
| OUTTIM                              |
| OVERFLOW                            |
| PAUSEINV 6-38                       |
| PC 6-38                             |
| RESTARTINV6-38                      |
| RET6-38                             |
| RUNINV6-39                          |
| SAS6-39                             |
| SCHGPOS 6-39                        |
| SCHGVR6-40                          |
| SENSORACT6-40                       |
| SENSORLV6-40                        |
| SLACT6-41                           |
| STOP6-41                            |
| TA6-41                              |
| TD6-42                              |
| TIMER                               |
| TIMIER                              |
|                                     |
| VFIL                                |
| VR6-43                              |
| VS 6-44                             |
| WAIT 6-44                           |
| WEND6-44                            |
| WHILE6-44                           |
| A to Z6-45                          |
| DISx (x=0 to 3)6-45                 |
| INCABSx (x=0 to 3)6-46              |
| LINKx (x=0 to 2)6-47                |
| MIx (x=0 to 3)6-48                  |
| VRx (x=0 to 3)                      |
|                                     |

| Chapter | 7 |
|---------|---|
|---------|---|

# Maintenance/inspection

| 7.1 | Prote | ctive functions                   | . 7-1 |
|-----|-------|-----------------------------------|-------|
|     | 7.1.1 | Types of protective functions and | check |
|     |       | methods                           | 7-1   |
|     | 7.1.2 | Resetting the protective function | 7-3   |
| 7.2 | Inspe | ction                             | . 7-4 |
| 7.3 | Troub | leshooting and remedial actions   | 7-5   |

### Chapter 8

# Appendix A

| 8.1 | Combinations of motors and drivers 8-1 |
|-----|----------------------------------------|
| 8.2 | How to identify the product model 8-4  |

8.3 Options ...... 8-5

## Chapter 9

# Appendix B

| 9.1 | Repeated positioning operation 9-1 |
|-----|------------------------------------|
| 9.2 | Executing linked operation         |

## Chapter 10

Appendix C

10.1 Daisy-chain connection procedure . 10-1

Chapter 1

# Before use

This chapter explains the items you should know before using the motor and driver.

# **1.1 Introduction**

This chapter explains the main features, system configuration and package contents.

## 1.1.1 Main features

The  $\alpha_{\text{step}}$  Stand-alone unit consists of a driver with built-in host controller function and a stepping motor ( $\alpha_{\text{step}}$ ).

#### No misstepping

The motor uses a built-in rotor position sensor to monitor the speed and amount of rotation during use. When the motor is about to misstep due to an overload, etc., the operating mode switches to closed loop and operation continues at the motor's maximum torque.

#### Achieves low-speed, low-vibration operation

The driver features a micro-step drive mechanism that enables operation at very small step angles. This method ensures smooth operation with minimal vibration, even at low speeds.

#### •A separate host controller is not necessary.

The driver has a built-in host controller function. Therefore, positioning operation, mechanical home seeking, electrical home seeking and continuous operation can be performed without the need for a host controller. Operation data can be created or edited using a terminal program.

# 1.1.2 System configuration

A sample system configuration using the  $\mathcal{A}_{\text{STEP}}$  Stand-alone unit is provided below.

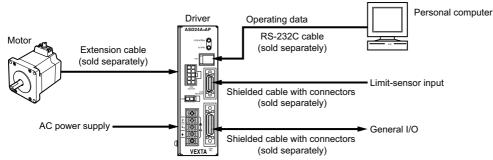

- The driver has a built-in host controller function, so a pulse generator or host controller is not necessary.
- Extension cables are available in two types: the standard type and the electromagnetic brake motor. If you are using a motor with an electromagnetic brake, provide a 24 VDC power supply for the electromagnetic brake and be sure to connect the motor to the driver using an optional extension cable of the electromagnetic brake motor. The electromagnetic brake will not function if the motor cable is connected directly to the driver.
   The AS46 with electromagnetic brake uses a standard extension cable in conjunction with separate lead wires for the electromagnetic brake.
- Three types of input power supply can be used: single-phase 100-115 V, single-phase 200-230 V and three-phase 200-230 V (**AS46**: single-phase 100-115 V only).
- The mechanical home seeking function requires home-position detection sensors.

# 1.1.3 Checking the product

Upon opening the package, verify that the items listed below are included. Report any missing or damaged items to the branch or sales office from which you purchased the product.

#### ■ *αstep* Stand-alone unit

Verify the model number of the purchased unit against the number shown on the package label.

Check the model number of the motor and driver against the number shown on the nameplate.

For the unit models and corresponding motor/driver combinations, see "8.1 Combinations of motors and drivers" on pages 8-1.

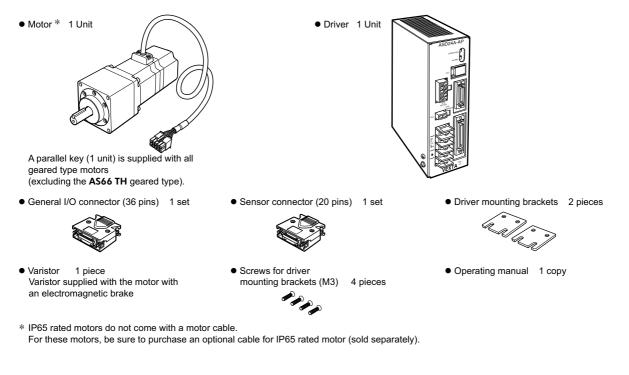

# **1.2 Safety precautions**

The precautions described below are intended to prevent danger or injury to the user and other personnel through safe, correct use of the product.

Use the product only after carefully reading and fully understanding these instructions.

| ▲ Warning | Handling the product without observing the instructions that accompany a "Warning" symbol may result in |
|-----------|----------------------------------------------------------------------------------------------------|
|           | serious injury or death.                                                                                |

**A**Caution Handling the product without observing the instructions that accompany a "Caution" symbol may result in injury or property damage.

**Note** The items under this heading contain important handling instructions that the user should observe to ensure safe use of the product.

| <u> Memo</u> | This contains information relative to the description provided in the main text. |
|--------------|----------------------------------------------------------------------------------|
|--------------|----------------------------------------------------------------------------------|

#### ▲ Warning

#### General

- Do not use the product in explosive or corrosive environments, in the presence of flammable gases, locations subjected to splashing water, or near combustibles. Doing so may result in fire, electric shock or injury.
  - Assign qualified personnel the task of installing, wiring, operating/controlling, inspecting and troubleshooting the product. Failure to do so may result in fire, electric shock or injury.
  - Do not transport, install the product, perform connections or inspections when the power is on. Always turn the power off before carrying out these operations. Failure to do so may result in electric shock.
  - The terminals on the driver's front panel marked with 🖄 🖄 symbol indicate the presence of high voltage. Do not touch these terminals while the power is on to avoid the risk of fire or electric shock.
  - Provide a means to hold the moving parts in place for applications involving vertical travel. The motor loses holding torque when the power is shut off, allowing the moving parts to fall and possibly causing injury or damage to equipment.
  - Do not use the motor's built-in electromagnetic brake mechanism for stopping or for safety purposes. Using it for purposes other than holding the moving parts and motor in position may cause injury or damage to equipment.
  - When the driver-protective function is triggered, the motor will stop and lose its holding torque, possibly causing injury or damage to equipment.
  - When the driver's protective function is triggered, first remove the cause of the alarm and then clear the protective function. Continuing the operation without removing the cause of the problem may cause malfunction of the motor, leading to injury or damage to equipment.

#### Installation

- To prevent the risk of electric shock use the motor and driver for class I equipment only.
- Install the motor and driver in an enclosure in order to prevent electric shock or injury.
- Install the motor and driver so as to avoid contact with hands, or ground them to prevent the risk of electric shock.

#### Connection

- · Keep the driver's input-power voltage within the specified range to avoid fire and electric shock.
- Connect the cables securely according to the wiring diagram in order to prevent fire and electric shock.
- Do not forcibly bend, pull or pinch the cable. Doing so may fire and electric shock.
- To prevent electric shock, be sure to install the terminal cover (supplied) over the driver's power supply terminals after making connections.

#### Operation

- Turn off the driver power in the event of a power failure, or the motor may suddenly start when the power is restored and may cause injury or damage to equipment.
- Do not shutdown motor currents while the motor is operating. The motor will stop and lose its holding ability, which may result in injury or damage to equipment.

#### Maintenance and inspection

• Do not touch the connection terminals of the driver immediately after the power is turned off (for a period of 10 seconds). The residual voltage may cause electric shock.

#### Repair, disassembly and modification

Do not disassemble or modify the motor, or driver.
 Refer all such internal inspections and repairs to the branch or sales office from which you purchased the product.

#### 1 Before use

#### ▲ Caution

#### General

- Do not use the motor and driver beyond their specifications, or electric shock, injury or damage to equipment may result.
- Keep your fingers and objects out of the openings in the driver, or electric shock, injury or damage to
  equipment may result.
- Do not touch the motor or driver during operation or immediately after stopping. The surfaces are hot and may cause a burn.
- · Do not carry the motor by the output shaft or motor cable. Doing so may result in injury.

#### Installation

- Keep the area around the motor, and driver free of combustible materials in order to prevent fire or a burn.
- To prevent the risk of damage to equipment, leave nothing around the motor, and driver that would obstruct ventilation.
- Provide a cover over the rotating parts (output shaft) of the motor to prevent injury.

#### Operation

- Use a motor and driver only in the specified combination. An incorrect combination may cause a fire.
- To avoid injury, remain alert during operation so that the motor can be stopped immediately in an emergency.
- Before supplying power to the driver, turn all control inputs to the driver to "OFF." Otherwise, the motor may start suddenly and cause injury or damage to equipment.
- To prevent bodily injury, do not touch the rotating parts (output shaft) of the motor during operation
- If the output shaft must be moved by hand while the motor is at a standstill, first turn off the motor's power in order to cut off the motor current. Failure to do so may result in injury.
- The motor's surface temperature may exceed 70 °C (158 °F), even under normal operating conditions. If a motor is accessible during operation, post a warning label, as shown in the figure below, in a conspicuous position on the motor to prevent the risk of burns.

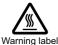

- For the power supply input to the electromagnetic brake, use a DC power supply with reinforced insulation on the primary side.
- When an abnormality is noted, stop the operation immediately, or fire, electric shock or injury may occur.

#### Maintenance and inspection

• To prevent the risk of electric shock, do not touch the terminals while measuring the insulation resistance or conducting a voltage-resistance test.

#### Disposal

• When disposing of the motor or driver, treat them as ordinary industrial waste.

# **1.3 Precautions for use**

This section covers limitations and requirements the user should consider when using this product.

#### ■Operate the motor at a level below the maximum torque.

Operating the motor beyond the maximum torque or placing a continuous constraint on the output shaft may damage the motor bearings (ball bearings). Be sure to keep the motor load below the maximum torque.

#### ■Overhung load · thrust load

Always operate the motor within the allowable range of overhung load and thrust load. Continuing to operate the motor under an overhung load and thrust load exceeding the allowable value may damage the motor's bearing (ball bearing).

Memo See page 2-5 for details on the permissible overhung load.

#### Surface temperature of the motor case

Be certain the motor case's surface temperature doesn't exceed 100 °C (212 °F) during use. Although the driver has a protective function for overheating, the motor doesn't have such a function. If the surface temperature of the motor case exceeds 100 °C (212 °F) due to a change in operating conditions (ambient temperature, operating speed, operating duty, etc.), the motor's bearing (ball bearing) may deteriorate.

#### About maximum static torque at excitation

Maximum static torque at excitation represents a value obtained when the motor is excited using a rated current. When combined with a dedicated driver and while the motor is stopped motor-temperature increases are suppressed due to a current-reduction of approximately 50% by the current-cutback function. Acceleration and operation at the maximum static torque at excitation is possible in start-up, but it has approximately 50% holding power after it has stopped. When selecting a motor for your application, consider the fact that the holding power will be reduced to approximately 50% after the motor has stopped.

#### ■Leakage current measure

Stray capacitance exists between the driver's power lines and other power lines, ground or motors. If high-frequency leakage current flows via this stray capacitance, the breaker switch may be tripped and the power supply will stop. Factors that influence leakage current include the driver's switching frequency and the length of wiring between the driver and motor.

When providing a leakage current breaker, use the following products, for instance, which have high-frequency signal protection:

- · Mitsubishi Electric Corporation: NV series
- · Fuji Electric FA Components & Systems Co., Ltd. : EG and SG series

#### Motor with electromagnetic brake

Take note of the following when using a motor with an electromagnetic brake:

#### AS46

Connect the lead wires of the electromagnetic brake to the DC power supply while ensuring the correct polarities of the leads. Be sure to connect the supplied non-polarized varistor in order to protect the switch contacts and prevent noise.

#### AS66, AS69, AS98

Always use an optional extension cable of the electromagnetic brake motor when connecting the motor to the driver. Connect the two lead wires for the electromagnetic brake, which extend from the extension cable, to the DC power supply while ensuring the correct polarities of the leads.

Be sure to connect the supplied non-polarized varistor in order to protect the switch contacts and prevent noise.

- If the driver's protective function is activated, the motor will stop and lose its holding brake force. The electromagnetic brake has no direct correlation to motor operation, so a sequence must be provided via the customer's host controller with which to turn ON/OFF the power to the electromagnetic brake and thereby hold the motor's output shaft. The electromagnetic brake is of the power-off type. Set it so that the power to the electromagnetic brake will be turned OFF (the electromagnetic brake will produce holding force) whenever an electromagnetic brake control (MBC) output or alarm code (AL0, AL1 and AL2) output is detected.
- In the case of a momentary power failure, the load position maybe retained with the use of an electromagnetic brake. However, the motor must be stopped before activating the electromagnetic brake. Since the electromagnetic brake is of the power-off type, its mechanism should not be relied on to hold the load.
- Do not use the electromagnetic brake to decelerate/stop the motor, or attempt to use it as a safety brake.

#### ■Preventing electrical noise

See "Installing and wiring in compliance with EMC directives" on page 2-8 for measures with regard to noise.

#### Install the driver in a vertical orientation.

The driver's heat-dissipation function is designed according to vertical orientation. Installing the driver in any other orientation may shorten the life of electronic parts due to temperature increases within the driver.

#### ■About grease of geared motor

On rare occasions, a small amount of grease may ooze out from the geared motor. If there is concern over possible environmental damage resulting from the leakage of grease, check for grease stains during regular inspections. Alternatively, install an oil pen or other device to prevent leakage from causing further damage. Oil leakage may lead to problems in the customer's equipment or products.

Chapter 2

# Installation

This chapter explains the names and functions of parts, the installation, and wiring in compliance with EMC directives of the motor and driver.

# 2.1 Names and functions of parts

This section covers the names and functions of parts in the motor and driver. For further details on each part, refer to the page shown in the square bracket.

#### Motor (other than IP65 rated motor)

AS46

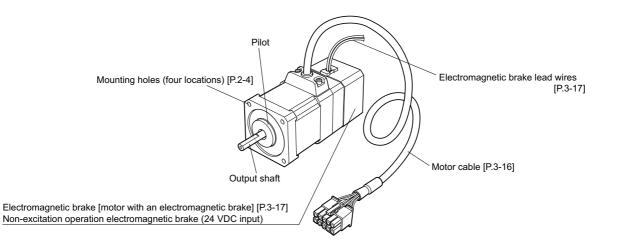

#### AS66, AS69, AS98, AS911

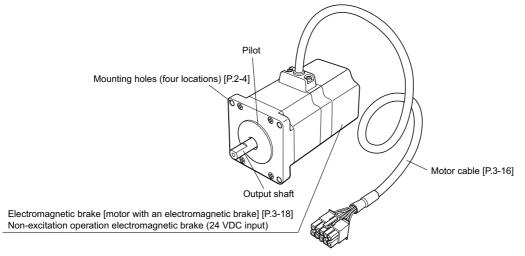

Varistor

An accessory supplied with the motor with an electromagnetic brake. Be sure to connect the varistor when wiring the electromagnetic brake.

#### ■IP65 rated motor

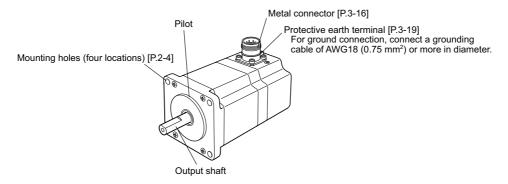

\* Be sure to purchase an optional cable for IP65 rated motor (sold separately).

#### Driver

• Front side of driver

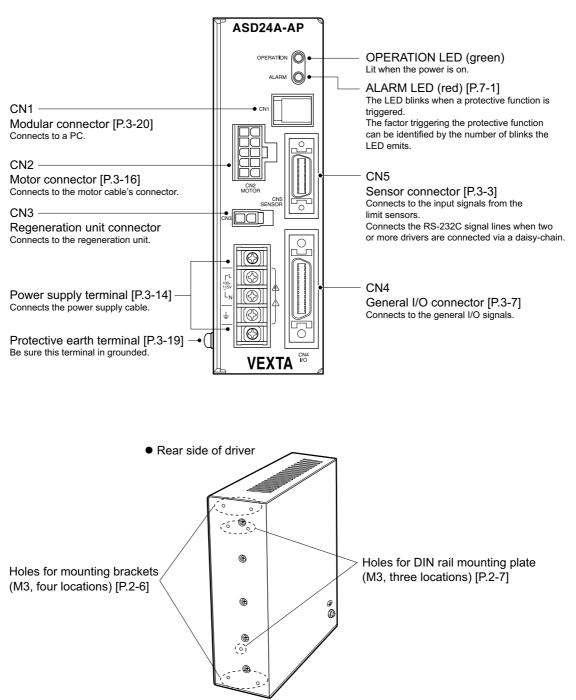

# 2.2 Installation

This section covers the environment and method of installing the motor and driver, along with load installation.

# 2.2.1 Location for installation

The motor and driver are designed and manufactured for installation in equipment. Install them in a well-ventilated location that provides easy access for inspection. The location must also satisfy the following conditions:

- · Inside an enclosure that is installed indoors (provide vent holes)
  - Operating ambient temperature Motor: 0 to +50 °C (+32 to +122 °F) (non-freezing) Harmonic geared type: 0 to +40 °C (+32 to +104 °F) (non-freezing) Driver: 0 to +40 °C (+32 to +104 °F) (non-freezing)
- Operating ambient humidity 85%, maximum (non-condensing)
- · Operating surrounding atmosphere

Motor and Driver

- : Area that is free from an explosive nature or toxic gas (such as sulfuric gas) or liquid
- : Area free of excessive amount dust, iron particles or the like

: Area not subject to splashing water (storms, water droplets), oil (oil droplets) or other liquids IP65 rated motor

- : Area that is free from an explosive nature or toxic gas (such as sulfuric gas) or liquid
- · Area not exposed to direct sun
- · Area free of excessive salt
- Area not subject to continuous vibration or excessive shocks
- Area free of excessive electromagnetic noise (from welders, power machinery, etc.)
- · Area free of radioactive materials, magnetic fields or vacuum

## 2.2.2 Installing the motor

#### How to install the motor

- 1 Insert the pilot on the motor's installation surface into the counter bore or through-hole provided on a metal plate.
- 2 Tighten four bolts (not supplied) so that no gap is left between the motor and metal plate.
- Types of installation

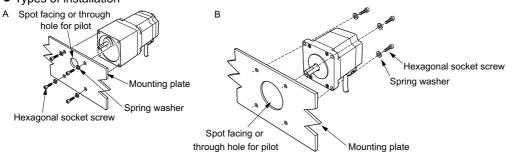

| Туре              | Frame size                           | Nominal diameter<br>of bolt | Tightening torque   | Effective depth of bolt | Types of<br>installation |
|-------------------|--------------------------------------|-----------------------------|---------------------|-------------------------|--------------------------|
| TH geared         | 42 mm (1.65 in.)<br>60 mm (2.36 in.) | M4                          | 2 N·m (280 oz-in)   | 8 mm (0.315 in.)        | A                        |
|                   | 90 mm (3.54 in.)                     | M8                          | 4 N·m (560 oz-in)   | 15 mm (0.591 in.)       |                          |
|                   | 42 mm (1.65 in.)                     | M4                          | 2 N·m (280 oz-in)   | 8 mm (0.315 in.)        |                          |
| PN geared         | 60 mm (2.36 in.)                     | M5                          | 2.5 N·m (350 oz-in) | 10 mm (0.394 in.)       | A                        |
| ·                 | 90 mm (3.54 in.)                     | M8                          | 4 N·m (560 oz-in)   | 15 mm (0.591 in.)       |                          |
| Harmonic geared   | 42 mm (1.65 in.)                     | M4                          | 2 N·m (280 oz-in)   | 8 mm (0.315 in.)        | ^                        |
| AS46□A2, AS66□□2, | 60 mm (2.36 in.)                     | M5                          | 2.5 N·m (350 oz-in) | 10 mm (0.394 in.)       | A                        |
| AS98□□            | 90 mm (3.54 in.)                     | M8                          | 4 N·m (560 oz-in)   | -                       | В                        |
|                   | 42 mm (1.65 in.)                     | M3                          | 1 N·m (142 oz-in)   | 4.5 mm (0.177 in.)      | А                        |
| Standard          | 60 mm (2.36 in.)                     | M4                          | 2 N·m (280 oz-in)   | -                       | В                        |
|                   | 85 mm (3.35 in.)                     | M6                          | 3 N·m (420 oz-in)   | _                       | D                        |

Each of the square boxes will contain a numerical of alphabetical character representing the availability of the electromagnetic brake, power supply input or gear type.

#### ■Installing a load

When connecting a load to the motor, align the centers of the motor's output shaft and load shaft.

**Note** • When coupling the load to the motor, pay attention to the centering of the shafts, belt tension, parallelism of the pulleys. Securely tighten the coupling and pulley set screws.

- Be careful not to damage the output shaft or the bearings when installing a coupling or pulley to the motor's output shaft.
- Do not modify or machine the motor's output shaft. Doing so may damage the bearings and destroy the motor.

Memo Optional flexible couplings are available (sold separately).

#### Overhung load and thrust load

The overhung load and the thrust load on the motor's output shaft or gear output shaft must be kept within the permissible values listed below.

(Note)

Be certain the overhung load and thrust load do not exceed their respective allowable values. Failure to do so may cause fatigue damage to the motor's bearing (ball bearing) and output shaft.

| _                   |                                  | Permissible overhung load [N (lb.)] |              |            |             | .)]        | Permissible                             |
|---------------------|----------------------------------|-------------------------------------|--------------|------------|-------------|------------|-----------------------------------------|
| Frame               | Unit type                        | Distance fro                        | om the tip o | mm (inch)] | thrust load |            |                                         |
| size                |                                  | 0 (0)                               | 5 (0.2)      | 10 (0.39)  | 15 (0.59)   | 20 (0.79)  | [N (lb.)]                               |
|                     | AS46-T□                          | 10 (2.2)                            | 14 (3.1)     | 20 (4.5)   | 30 (6.7)    | -          | 15 (3.3)                                |
| 42 mm               | AS46-N□                          | 100 (22)                            | 120 (27)     | 150 (33)   | 190 (42)    | -          | 100 (22)                                |
| (1.65 in.)          | AS46AA2-H□<br>AS46MA2-H□         | 180 (40)                            | 220 (49)     | 270 (60)   | 360 (81)    | 510 (114)  | 220 (49)                                |
| _                   | AS46                             | 20 (4.5)                            | 25 (5.6)     | 34 (7.6)   | 52 (11.7)   | -          | 0.5 [0.6] (1.1 [1.3])*                  |
|                     | AS66-T□                          | 70 (15.7)                           | 80 (18)      | 100 (22)   | 120 (27)    | 150 (33)   | 40 (9)                                  |
|                     | AS66-N5                          | 200 (45)                            | 220 (49)     | 250 (56)   | 280 (63)    | 320 (72)   |                                         |
|                     | AS66-N7.2<br>AS66-N10            | 250 (56)                            | 270 (60)     | 300 (67)   | 340 (76)    | 390 (87)   | 100 (22)                                |
| 60 mm<br>(2.36 in.) | AS66-N25<br>AS66-N36<br>AS66-N50 | 330 (74)                            | 360 (81)     | 400 (90)   | 450 (101)   | 520 (117)  | 100 (22)                                |
| . ,                 | AS66AP2-H□<br>AS66MP2-H□         | 320 (72)                            | 370 (83)     | 440 (99)   | 550 (123)   | 720 (162)  | 450 (101)                               |
|                     | AS66                             | 63 (14.1)                           | 75 (16.8)    | 95 (21)    | 130 (29)    | 190 (42)   | 0.85 [1.1] {1}<br>(1.9 [2.4] {2.2} )*   |
|                     | AS69                             | - 03 (14.1)                         | 10 (10.0)    | 33 (21)    | 100 (20)    |            | 1.4 [1.65] {1.5}<br>(3.1 [3.6] {3.3} )* |
| 85 mm               | AS98                             | 260 (59)                            | 200 (65)     | 240 (76)   | 200 (97)    | 490 (109)  | 1.8 [2.2] {2.2}<br>(4 [4.8] {4.8} )*    |
| (3.35 in.)          | AS911                            | 260 (58)                            | 290 (65)     | 340 (76)   | 390 (87)    | 480 (108)  | 3 {3.3} (6.6 {7.3} )*                   |
|                     | AS98-T□                          | 220 (49)                            | 250 (56)     | 300 (67)   | 350 (78)    | 400 (90)   | 100 (22)                                |
| 90 mm<br>(3.54 in.) | AS98-N5                          | 480 (108)                           | 520 (117)    | 550 (123)  | 580 (130)   | 620 (139)  |                                         |
|                     | AS98-N7.2<br>AS98-N10            | 480 (108)                           | 540 (121)    | 600 (135)  | 680 (153)   | 790 (177)  | 300 (67)                                |
|                     | AS98-N25                         | 850 (191)                           | 940 (210)    | 1050 (230) | 1110 (240)  | 1190 (260) |                                         |
|                     | AS98-N36                         | 930 (200)                           | 1030 (230)   | 1150 (250) | 1220 (270)  | 1300 (290) |                                         |
|                     | AS98-N50                         | 1050 (230)                          | 1160 (260)   | 1300 (290) | 1380 (310)  | 1490 (330) |                                         |
|                     | AS98-H□                          | 1090 (240)                          | 1150 (250)   | 1230 (270) | 1310 (290)  | 1410 (310) | 1300 (290)                              |

Memo • The square box in the unit type will contain a value representing the gear ratio.

The figures indicated by \* are the motor's mass [kg (lb.)]. The thrust load should not exceed the motor's dead mass.

• The figures in parenthesis [ ] are the values for the electromagnetic brake motor.

• The figures in parentheses { } are the values for the IP65 rated motor.

# 2.2.3 Installing the driver

#### ■Orientation

When installing the driver in an enclosure, be sure to position it vertically. Also, maintain a clearance of at least 25 mm (1 in.) in the horizontal and vertical directions between the driver and enclosure or other equipment within it.

When installing two or more drivers side by side, provide a minimum clearance of 20 mm (0.8 in.) horizontally and 25 mm (1 in.) vertically, as shown in the figure at right.

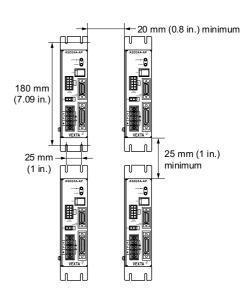

#### How to install the driver

When installing the driver in an enclosure, install it on a metal plate using the driver mounting brackets, or mount it to a DIN rail.

Memo If the enclosure is subject to significant vibration, do not use a DIN rail. Instead, use the driver mounting brackets to attach the driver to a metal plate.

#### Installing with the driver mounting brackets

**Note** • Do not use the mounting holes (M3, four locations) for the driver mounting brackets provided in the back of the driver for any purpose other than securing the driver mounting brackets.

- · Be sure to use the supplied screws when securing the driver mounting brackets.
- **1** Attach the driver mounting brackets to the rear panel of the driver by tightening the supplied screws (M3, four pieces) into the mounting holes provided (four locations).

Tightening torque: 0.5 to 0.6  $N{\cdot}m$  (71 to 85 oz-in)

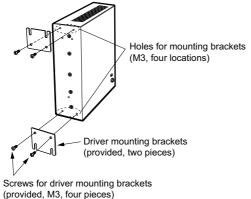

2 Secure the driver mounting brackets to the metal plate using four screws (M4, not supplied).

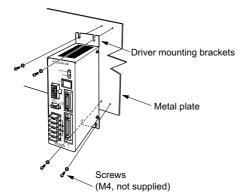

#### Mounting to a DIN rail

When mounting the driver to a DIN rail, use a separately sold DIN rail mounting plate (model number PADP01) and attach it to a 35 mm (1.38 in.) wide DIN rail.

- Note Do not use the mounting holes (M3, three locations) for the DIN rail mounting plate provided in the back of the driver for any purpose other than securing the DIN rail mounting plate.
  - Be sure to use the supplied screws when securing the DIN rail mounting plate. The use of screws that would penetrate 3 mm (0.118 in.) or more through the surface of the driver may cause damage to the driver.
- 1 Attach the DIN rail mounting plate to the rear panel of the driver by tightening the supplied mounting screws into the mounting holes provided (three locations).

Tightening torque: 0.3 to 0.4 N·m (42 to 56 oz-in)

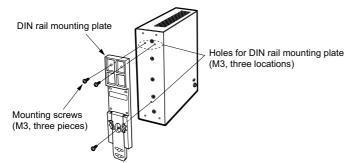

2 Pulling the DIN lever downward, hook the tab of the DIN rail mounting plate on the DIN rail and push the driver until the DIN lever locks.

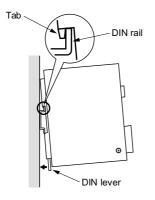

**3** Secure the driver using end plates (not supplied).

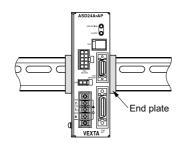

#### Removing from DIN rail

Pull the DIN lever down until it locks using a flat-head screwdriver, and lift the bottom of the driver to remove it from the rail. Use a force of about 10 to 20 N (2.2 to 4.5 lb.) to pull the DIN lever to lock it. Excessive force may damage the DIN lever.

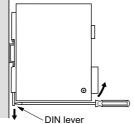

# 2.3 Installing and wiring in compliance with EMC directives

If effective measures are not provided to prevent the EMI caused by the  $\alpha_{srer}$  Stand-alone unit from affecting surrounding control-systems equipment or against the EMS of the unit itself, serious failure may occur in the functions of associated mechanical devices.

The use of the following installation and wiring methods will enable the  $\alpha$ -srep Stand-alone unit to be compliant with the EMC directives (the aforementioned compliance standards).

<u>Memo</u> For the applicable standards, see "For low voltage directive" on page 3.

#### Connecting mains filter for power supply line

Connect a mains filter in the AC input line to prevent the noise generated in the driver from propagating externally through the power supply line. Use a mains filter or equivalent as below table.

| Manufacturer     | Single-phase 100 V, 200 V | Three-phase 200 V |
|------------------|---------------------------|-------------------|
| Schaffner EMC AG | FN2070-10-06              | FN251-8-07        |
| EPCOS AG         | B84113-C-B110             | -                 |

- Install a mains filter at a point as close to the driver as possible. Further, secure the input and output cables with cable clamps or the like so that they won't rise from the surface of the enclosure panel.
- Use as thick a cable as possible to connect the mains filter's ground terminal with the grounding point, and do so using the shortest possible distance.
- Do not wire the AC input-side cable (AWG18: 0.75 mm<sup>2</sup>) and the mains filter's output cable (AWG18: 0.75 mm<sup>2</sup>) in parallel. If they are wired in parallel, noise occurring within the enclosure will be transmitted to the power supply cable via stray capacitance, thereby reducing the mains filter's effectiveness.

#### ■Connecting surge arrester

Use a surge arrester or equivalent as below table.

| Manufacturer                        | Single-phase 100 V       | Single-phase 200 V      |
|-------------------------------------|--------------------------|-------------------------|
| OKAYA ELECTRIC INDUSTRIES CO., LTD. | R·A·V-781BWZ-2A, R·A·V-7 | 81BWZ-4, R·C·M-601BQZ-4 |
| PHOENIX CONTACT GmbH & Co. KG       | PT2-PE/S120AC-ST         | PT2-PE/S230AC-ST        |
| PHOENIX CONTACT GIIDH & CO. KG      | VAL-MS 230 VF ST         |                         |

Note When measuring dielectric strength of the equipment, be sure to remove the surge arrester, or the surge arrester may be damaged.

#### ■Power supply for electromagnetic brake (for electromagnetic brake motor only)

If an eternal DC power supply is required for the use of the electromagnetic brake, use a DC power supply that complies with the EMC directives.

Use a braided screen cable for wiring, and keep the wiring and grounding as short as possible.

<u>Memo</u> See page 2-9, for details on how to ground the braided screen cable.

#### ■How to ground

The cable used to ground the driver, motor and mains filter must be as thick and short to the grounding point as possible so that no potential difference is generated. Choose a large, thick and uniformly conductive surface for the grounding point.

#### Grounding the driver

The driver's grounding method will vary according to the input power rating.

Single-phase 100/ 200 V input

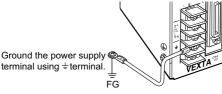

Three-phase 200 V input

Use the protective earth terminal located on the side of the driver.

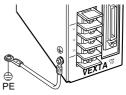

#### Grounding the motor (other than IP65 rated motor)

When grounding the motor, strip the paint from the mounting flange and connect the ground cable to the grounding point using a screw and clip washer.

#### How to ground an IP65 rated motor

Connect the protective earth terminal of the motor to ground.

#### ■Wiring the signal cable

Use a shielded cable with a wire of a size ranging between AWG24 (0.2 mm<sup>2</sup>) and AWG22 (0.3 mm<sup>2</sup>) for the driver signal cable, and keep it as short as possible. When grounding the shield cable, use a metal cable clamp and ensure that it contacts the shield cable along the cable's entire circumference. Install the cable clamp at the end of the shield cable and secure it to an appropriate grounding point.

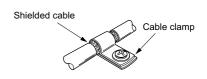

<u>Memo</u> Optional shielded cable is available (sold separately)

#### Notes about installation and wiring

- Grounding connections should be made directly to the grounding points so that differences won't occur between the grounding potentials of the motor and driver and those of surrounding control-systems equipment.
- When relays or electromagnetic switches are used together with the system, use mains filters and CR circuits to suppress surges generated by them.
- · Wire the cables along the shortest possible distance, being sure not to wind or bundle excess lengths.
- Separate the signal cables from the power source cables such as the motor cable and power supply cable, and wire them so that they're separated by a distance approximately 100 to 200 mm (4 to 8 in.). If a power cable and signal cable must cross, let them cross at a right angle. Additionally, keep a distance between the mains filter's AC input-side cable and output-side cable.

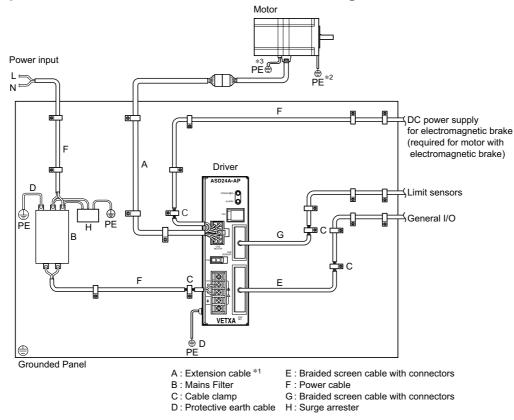

Example of motor and driver installation and wiring

- \*1 Be sure to use an optional cable for IP65 rated motor (sold separately) with an IP65 rated motor.
- \*2 Other than IP65 rated motor
- \*3 IP65 rated motor

#### ■Static electricity

The driver may malfunction or sustain damage due to static electricity. Once the power to the driver is turned on, handle the driver carefully. Do not come near the driver or touch it by hand.

Chapter 3

# Connection

This chapter explains the methods of connecting the driver, sensors, external signals, motor and power supply, as well as the grounding method, connection examples and control inputs/outputs.

# 3.1 Assembling the connector

The *Aster* Stand-alone unit comes with two soldering connectors (for sensor: 20 pins, for general I/O: 36 pins).

- Connect the limit sensor signals to the sensor connector.
- Connect the general I/O signals to the general I/O connector.

The following figure shows the pin arrangement of the connectors.

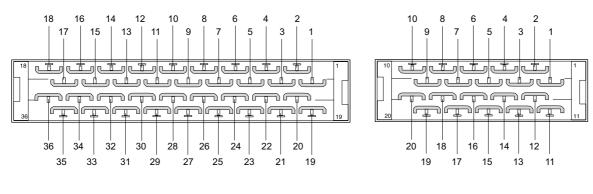

General I/O connector (36 pins) Viewed from the soldering side Sensor connector (20 pins) Viewed from the soldering side

#### 3 Connection

Assemble the connector as follows:

**1** Solder a cable to the half-pitch connector.

The cable is not included in the package. Prepare a cable of a size ranging between AWG28 (0.08 mm<sup>2</sup>) and AWG26 (0.14 mm<sup>2</sup>).

- 2 Place the screws (M2.5, two pieces) supplied with the connector in the bottom connector cover.Place the screws so that their flat washers align with the indents in the connector cover and the spring washers sit on the outside of the connector cover.
- 3 Place the connector with the cable in the bottom connector cover and screw the cable mounting bracket. Tighten the mounting bracket screws (M2, two pieces) to the specified torque. Tightening torque: 0.3 to 0.35 N⋅m (42 to 49 oz-in)
- **4** Place the top connector cover and assemble the top and bottom connector covers using the supplied screws (M2.5, two pieces) with hexagonal nuts.

Tighten the connector cover screws to the specified torque. Tightening torque: 0.5 to 0.55 N·m (71 to 78 oz-in)

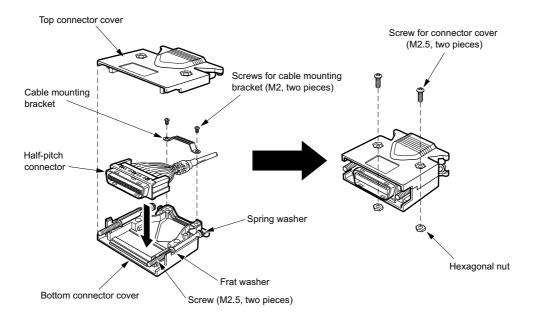

# 3.2 Connecting the limit sensors (CN5)

# 3.2.1 Connection method

Plug the 20 pins sensor connector into the driver's sensor connector (CN5) and tighten the screws with a flat-head screwdriver. Tightening torque: 0.3 to 0.35 N·m (42 to 49 oz-in)

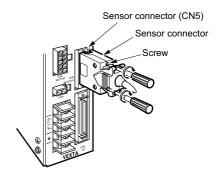

| Pin<br>No. | Signal | Description                          | Туре   | Pin<br>No. | Signal | Description                   | Туре  |
|------------|--------|--------------------------------------|--------|------------|--------|-------------------------------|-------|
| 1          | COM1   | Power supply for input signal        | Input  | 11         | COM1   | Power supply for input signal | Input |
| 2          | COM2   | Power supply for input signal        | Input  | 12         | COM2   | Power supply for input signal | Input |
| 3          | -      | No connection                        | -      | 13         | +LS    | +LS limit sensor              | Input |
| 4          | _      | No connection                        | -      | 14         | –LS    | -LS limit sensor              | Input |
| 5          | ТХ     | RS-232C Transmit                     | Output | 15         | HOMELS | HOME sensor                   | Input |
| 6          | -      | No connection                        | -      | 16         | SENSOR | Sensor                        | Input |
| 7          | RX     | RS-232C Receive                      | Input  | 17         | -      | No connection                 | -     |
| 8          | _      | No connection                        | -      | 18         | -      | No connection                 | -     |
| 9          | _      | No connection                        | -      | 19         | COM1   | Power supply for input signal | Input |
| 10         | N24    | External power supply terminal (GND) | Input  | 20         | COM2   | Power supply for input signal | Input |

# 3.2.2 Signal table

## 3.2.3 Sensor input signals

#### Internal input circuit

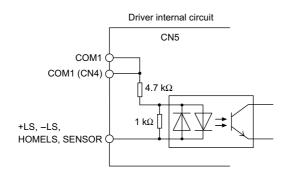

**Note** Use input signals at 24 VDC ±10%.

#### **3** Connection

#### ●COM1 input

This is a power supply input terminal for limit-sensor signals. The power supply voltage must be 24 VDC  $\pm$ 10%. This signal is internally connected to terminals COM1 of CN4.

#### ●COM2 input

This is a power supply input terminal for limit-sensor signals. Use it when sharing the input signal power supply among two or more drivers.

#### ●+LS input, –LS input

These signals are input from +LS and -LS.

The input logic can be changed using the OTLV command. (The factory setting of this command is normally open.)

**Note** Input logic for the +LS input and –LS input cannot be set separately.

#### Continuous operation and positioning operation

When a +LS or -LS is detected, the driver's protective function (hard-limit detection) is activated.

As a result, the ALM output is turned OFF and the motor stops.

Set the stopping method using the OTACT command.

To pull out of +LS or –LS, cancel the protective function by inputting an ACL signal once or by using the ALMCLR command. Then perform mechanical home seeking routine or operate the motor in the direction opposite that of the limit sensor during continuous operation.

Memo
 For information on protective functions, see "7.1.1 Types of protective functions and check methods" on page 7-1.
 For the ALM output, see page 3-10.

#### Mechanical home seeking routine

When a +LS or -LS is detected, the motor operates in the direction opposite that of the detected limit.

#### HOMELS input

This signal is input from HOMELS.

Connect the HOMELS when mechanical home seeking is performed in 3-sensor mode.

When mechanical home seeking is performed in 3-sensor mode, the HOMELS becomes the mechanical home. The input logic can be changed using the HOMELV command. (The factory setting of this command is normally open.)

#### SENSOR input

This signal is input from SENSOR.

The input logic can be changed using the SENSORLV command. (The factory setting of this command is normally open.)

#### Mechanical home seeking routine

This input is used when detecting the mechanical home at a specific point on the motor's output shaft or load shaft using a slotted disc, etc. The accuracy of mechanical home hunting increases if this input is used in conjunction with the TIMING signal.

#### Continuous operation

The motor can be stopped forcibly upon the detection of SENSOR. Set the stopping method using the SENSORACT command.

**Note** If the SENSOR input is used in mechanical home hunting, it cannot be used during continuous operation.

## 3.2.4 Daisy-chain connections

Use the RS-232C communication pins (TX, RX and N24) of the sensor connector (CN5) when connecting two or more drivers via a daisy-chain (up to 36 drivers).

#### •TX, RX

These communication terminals are used when implementing daisy-chain connections.

**Note** • Confirm that each driver is supplied 24 VDC ±10% (P24 and N24) of CN4 from outside for communication.

- The maximum distance between drivers when using a daisy-chain connection should be 15 m (49.2 feet).
- Wire the RS-232C signal lines over the shortest possible distance. It is recommended that the signal lines be shielded to protect them from noise interference.
- Do not use the RS-232C communication port (CN1).

<u>Memo</u> See "Appendix C" on page 10-1 for the daisy-chain connection procedure.

## 3.2.5 Connection example

**Note** Use input signals at 24 VDC ±10%.

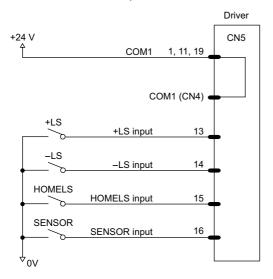

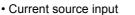

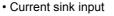

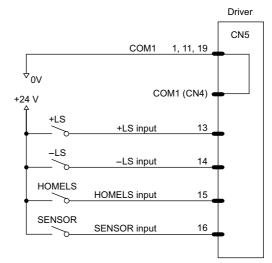

#### ■Connection example 3

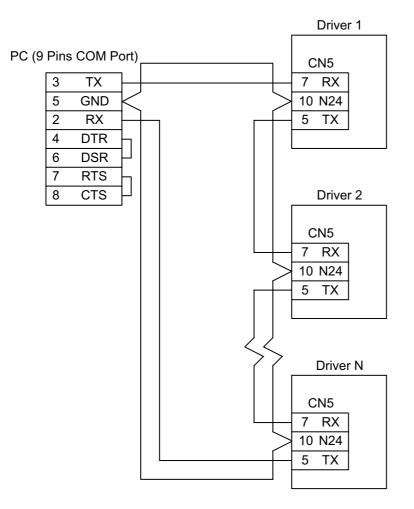

**Note** • A maximum of 36 drivers can be connected via a daisy-chain.

• The maximum distance between drivers when using a daisy-chain connection should be 15 m (49.2 feet).

<u>Memo</u> See "Appendix C" on page 10-1 for the daisy-chain connection procedure.

# 3.3 Connecting external I/O (CN4)

# 3.3.1 Connection method

Plug the general I/O connector (36 pins) into the driver's general I/O connector (CN4) and tighten the screws with a flat-head screwdriver. Tightening torque: 0.3 to 0.35 N·m (42 to 49 oz-in)

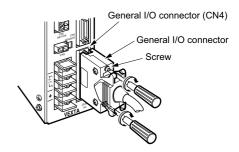

| Pin No. | Signal | Description                                           | Туре   | Pin No. | Signal    | Description                     | Туре   |
|---------|--------|-------------------------------------------------------|--------|---------|-----------|---------------------------------|--------|
| 1       | P24    | Power supply for RS-232C,<br>ASG and BSG (24 VDC)     | Input  | 19      | Y4        | General output *1<br>(Y4 to Y7) | Output |
| 2       | N24    | Power supply for RS-232C,<br>ASG and BSG (GND)        | Input  | 20      | ¥4        |                                 | Output |
| 3       | Y0     | General output *1<br>(Y0 to Y3)                       | Output | 21      | Y5        |                                 | Output |
| 4       | YO     |                                                       | Output | 22      | Y5        |                                 | Output |
| 5       | Y1     |                                                       | Output | 23      | Y6        |                                 | Output |
| 6       | T1     |                                                       | Output | 24      | Y6        |                                 | Output |
| 7       | Y2     |                                                       | Output | 25      | Y7        |                                 | Output |
| 8       | Y2     |                                                       | Output | 26      | <u>Y7</u> |                                 | Output |
| 9       | Y3     |                                                       | Output | 27      | ALM       | - Alarm                         | Output |
| 10      | Y3     |                                                       | Output | 28      | ALM       |                                 | Output |
| 11      | ASG    | Phase A pulse output<br>(Line-driver output)          | Output | 29      | X0        | General input *2<br>(X0 to X7)  | Input  |
| 12      | ASG    |                                                       | Output | 30      | X1        |                                 | Input  |
| 13      | BSG    | Phase B pulse output<br>(Line-driver output)<br>Start | Output | 31      | X2        |                                 | Input  |
| 14      | BSG    |                                                       | Output | 32      | X3        |                                 | Input  |
| 15      | START  |                                                       | Input  | 33      | X4        |                                 | Input  |
| 16      | E-STOP | Emergency stop                                        | Input  | 34      | X5        |                                 | Input  |
| 17      |        | Power supply for input signal                         | Input  | 35      | X6        |                                 | Input  |
| 18      | COM1   |                                                       | Input  | 36      | X7        |                                 | Input  |

# 3.3.2 Signal table

Memo \*1 The following signals can be assigned arbitrarily via program settings. Additionally, the output logic of each signal can be switched.

END output, RUN output, MOVE output, HOME-P output, TIM. output, MBC output

\*2 The following signals can be assigned arbitrarily via program settings. Additionally, the input logic of each signal can be switched.

ACL input, PAUSE input, MSTOP input, RESTART input

## 3.3.3 External input signals

#### Internal input circuit

All input signals of the driver are photocoupler inputs.

The signal state represents the "ON: Carrying current" or "OFF: Not carrying current" state of the internal photocoupler rather than the voltage level of the signal.

**Note** Use input signals at 24 VDC ±10%.

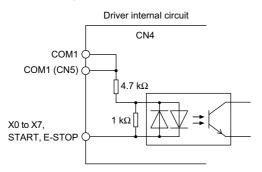

#### ●P24 input, N24 input

These inputs are for the external power supply required for the RS-232C communication, ASG and BSG outputs. Make sure to use a power supply of at least 24 VDC  $\pm$ 10%, 0.05 A.

If the same power supply is going to be used for the RS-232C, ASG, BSG and other external I/O, make sure to use a power supply of at least 24 VDC ±10%, 0.2 A.

#### **•START** input

This signal starts the program named "STARTUP."

 $\mathsf{OFF} \rightarrow \mathsf{ON}$  edge to start "STARTUP" program

Note When starting a program, the system resets all program variables to 0 and cancels signal assignment for all general I/O ports.

#### ●E-STOP input

This signal is used to forcibly stop the operation.

Set the stopping method using the ESTOPACT command.

Additionally, the input logic can be changed using the ESTOPLV command. (The factory setting of this command is normally open.)

 $\mathsf{OFF}\to\mathsf{ON}$  edge to stop operation

#### COM1 input

This is an external power supply terminal for input signals. This signal is internally connected to terminals COM1 of CN5.

#### ●X0 to X7 inputs

The X0 through X7 inputs can be used as input ports for general signals.

The status of each port can be read using an IN command or INx command.

The general signals assignable to the X0 through X7 inputs are listed below. Use a corresponding command to assign each signal.

- ACL input ..... INACL command
- PAUSE input ...... INPAUSE command
- MSTOP input ..... INMSTOP command
- RESTART input ... INRESTART command

**Note** The assigned general Input signals will be reset by any of the following operations.

When turning on the AC power. When starting a program by the RUN command or the START input. When resetting a specific alarm by the ALMCLR command or the ACL input (See page 7-3).

#### ACL input

This signal is used to reset the alarm that has been generated by the driver's protective function. Input an ACL signal once after removing the cause that has triggered the protective function.

**Note** See the "7.1.2 Resetting the protective function" (P. 7-3) section for details.

#### PAUSE input

This signal stops the motor operation temporarily.

If the PAUSE input is turned ON during positioning operation and mechanical home seeking, the remaining steps will be retained. When the RESTART input is turned ON, the motor resumes operation.

If the PAUSE input is turned ON during continuous operation or mechanical home seeking, motor will slow down and stop.

**Note** Only the motor operation is paused. The program execution will not stop.

 $\text{ON} \rightarrow \text{OFF}$  edge to pause

#### RESTART input

This signal resumes the motor operation that has been paused by the input of a PAUSE signal.

#### MSTOP input

This signal stops the motor operation.

Unlike with the PAUSE input, the remaining steps will not be retained if the MSTOP input is turned ON during positioning operation.

Set the stopping method using the MSTOPACT command.

Note Only the motor operation is paused. The program execution will not stop.

# 3.3.4 External output signals

#### Internal output circuit

All output signals of the driver are photocoupler outputs.

The signal state represents the "ON: Carrying current" or "OFF: Not carrying current" state of the internal photocoupler rather than the voltage level of the signal.

**Note** Use output signals at 30 VDC or below and at 4 to 8 mA.

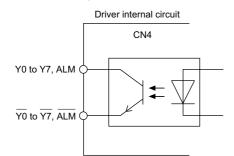

#### •ASG output, BSG output

To monitor the motor position, connect these signals to a counter, etc.

• Line driver output (26C31 or equivalent)

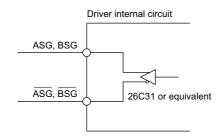

- Note Be sure to input 24 VDC ±10% to the P24 and N24 input terminals when using the ASG output and BSG output.
  - Pulse output is subject to a maximum delay of 1 msec. Relative to the motor's motion. Use the ASG output and BSG output to check the stopping position.

The pulse resolution is the same as the motor resolution at the time of power-on.

The ASG output and BSG output have a phase difference of 90 degrees in electrical angle.

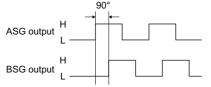

#### ALM output

This signal is output when an alarm is generated by the driver's protective function.

The reason for triggering of the protective function can be identified through the blink count of the alarm LED, or ALM command.

To reset the ALM output, remove the cause of the alarm and then perform one of the following procedures after ensuring safety:

- Turn the ACL input to ON.
- Enter an ALMCLR command.
- Turn off the power, wait at least 10 seconds, then turn it back on.

Memo For the protective functions, see "7.1.1 Types of protective functions and check methods" on page 7-1.

| ON: Normal       |  |
|------------------|--|
| OFF: Alarm state |  |

#### •Y0 to Y7 output

The Y0 through Y7 outputs can be used as output ports for general signals.

The status of each port can be read using an OUT command or OUTx command.

The general signals assignable to the Y0 through Y7 outputs are listed below. Use the corresponding command to assign each signal.

- END output ..... OUTEND command
- RUN output ..... OUTRUN command
- MOVE output ..... OUTMOVE command
- HOME-P output ..... OUTHOMEP command
- TIM. output ..... OUTTIM command
- MBC output ..... OUTMBC command

**Note** The assigned general output signals will be reset by any of the following operations.

When turning on the AC power.

When starting a program by the RUN command or the START input.

When resetting a specific alarm by the ALMCLR command or the ACL input (See page 7-3).

#### ●END output

This signal is output when the motor motion is complete.

The rotor position will be within a maximum of ±1.8 degrees of the command position after motor motion is complete.

ON: Motor is stopped OFF: Motor is operating

#### RUN output

This signal is output while positioning operation, continuous operation, mechanical home seeking or electrical home seeking is executed.

Whereas the MOVE output turns ON only when the motor is operating, the RUN output also turns ON when the motor is in pause.

| Operating condition | RUN output | MOVE output |  |
|---------------------|------------|-------------|--|
| Operating           | ON         | ON          |  |
| Operation complete  | OFF        | OFF         |  |
| Pausing             | ON         | OFF         |  |

ON: Executing operation

OFF: Operation complete

#### MOVE output

This signal is output while the motor is operating.

ON: Motor is operating OFF: Motor is stopped

#### HOME-P output

This signal is output under any of the 3 followings conditions.

1) Mechanical home seeking is complete.

2) Electrical home seeking is complete.

3) When the motor is at the absolute home position (PC 0).

#### •TIM. output

Timing signal is output.

By using this signal together with the HOMELS input by connecting them with an AND logic operator, you can increase the accuracy of origin detection.

#### •MBC output

This is an electromagnetic brake control signal.

The MBC output turns OFF when the motor loses its holding torque due to a current cutoff or alarm.

The customer's host controller should be set so that it detects an MBC output OFF and turns ON/OFF the power to the electromagnetic brake, thereby activating it.

ON: Electromagnetic brake is released

OFF: Electromagnetic brake is activated

**Note** Once the motor has lost its holding torque, the equipment may move due to gravity or the presence of a load before the electromagnetic brake generates holding force.

Memo See page 3-23 "3.8.7 MBC output" for a timing chart of MBC output turns OFF.

## 3.3.5 Connection example

**Note** • Use input signals at 24 VDC ±10%.

• Use output signals at 30 VDC or below and at 4 to 8 mA.

- · Current source input and current sink output
- · Current sink input and current source output

| Host controller                       |                                           | Driver                                       |
|---------------------------------------|-------------------------------------------|----------------------------------------------|
| +24 V                                 | 594                                       | CN4                                          |
| Ť                                     | P24                                       | 1                                            |
|                                       | COM1                                      | 17(18)                                       |
|                                       | COM1                                      | (CN5)                                        |
|                                       | N24                                       | 2                                            |
| ↓ <sub>ov</sub>                       | START input                               | 15                                           |
| -<br>↓ov                              | E-STOP input                              | 16                                           |
| -<br>↓ ov                             |                                           |                                              |
| 4                                     | X0 input                                  | 29                                           |
| →0V<br>-(                             | X1 input                                  | 30                                           |
| →ov                                   | X2 input                                  | 31                                           |
| ~>o∨                                  | X3 input                                  | 32                                           |
| -K<br>→ OV                            | X4 input                                  | 33                                           |
| → ov                                  | X5 input                                  | 34                                           |
| -¢<br>≥ov                             | X6 input                                  | 35                                           |
| -<<br>→ ov                            | X7 input                                  | 36                                           |
| -<br>↓ov                              |                                           | T                                            |
| +24 V                                 |                                           |                                              |
|                                       | Y0 output                                 |                                              |
|                                       | X X <u>Y0</u> output                      | <u>    4     </u>                            |
|                                       | Y1 output                                 | <u>      5                              </u> |
|                                       | X X <u>Y1</u> output                      | <u>    6                                </u> |
|                                       | Y2 output                                 | <u>7</u> <u>T</u>                            |
|                                       | X X Y2 output                             | <u> </u>                                     |
| ≥=⊈  [ ]                              | Y3 output                                 | 9 T                                          |
|                                       | X X Y3 output                             | 10 🔟                                         |
|                                       | Y4 output                                 | 19 <u> </u>                                  |
|                                       | X X Y4 output                             | 20                                           |
| ────                                  | Y5 output                                 | 21                                           |
|                                       |                                           |                                              |
|                                       | X X Y5 output                             |                                              |
|                                       | Y6 output                                 |                                              |
|                                       | X X Y6 output                             |                                              |
|                                       | Y7 output                                 |                                              |
|                                       | X X Y7 output                             | 26                                           |
|                                       | ALM output                                | 27 _                                         |
|                                       | ALM output                                | 28                                           |
| • • • • • • • • • • • • • • • • • • • | , <u>, , , , , , , , , , , , , , , , </u> | ^                                            |
| Υ0 <sup>γ</sup>                       |                                           | 11                                           |
| _                                     | ASG output                                |                                              |
|                                       | X X ASG output                            |                                              |
|                                       | BSG output                                | <u>13</u>                                    |
|                                       | BSG output                                | 14                                           |
|                                       |                                           | Υ                                            |

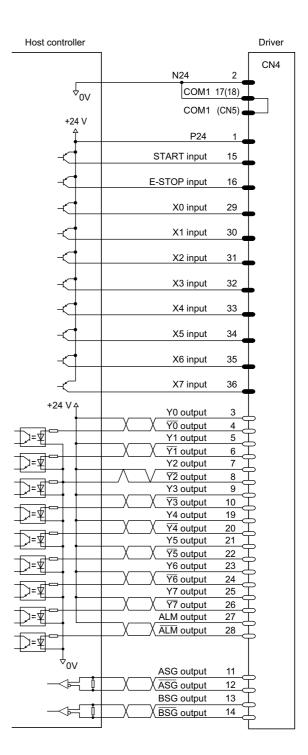

# 3.4 Connecting to the power supply

#### ■For single-phase 100-115 V unit and single-phase

#### 200-230 V unit

Connect the power supply to terminals L and N.

- Connect the live side (phase line) of a power supply to terminal L.
- Connect the neutral side (neutral line) of a power supply to terminal N.
- Connect the terminal marked <u>i</u> to the grounding point on the power supply side.

#### ■For three-phase 200-230 V unit

Connect the power supply to terminals L1, L2 and L3. three-phase

• Connect phases U, V and W of a three-phase 200-230 V power supply to terminals L1, L2 and L3, respectively.

▲Warning To prevent electric shock, be sure to install the terminal cover (supplied) over the driver's power supply terminals after making connections.

- **Note** Do not run the driver's power cable through a conduit containing other power lines or motor cables.
  - After shutting down the power, wait at least 10 seconds before turning it back on, unplugging, or plugging in the motor's cable connector.

#### ■Terminal screw size and lead wire size for power connection

Use an insulated round crimp terminal for power supply connection.

- Screw size: M3
- Tightening torque: 0.8 to 1.0 N·m (113 to 142 oz-in)
- Applicable minimum lead wire size: AWG18 (0.75 mm<sup>2</sup>)

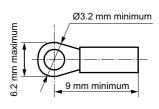

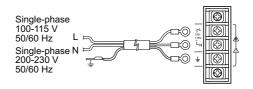

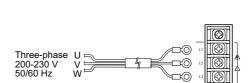

### ■Power/current capacity

Use a power supply capable of supplying the power/current capacity as shown below.

**Note** Furnish a power supply capable of supplying adequate driver input current. If the current capacity is insufficient, the transformer may be damaged, or the motor may run erratically due to a drop in torque.

| Power input            | Unit model     | Power/current capacity |
|------------------------|----------------|------------------------|
| Single-phase 100-115 V | <b>AS46</b> □□ | 3.3 A minimum          |
|                        | AS66□□         | 5 A minimum            |
|                        | AS69□□         | 6.4 A minimum          |
|                        | AS98□□         | 6 A minimum            |
|                        | AS91100        | 6.5 A minimum          |
|                        | <b>AS66</b> □□ | 3 A minimum            |
| Single-phase 200-230 V | AS69□□         | 3.9 A minimum          |
| Single-phase 200-250 v | AS98□□         | 3.5 A minimum          |
|                        | AS91100        | 4.5 A minimum          |
| Three-phase 200-230 V  | A\$66□□        | 1.5 A minimum          |
|                        | AS69□□         | 2.2 A minimum          |
|                        | AS98□□         | 1.9 A minimum          |
|                        | AS91100        | 2.4 A minimum          |

\* Each of the square boxes will contain a numerical of alphabetical character representing the availability of the electromagnetic brake, power supply input or gear type.

# 3.5 Connecting the motor (CN2)

#### Connecting the motor (other than IP65 rated motor)

▲Warning Do not make connections when the power is on. Always turn the power off before carrying out these operations. Failure to do so may result in electric shock.

When connecting the motor with the driver, plug the motor cable or an optional relay cable (sold separately) into the driver's motor connector (CN2).

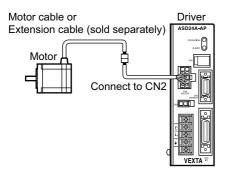

- $\underbrace{\square Memo}_{Options"}$  Use an optional extension cable (sold separately) to extend the distance between the motor and driver. See "8.3 Options" ( $\rightarrow$ P.8-5) for the extension cable.
  - When the motor is to be installed in a moving part, thereby subjecting the motor cable to repeated bending and stretching, use an optional flexible cable (sold separately).
     See "8.3 Options" (→P.8-5) for the flexible cable.

#### Connecting an IP65 rated motor

When connecting an IP65 rated motor to a driver, be sure to use an optional cable for IP65 rated motor (sold separately). To connect a metal connector, align the cutout in the receptacle with that in the plug and securely tighten the connector.

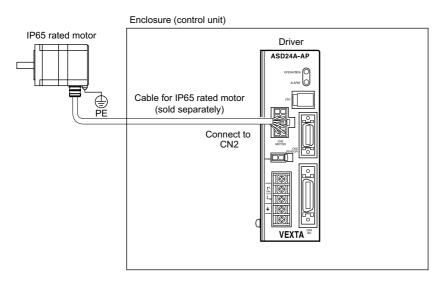

#### Connecting power supply for the electromagnetic brake

The electromagnetic brake operates via the ON/OFF state of its DC power supply. Provide a power supply of at least 24 VDC  $\pm$ 5%, 0.3 A or more (**AS46**: 0.1 A or more) for the electromagnetic brake.

#### · AS46

For connection between the electromagnetic brake and the DC power supply, use a shielded cable with a wire size of AWG24 (0.2 mm<sup>2</sup>) to AWG22 (0.3 mm<sup>2</sup>) and extend the two lead wires for the electromagnetic brake (600 mm, red and black), which extend from the motor, to route the wiring over the shortest possible distance.

Be sure to connect a varistor (no polarity) as a means of protecting the switch contacts and preventing noise.

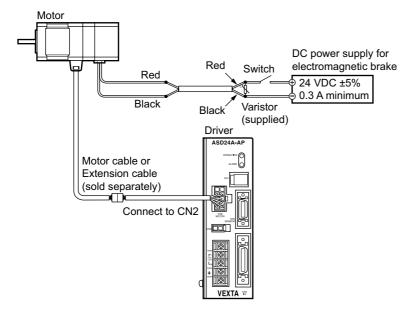

**Note** When extending the wiring distance between the motor and the driver, always use a standard extension cable regardless of whether or not the motor is equipped with an electromagnetic brake. Connect the lead wires of the electromagnetic brake to the DC power supply while ensuring the correct polarities of the leads. Be sure to connect the supplied non-polarized varistor in order to protect the switch contacts and prevent noise. Be sure to connect the varistor (non-polarized) to protect the switch contacts and prevent noise.

#### · AS66, AS69, AS98

Always use an optional extension cable of the electromagnetic brake motor when connecting the motor to the driver. Connect the two lead wires for the electromagnetic brake, which extend from the extension cable, to the DC power supply while ensuring the correct polarities of the leads.

Be sure to connect the supplied non-polarized varistor in order to protect the switch contacts and prevent noise. When a flexible cable for electromagnetic brake is used, the colors of the two lead wires (orange and gray) coming out of its driver connector are different from the colors of the relay cable leads.

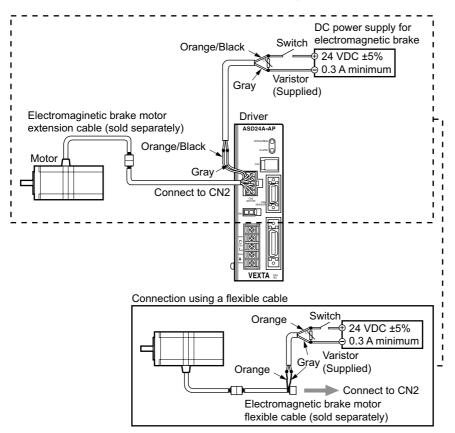

Note • When connecting a motor with an electromagnetic brake to the driver, use an optional extension cable for the motor with electromagnetic brake (sold separately). Connect to the DC power supply the two lead wires for the electromagnetic brake extending from the extension cable, being careful to observe the polarities. If the motor cable connector is connected directly without the use of an extension cable, the electromagnetic brake will not function.

Be sure to connect the varistor (non-polarized) to protect the switch contacts and prevent noise.

- Be certain the connector is secured in place. If the connection is incomplete, operation failure or damage to the motor or driver may occur.
- Do not use the electromagnetic brake in excess of its rated values. If voltage exceeding the upper limit value
  is applied, the electromagnetic brake will generate excessive heat and may cause the motor to fail. If the
  voltage is too low, the electromagnetic brake may not be released.
- The lead wires of the electromagnetic brake have polarities and therefore must be connected properly. If the lead wires are connected in reverse polarities, the electromagnetic brake will not function as intended.

# 3.6 Grounding the motor and driver

Properly ground the motor and driver.

**Note** When grounding, use a round crimp terminal with an insulated sheath and secure it with a mounting bolt and clip washer. The ground cable and crimp terminal are not included in the package.

#### Grounding the motor (other than IP65 rated motor)

#### **A**S46

Install the motor to the grounded metal plate.

Use a grounding cable of AWG18 (0.75 mm<sup>2</sup>) or more in diameter.

Use a round, insulated crimp terminal in combination with an inner-clip washer and bolt it in place to secure the grounding connection.

#### AS66, AS69, AS98, AS911

Ground the motor using one of its four mounting holes. Use a grounding cable of AWG18 (0.75 mm<sup>2</sup>) or more in diameter. Use a round, insulated crimp terminal in combination with an inner-clip washer and bolt it in place to secure the grounding connection.

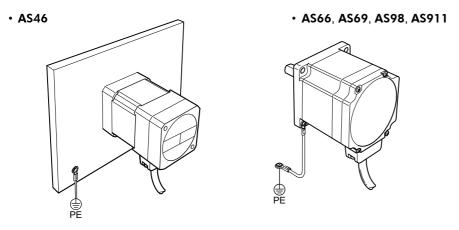

#### ■Grounding an IP65 rated motor

Be sure to ground the protective earth terminal (screw size: M4) of the motor. Two threaded holes are provided for connecting this terminal. Use either of these holes.

Use a grounding cable of AWG18 (0.75 mm<sup>2</sup>) or more in diameter.

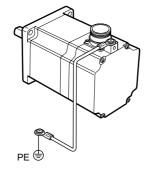

#### ■Grounding the driver

Be sure to ground the protective earth terminal (screw size: M4) located on the driver side. Use a grounding cable of AWG18 (0.75 mm<sup>2</sup>) or more in diameter. Do not share the grounding cable with a welder or power equipment.

Use a round, insulated crimp terminal to ground the cable near the driver.

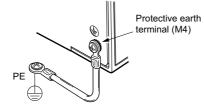

# 3.7 Connecting the driver with the personal computer (CN1)

#### Connection method

Connect a PC using an RS-232C cable (4 conductor modular plug: RJ22). Plug in the optional RS-232C cable, **FC04W5** (sold separately) to the RS-232C communications port (CN1) of the driver.

- **Note** Confirm that 24 VDC is supplied to the driver's external power supply input terminals (P24 and N24).
  - Wire the RS-232C signal lines over the shortest possible distance. It is recommended that the signal lines be shielded to protect them from noise interference.
  - Use this method when connecting only one driver. See 3.2.4, "Daisy-chain connections," on page 3-5 when two or more drivers are connected via a daisy-chain.

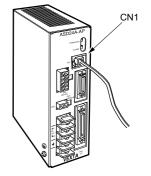

#### ■Pin assignments and wiring

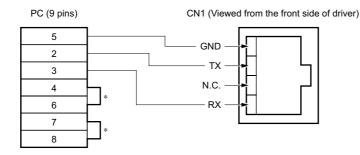

\* Short pins 4 and 6 together, as well as pins 7 and 8 together.

#### Communication specifications

| Item                       | Description                                                          |
|----------------------------|----------------------------------------------------------------------|
| Electrical characteristics | In conformance with RS-232C.                                         |
| Transmission method        | Start-stop synchronous method, NRZ (Non-Return to Zero), full-duplex |
| Data length                | 8 bits, 1 stop bit, no parity                                        |
| Transmission speed         | 9600 bps                                                             |
| Protocol                   | TTY (CR+LF)                                                          |
| Connector specification    | Modular (4 lines, 4 pins)                                            |

# 3.8 Timing chart

### 3.8.1 Upon turning on the power

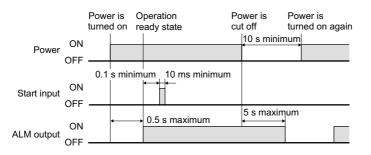

### 3.8.2 When the E-STOP input is turned ON

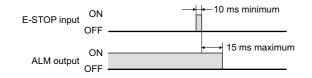

# 3.8.3 Starting/stopping during positioning operation, electrical home seeking and mechanical home seeking

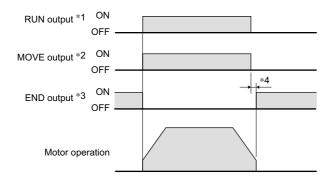

Memo \*1 This applies when the RUN output is assigned to a general output port.

\*2 This applies when the MOVE output is assigned to a general output port.

\*3 This applies when the END output is assigned to a general output port.

\*4 The time required after the operation is complete until the END output turns ON will vary, depending on the load condition and setting condition such as the speed-filter setting.

### 3.8.4 Starting/stopping during continuous operation

•When the SENSOR input is used: When the stopping action after SENSOR input is either immediate stop or deceleration stop

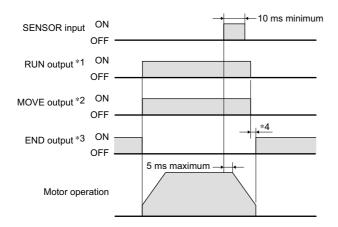

•When the SENSOR input is used: When the stopping action after SENSOR input is variable-speed operation

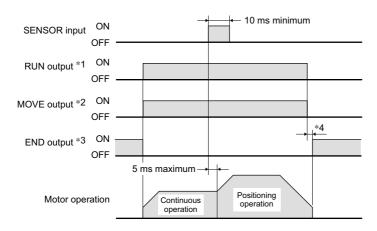

#### •When the SENSOR input is not used:

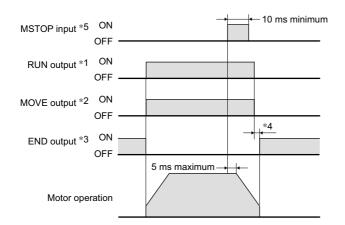

- Memo \*1 This applies when the RUN output is assigned to a general output port.
  - \*2 This applies when the MOVE output is assigned to a general output port.
  - \*3 This applies when the END output is assigned to a general output port.
  - \*4 The time required after the operation is complete until the END output turns ON will vary, depending on the load condition and setting condition such as the speed-filter setting.
  - \*5 This applies when the MSTOP input is assigned to a general input port.

### 3.8.5 At temporary stop (PAUSE input)

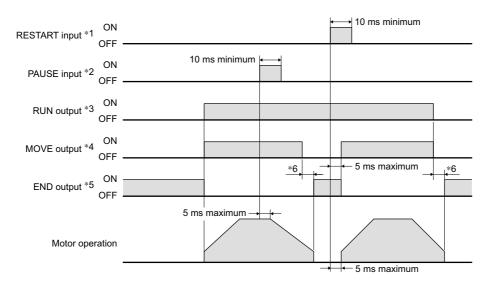

Memo \*1 This applies when the RESTART input is assigned to a general input port.

- \*2 This applies when the PAUSE input is assigned to a general input port.
- \*3 This applies when the RUN output is assigned to a general output port.
- \*4 This applies when the MOVE output is assigned to a general output port.
- \*5 This applies when the END output is assigned to a general output port.
- \*6 The time required after the operation is complete until the END output turns ON will vary, depending on the load condition and setting condition such as the speed-filter setting.

### 3.8.6 ALM output and ACL input

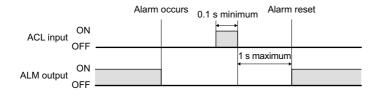

### 3.8.7 MBC output

The MBC output turns OFF when the motor loses its holding brake force after the current has been cut off or a protective function has been activated.

#### •When the CROFF command is executed

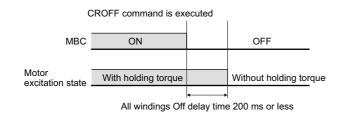

#### **3** Connection

#### •When the stopping method upon E-STOP input is "current OFF"

**Note** When the stopping action upon E-STOP input is set to "current OFF," the motor immediately enters a current-OFF (unexcited) state. Note that the equipment may continue to operate due to gravity, etc., until the brake is applied.

| E-STOP input              | OFF ON             |   | ON                     |
|---------------------------|--------------------|---|------------------------|
| MBC                       | ON 10 ms maximum   |   |                        |
| Motor<br>excitation state | With holding torqu | е | Without holding torque |

#### •When a protective function to turn the current off is activated

Note When the stopping action upon E-STOP input is set to "current OFF," the motor immediately enters a current-OFF (unexcited) state. Note that the equipment may continue to operate due to gravity, etc., until the brake is applied.

|                           | Alarm occurs        |                        |
|---------------------------|---------------------|------------------------|
| ALM output                | OFF                 | ON                     |
| MBC                       | ON                  | OFF                    |
| Motor<br>excitation state | With holding torque | Without holding torque |

Chapter 4

# Specifications

This chapter describes the specifications of the unit comprised of a motor and a driver, and the types of operation.

This section covers the specifications of the  $\alpha_{srep}$  Stand-alone. Refer to the catalog for detailed specifications, torque characteristics and dimensions.

# 4.1 Main specifications

| lte                      | em                     | Motor (other than IP65 rated motor)                                                                                   | IP65 rated motor                             | Driver                                        |
|--------------------------|------------------------|----------------------------------------------------------------------------------------------------|----------------------------------------------|-----------------------------------------------|
| Protective rar           | tive range IP20 IP65*  |                                                                                                    | IP10                                         |                                               |
| Operation<br>environment | Ambient<br>temperature | 0 to +50°C (+32 to +122°F)<br>(non-freezing)<br>Harmonic geared type:<br>0 to +40°C (+32 to +104°F)<br>(non-freezing) | 0 to +50°C (+32 to +122°F)<br>(non-freezing) | 0 to +40°C (+32 to +104°F)<br>(non-freezing)  |
|                          | Humidity               | 85% or less (non-condensing)                                                                                          |                                              |                                               |
|                          | Altitude               | Up to 1000 m (3300 ft.) above se                                                                                      | ea level                                     |                                               |
|                          | Surrounding atmosphere | No corrosive gas, dust,<br>water or oil                                                                               | No corrosive gas                             | No corrosive gas, dust, water or oil          |
| Storage<br>environment   | Ambient<br>temperature | -20 to +60°C (-4 to +140°F)<br>(non-freezing)                                                                         |                                              | -20 to +70°C (-4 to +158°F)<br>(non-freezing) |
|                          | Humidity               | 85% or less (non-condensing)                                                                                          |                                              |                                               |
|                          | Altitude               | Up to 3000 m (10000 ft.) above sea level                                                                              |                                              |                                               |
|                          | Surrounding atmosphere | No corrosive gas, dust,<br>water or oil                                                                               | No corrosive gas                             | No corrosive gas, dust, water or oil          |
| Shipping<br>environment  | Ambient<br>temperature | -20 to +60°C (-4 to +140°F)<br>(non-freezing)                                                                         |                                              | -20 to +70°C (-4 to +158°F)<br>(non-freezing) |
|                          | Humidity               | 85% or less (non-condensing)                                                                                          |                                              |                                               |
|                          | Altitude               | Up to 3000 m (10000 ft.) above sea level                                                                              |                                              |                                               |
|                          | Surrounding atmosphere | No corrosive gas, dust,<br>water or oil                                                                               | No corrosive gas                             | No corrosive gas, dust, water or oil          |

\* Excluding the gap between the shaft and the flange.

# 4.2 Driver specifications

| Positioning control              | <ul> <li>Incremental (relative distance specification) mode/Absolute (absolute position specification) mode</li> <li>One-shot operation/Linked operation (A maximum of 4 data can be linked.)</li> <li>Steps per data: -8,388,608 steps to +8,388,607 steps</li> <li>Operating speed: 1 Hz to 500 kHz (set in 1 Hz increments)</li> <li>Acceleration/deceleration time *: 10 msec to 10000 msec</li> </ul>                                            |
|----------------------------------|----------------------------------------------------------------------------------------------------|
| Operating modes                  | <ul> <li>Positioning operation</li> <li>Mechanical home seeking</li> <li>Continuous operation</li> <li>Electrical home seeking</li> </ul>                                                                                                    |
| Mechanical home seeking function | Home seeking operation is performed from the entire range using mechanical-detection signals (+LS, –LS, HOMELS).                                                                                                    |
| Other functions                  | <ul> <li>Motor-resolution setting function (electronic gear 1, electronic gear 2)</li> <li>Current setting function</li> <li>Speed-filter gain setting function</li> <li>Setting function for direction of motor rotation</li> <li>Emergency stop function</li> <li>Sensor logic setting function</li> <li>Over-travel function</li> <li>Software over-travel function</li> <li>Alarm trace-back function</li> <li>Daisy-chain connections</li> </ul> |
| Input signals                    | Control inputs (10): 24 VDC, photocoupler, input resistance 4.7 kΩ<br>X0 to X7, START, E-STOP                                                                                                    |
|                                  | Sensor inputs (4): 24 VDC, photocoupler, input resistance 4.7 k $\Omega$<br>HOMELS, +LS, –LS, SENSOR                                                                                                    |
| Output signals                   | Control outputs (9): photocoupler/open-collector output<br>(External operating conditions: 30 VDC or below, 4 to 8 mA)<br>ALM, Y0 to Y7<br>Line driver output (26C31 or equivalent)<br>ASG, BSG                                                                                                    |
| Communication specifications     | <ul> <li>Electrical characteristics: In conformance with RS-232C.</li> <li>Transmission method: Start-stop synchronous method, NRZ (Non-Return to Zero), full-duplex</li> <li>Data length: 8bits, 1 stop bit, no parity</li> <li>Transmission speed: 9600 bps</li> <li>Protocol: TTY (CR + LF)</li> <li>Connector specification: Modular (4lines, 4pins)</li> </ul>                                                                                   |
| User program                     | <ul> <li>Maximum number of programs: 14 (including the STARTUP program)</li> <li>Maximum number of lines: 64 per program</li> <li>Command per line: 1 (single state)</li> <li>Program variables: 26 (A to Z)</li> </ul>                                                                                                    |

\* The acceleration and deceleration times can be set separately.

# 4.3 Types of operation

*Xstep* Stand-alone supports four types of operation: positioning operation, continuous operation, electrical home seeking and mechanical home seeking.

This section explains each of these operations.

## 4.3.1 Positioning operation

Positioning operation is one in which motor speed, number of steps and other items are set as operating data and then executed.

When positioning operation is executed, the motor starts at the starting speed VS and accelerates to the operating speed VR over the acceleration time TA. After reaching the operating speed, the motor continues to operate at that speed. When the stopping position approaches, the motor decelerates to the starting speed VS over the deceleration time TD, and then stops.

Linked operation can be set in which the next operation starts without stopping the operation currently being executed.

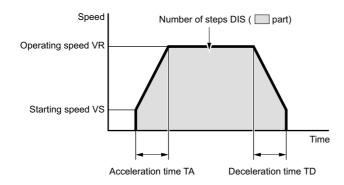

#### ■Positioning modes

Two positioning modes are available for use in the positioning operation: Absolute mode and Incremental mode. In Absolute mode the number of steps from electrical home is set.

In Incremental mode each motor destination becomes the starting point for the next movement. This mode is suitable when the same number of steps is repeatedly used.

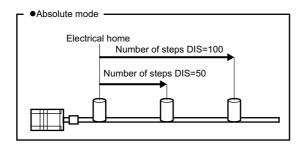

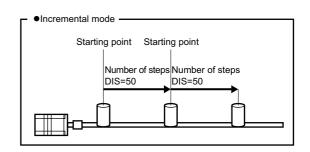

### 4.3.2 Continuous operation

Continuous operation refers to a type of operation in which the motor continues to operate until an MSTOP command is input or a signal to stop the operation (MSTOP input, E-STOP input or SENSOR input) is turned ON. The motor starts at the starting speed VS and accelerates to the operating speed VR over the acceleration time TA. The stopping action for continuous operation varies, depending on the command or signal used.

| Signals · Command                        | Description                                                                                                    |
|------------------------------------------|----------------------------------------------------------------------------------------------------|
| MSTOP command, MSTOP input, E-STOP input | The motor decelerates to a stop.                                                                                                    |
| SENSOR input                             | Set the motor action using a SENSORACT command.<br>Four motor actions can be set with a SENSORACT command:<br>immediate stop, deceleration stop, non-action (the motor doesn't<br>stop but continues to operate), and offset operation<br>(variable-speed operation is executed according to the number of<br>steps set in the SCHGPOS command). |

**Note** The SENSOR input is not active in mechanical home hunting.

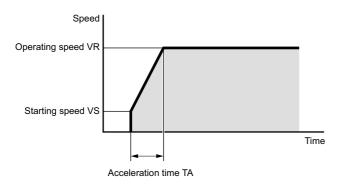

#### ■Offset operation

Offset operation refers to a type of operation in which the motor travels the number of steps set in the SCHGPOS command before stopping, when the SENSOR input is turned ON. To perform offset operation, set the number of offset steps and operating speed.

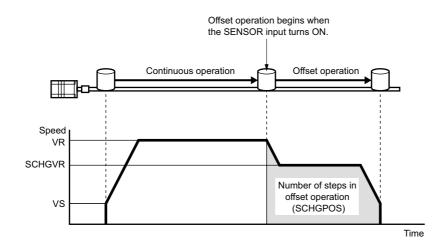

4-4

### 4.3.3 Electrical home seeking and mechanical home seeking

The  $\alpha_{srep}$  Stand-alone unit counts the number of steps during operation using the driver's internal counter. The position at which the counter value becomes 0 is called "electrical home," and accordingly the operation that returns the motor to its electrical home is called "electrical home seeking." On the other hand, the home defined by devices such as sensors is called "mechanical home," and the operation that detects the mechanical home is called "mechanical home seeking." When mechanical home seeking is complete, the internal counter is reset to 0, meaning that the mechanical home position thus becomes the electrical home also.

To set the electrical home at a position different from that of mechanical home, set the home offset (offset from mechanical home).

When a home offset is set, the internal counter is reset to 0 once the motor has traveled the offset amount after detecting the mechanical home. In other words, the home offset position is set as the electrical home.

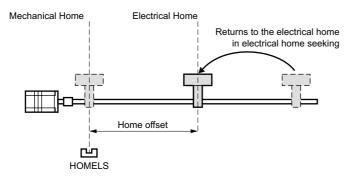

**Note** When turning on the power, or resetting a specific alarm (See page 7-3), the position counter value is reset to zero. It is necessary to set an electrical home again by executing the mechanical home seeking.

### 4.3.4 Mechanical home seeking

Mechanical home seeking is an operation in which the motor travels from the current position and returns to the mechanical home (sensor position).

Mechanical home seeking is performed in two modes—2-sensor mode and 3-sensor mode—depending on the number of detection sensors installed in the system. In 2-sensor mode, there are two types of sensors (+LS and -LS) used to return the current position to mechanical home at a constant speed. Either the +LS or -LS position becomes the mechanical home. In 3-sensor mode, there are three types of sensors (+LS, -LS and HOMELS) used to return the current position to mechanical home at high speed. The HOMELS position becomes the mechanical home. When a home offset from mechanical home is set, the motor stops at the home offset position when mechanical home seeking is complete.

#### •2-sensor mode

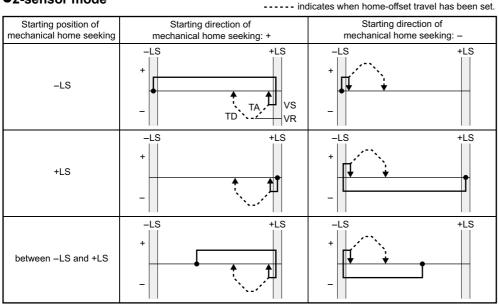

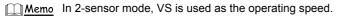

#### •3-sensor mode

| Starting position of      | Starting direction of                             | Starting direction of      |  |
|---------------------------|---------------------------------------------------|----------------------------|--|
| mechanical home seeking   | mechanical home seeking: +                        | mechanical home seeking: - |  |
| -LS                       | -LS HOMELS +LS<br>VR<br>VS<br>-<br>VS<br>VS<br>VS | -LS HOMELS +LS<br>+        |  |
| +LS                       | -LS HOMELS +LS                                    | -LS HOMELS +LS             |  |
| HOMELS                    | -LS HOMELS +LS<br>+<br>-                          | -LS HOMELS +LS             |  |
| between HOMELS<br>and –LS | -LS HOMELS +LS<br>+                               | -LS HOMELS +LS<br>+        |  |
| between HOMELS<br>and +LS | -LS HOMELS +LS                                    | -LS HOMELS +LS             |  |

----- indicates when home-offset travel has been set.

<u>Memo</u> In 3-sensor mode, VR is the operating speed.

Chapter 5

# Program creation and execution

This chapter explains the methods used to create new programs, edit existing programs and execute programs.

# 5.1 Overview of operation

Driver commands and programs are created by entering commands and parameters from a terminal program. You can choose one of three operating modes (monitor mode, program-edit mode and sequence mode) to begin a desired task from a terminal.

#### Monitor mode

The system starts in this mode when the driver's power is input.

In the monitor mode you can create, delete, copy and lock programs. Additionally, the status of the driver and I/O signals can be monitored.

#### Program-edit mode

The system enters this mode when "EDIT" is entered in the monitor mode.

In the program-edit mode you can edit a program by changing, inserting or deleting the specified lines. You can also perform a syntax check.

#### Sequence mode

The system enters this mode and executes the specified program when "RUN" is entered in the monitor mode. Program execution ends when any of the following conditions is satisfied:

- · The END command or STOP command written in the program is executed
- · The E-STOP input is turned ON
- · The ESC key is pressed
- An error has occurred

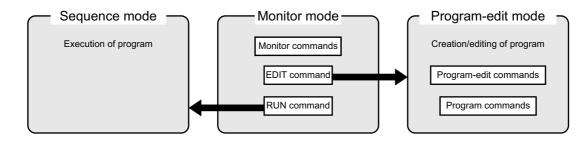

# 5.2 Communication and terminal specifications

Please set up the terminal program used when creating a program to the following specifications.

## 5.2.1 Communication specification

| Item                       | Description                                                          |
|----------------------------|----------------------------------------------------------------------|
| Electrical characteristics | In conformance with RS-232C.                                         |
| Transmission method        | Start-stop synchronous method, NRZ (Non-Return to Zero), full-duplex |
| Data length                | 8 bits, 1 stop bit, no parity                                        |
| Transmission speed         | 9600 bps                                                             |
| Protocol                   | TTY (CR+LF)                                                          |
| Connector specification    | Modular (4 lines, 4 pins)                                            |

## 5.2.2 Terminal specification

- ASCII mode
- VT 100 compatible recommended
- Handshake: None
- Transmission CR: C-R (It is not transform and add to LF)
- Word wrap: None
- · Local echo: None
- · Beep sound: ON

# 5.3 Creating a program

Programs contain data with which to define motor operation, such as the operating speed and travel. When a program is started, the commands entered in the program are executed in order. Programs are stored in the driver's memory.

- 1. Connect the driver with the terminal.
- 2. Enter a monitor command "EDIT \*" (\* indicates a program name).

Insert a space between "EDIT" and the program name.

When the command is entered, a message indicating a blank program (This program is new.) is displayed. Subsequently, "(1)" is displayed and the system enters the program-edit mode. You can now create a program.

| ALPHA STEP DRIVER                                                        |
|--------------------------------------------------------------------------|
| >EDIT SAMPLE1<br>This program is new.<br>Program Name : SAMPLE1<br>(1) _ |
|                                                                          |
|                                                                          |
|                                                                          |
|                                                                          |

3. Enter commands and parameters by referring to Chapter 6, "Command List," and create a program.

The following shows a sample program. This program, SAMPLE1, executes an absolute positioning operation at a starting speed of 100 Hz and operating speed of 3000 Hz, with a distance of 5000 steps.

| ALPHA STEP DRIVER                                                                                                    |  |
|----------------------------------------------------------------------------------------------------|--|
| >EDIT SAMPLE1<br>This program is new.<br>Program Name : SAMPLE1<br>(1) VS=100<br>(2) VR=3000<br>(3) DIS=5000<br>(4) MA<br>(5) END |  |

#### 5 Program creation and execution

4. When the program entry is complete, press the ESC key.

The program is saved in the memory and a syntax check is performed. When an error in syntax is found, the line number on which the error was found is displayed together with the nature of the error.

| ALPHA STEP DRIVER                                                                                                    |
|----------------------------------------------------------------------------------------------------|
| >EDIT SAMPLE1<br>This program is new.<br>Program Name : SAMPLE1<br>(1) VS=100<br>(2) VR=3000<br>(3) DIS=5000<br>(4) MA<br>(5) END<br>(6) |
| /* Save Program */                                                                                                    |
| >_                                                                                                    |
|                                                                                                    |
|                                                                                                    |

The following example shows that an error was found in the parameter in line 3 (out-of-range error).

| ALPHA STEP DRIVER                                                                                                    |  |
|----------------------------------------------------------------------------------------------------|--|
| >EDIT SAMPLE2<br>This program is new.<br>Program Name : SAMPLE2<br>(1) VS=100<br>(2) VR=3000<br>(3) DIS=50000000000000<br>(4) MA<br>(5) END<br>(6) |  |
| line No.3 Number out of range<br>Syntax Error >_                                                                                                   |  |

# 5.4 Editing a program

In the program-edit mode, existing programs can be edited by changing, inserting and deleting lines. The method used to enter commands is the same as when creating a new program.

1. Enter the monitor command "EDIT \*" (\* indicates a program name).

Insert a space between "EDIT" and the program name.

The system enters the program-edit mode and displays the contents of the selected program for editing.

| ALPHA STEP DRIVER                                                                        |
|------------------------------------------------------------------------------------------|
| >EDIT PROGRAM1<br>This program already exists.                                           |
| Program Name : PROGRAM1<br>(1) VR=20000<br>(2) DIS=1200<br>(3) MI<br>(4) MGHP<br>(5) END |
| >> COMMAND : _                                                                           |
|                                                                                          |
|                                                                                          |
|                                                                                          |

2. Enter a program-edit command and a line number according to the edit operation you wish to perform. Insert a space between the program-edit command and the line number.

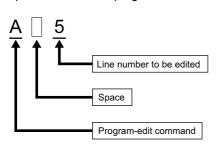

| Command   | Description         |  |
|-----------|---------------------|--|
| А         | Alter (change)      |  |
| D         | Delete              |  |
| I         | Insert              |  |
| Х         | Cut                 |  |
| Р         | Paste               |  |
| С         | Сору                |  |
| S         | Save, syntax check  |  |
| Q         | Quit without saving |  |
| HELP or H | Display help        |  |
|           |                     |  |

### 5.4.1 Example of line editing

This section explains the steps to edit PROGRAM1 as follows:

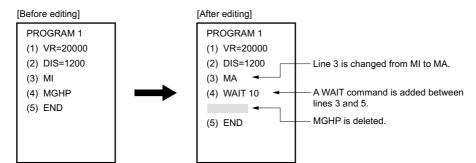

1. Enter "EDIT PROGRAM1" and press the Enter key.

After the contents of PRGORAM1 are displayed, ">>COMMAND:" is displayed and the monitor waits for editing input.

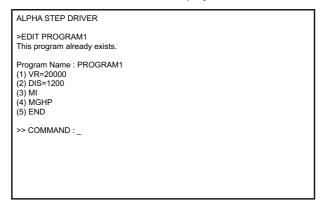

2. Change line 3 from "MI" to "MA" using the following steps:

#### a. Enter "A 3" and press the Enter key.

#### Line 3 becomes editable.

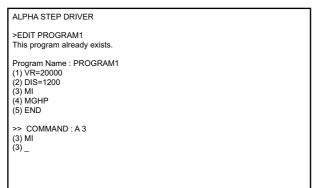

#### b. Enter "MA."

| ALPHA STEP DRIVE                                                                    | R       |  |
|-------------------------------------------------------------------------------------|---------|--|
| >EDIT PROGRAM1<br>This program already                                              | exists. |  |
| Program Name : PRC<br>(1) VR=20000<br>(2) DIS=1200<br>(3) MI<br>(4) MGHP<br>(5) END | GRAM1   |  |
| >> COMMAND : A 3<br>(3) MI<br>(3) MA                                                |         |  |

#### c. Press the Enter key.

Line 3 of PROGRAM1 is changed to "MA." The command prompt is displayed and the monitor waits for the next program-edit command.

| Program Name : PROGRAM1<br>(1) VR=20000<br>(2) DIS=1200<br>(3) MI<br>(4) MGHP<br>(5) END |  |
|------------------------------------------------------------------------------------------|--|
| >> COMMAND : A 3<br>(3) MI<br>(3) MA                                                     |  |
| Program PROGRAM1<br>(1) VR=20000<br>(2) DIS=1200<br>(3) MA<br>(4) MGHP<br>(5) END        |  |
| >> COMMAND : _                                                                           |  |

3. Insert "WAIT 10" below line 3 using the following steps:

a. Enter "I 4" and press the Enter key.

Line 4 is added, and the monitor waits for a command.

| (1) VR=20000<br>(2) DIS=1200<br>(3) MI<br>(4) MGHP<br>(5) END                     |
|-----------------------------------------------------------------------------------|
| >> COMMAND : A 3<br>(3) MI<br>(3) MA                                              |
| Program PROGRAM1<br>(1) VR=20000<br>(2) DIS=1200<br>(3) MA<br>(4) MGHP<br>(5) END |
| >> COMMAND : I 4<br>(4) _                                                         |

b. Enter "WAIT 10."

| (1) VR=20000<br>(2) DIS=1200<br>(3) MI<br>(4) MGHP<br>(5) END                     |
|-----------------------------------------------------------------------------------|
| >> COMMAND : A 3<br>(3) MI<br>(3) MA                                              |
| Program PROGRAM1<br>(1) VR=20000<br>(2) DIS=1200<br>(3) MA<br>(4) MGHP<br>(5) END |
| >> COMMAND : I 4<br>(4) WAIT 10                                                   |

c. Press the Enter key.

"WAIT 10" is added to line 4 of PROGRAM1.

You will now insert a new line at line 5.

| (2) DIS=1200<br>(3) MI<br>(4) MGHP<br>(5) END                                     |  |
|-----------------------------------------------------------------------------------|--|
| >> COMMAND : A 3<br>(3) MI<br>(3) MA                                              |  |
| Program PROGRAM1<br>(1) VR=20000<br>(2) DIS=1200<br>(3) MA<br>(4) MGHP<br>(5) END |  |
| >> COMMAND : I 4<br>(4) WAIT 10<br>(5) _                                          |  |

d. Press the ESC key.

A new line is inserted and each of the subsequent line numbers increases by one. The command prompt is displayed and the monitor waits for the next program-edit command.

| (1) VR=20000<br>(2) DIS=1200<br>(3) MA<br>(4) MGHP<br>(5) END                                    |  |  |
|--------------------------------------------------------------------------------------------------|--|--|
| >> COMMAND : I 4<br>(4) WAIT 10<br>(5) _                                                         |  |  |
| Program PROGRAM1<br>(1) VR=20000<br>(2) DIS=1200<br>(3) MA<br>(4) WAIT 10<br>(5) MGHP<br>(6) END |  |  |
| >> COMMAND : _                                                                                   |  |  |

- 4. Delete "MGHP" from line 5 using the following steps:
  - a. Enter "D 5" and press the Enter key.

A message to confirm the deletion (Delete OK? (Y/N)) is displayed.

| (3) MA<br>(4) MGHP<br>(5) END                                                                     |
|---------------------------------------------------------------------------------------------------|
| >> COMMAND : I 4<br>(4) WAIT 10<br>(5) _                                                          |
| Program PROGRAM1<br>(1) VR=20000<br>(2) DIS=1200<br>(3) MA<br>(4) VVAIT 10<br>(5) MGHP<br>(6) END |
| >> COMMAND : D 5<br>(5) MGHP<br>Delete OK? ( Y/N )                                                |

#### b. Enter "Y."

Line 5 of PROGRAM1 is deleted, and each of the subsequent line numbers decreases by one. The command prompt is displayed and the monitor waits for the next program-edit command.

| (1) VR=20000<br>(2) DIS=1200<br>(3) MA<br>(4) VVAIT 10<br>(5) MGHP<br>(6) END        |
|--------------------------------------------------------------------------------------|
| >> COMMAND : D 5                                                                     |
| (5) MGHP                                                                             |
| Delete OK? ( Y/N ) Y                                                                 |
| Program PROGRAM1<br>(1) VR=20000<br>(2) DIS=1200<br>(3) MA<br>(4) WAIT 10<br>(5) END |
| >> COMMAND : _                                                                       |

### 5.4.2 Ending the edit session

1. Enter the command "S" to end the session after saving the edited contents, then press the Enter key.

A message to confirm the save (Program Save? (Y/N)) is displayed.

| 3) MA<br>4) WAIT 10<br>5) MGHP<br>6) END                                        |  |
|---------------------------------------------------------------------------------|--|
| >> COMMAND : D 5<br>5) MGHP<br>Delete OK? ( Y/N ) Y                             |  |
| Program PROGRAM1<br>1) VR=20000<br>2) DIS=1200<br>3) MA<br>4) WAIT 10<br>5) END |  |
| >> COMMAND : S                                                                  |  |
| Program Save? ( Y/N )                                                           |  |

2. Enter "Y."

The edited contents are saved, and a syntax check is performed.

When an error in syntax is found, the line number on which the error was found is displayed together with the nature of the error. When the syntax check is complete, a ">" (command prompt) is displayed.

| >> COMMAND : D 5<br>(5) MGHP<br>Delete OK? ( Y/N ) Y                                 |  |
|--------------------------------------------------------------------------------------|--|
| Program PROGRAM1<br>(1) VR=20000<br>(2) DIS=1200<br>(3) MA<br>(4) WAIT 10<br>(5) END |  |
| >> COMMAND : S                                                                       |  |
| Program Save?(Y/N) Y                                                                 |  |
| /* Save Program */                                                                   |  |
| >_                                                                                   |  |

# 5.5 Executing a program

You can execute programs stored in the driver's memory. Enter a command on the terminal screen to execute the program.

### 5.5.1 Executing a program with a terminal

- 1. Connect the driver with the terminal.
- Enter a monitor command "RUN \*" (\* indicates a program name).
   Insert a space between "RUN" and the program name.
   When the command is entered, the system enters the sequence mode and executes the program.

### 5.5.2 Executing a program with a START input

When the START input is turned ON, the STARTUP program is executed.

Note When starting a program, the system resets all program variables to 0 and cancels signal assignments for all general I/O ports.

Example: If the signal assignments for general I/O ports are different between program A and program B, when program B is started the settings in program A are cleared and the assignments in program B are set again.

# 5.6 Error messages displayed on the terminal

This section lists error messages that may be displayed on the terminal during program creation, syntax check and program execution.

### 5.6.1 Error messages displayed during program creation

| * <sup>***</sup> Max | kimum number    | of lines exceeded***                                           |
|----------------------|-----------------|----------------------------------------------------------------|
|                      | Description     | :The number of lines in the program has exceeded 64.           |
|                      | Cause/action    | :Revise the program so that the number of lines is 64 or less. |
| ***Max               | kimum number    | of programs exceeded <sup>***</sup>                            |
|                      | Description     | :The maximum number of programs already exists.                |
|                      | Cause/action    | :To create a new program, delete one existing program.         |
| ***Max               | kimum program   | n size (1 Kbyte) exceeded <sup>***</sup>                       |
|                      | Description     | :The program size has exceeded 1 kB.                           |
|                      | Cause/action    | :Revise the program so that the program size is 1 kB or less.  |
| ***Mer               | nory read error | ***                                                            |
|                      | Description     | :The data stored in the memory is damaged.                     |
|                      | Cause/action    | :Delete the program, then enter it again.                      |
| ***Par               | ameter error*** | 8                                                              |
|                      | Description     | :An incorrect parameter                                        |
|                      | Cause/action    | :Enter the correct parameter.                                  |
| ***Pro               | gram name err   | or***                                                          |
|                      | Description     | :An incorrect program name                                     |
|                      | Cause/action    | :Enter the program name using alphanumeric characters.         |
| ***Unr               | ecognized com   | imand***                                                       |
|                      | Description     | :An incorrect command                                          |
|                      | Cause/action    | Enter the correct command.                                     |

## 5.6.2 Error messages displayed during syntax check

| Calaula   | tion oneration   |                                                                                      |
|-----------|------------------|--------------------------------------------------------------------------------------|
| Calcula   | tion operation e |                                                                                      |
|           | Description      | :An incorrect operator                                                               |
|           | Cause/action     | :Enter the correct operator.                                                         |
|           | without IF       |                                                                                      |
|           | Description      | :There is no IF statement corresponding to the ENDIF command.                        |
|           | Cause/action     | :Revise the structure of the IF statement.                                           |
| ENDL v    | vithout LOOP     |                                                                                      |
|           | Description      | :There is no LOOP statement corresponding to the ENDL command.                       |
|           | Cause/action     | :Revise the structure of the LOOP statement.                                         |
| IF with   | out ENDIF        |                                                                                      |
|           | Description      | :There is no ENDIF in the IF statement.                                              |
|           | Cause/action     | :Revise the structure of the IF statement, making sure one ENDIF command is entered  |
|           |                  | for one IF command.                                                                  |
| lllegal f | unction call     |                                                                                      |
| -         | Description      | :A command not requiring parameter has a parameter.                                  |
|           | Cause/action     | :Delete the parameter.                                                               |
| Invalid   | argument         |                                                                                      |
|           | Description      | :A command requiring a parameter does not have one.                                  |
|           | Cause/action     | :Enter the parameter.                                                                |
| LOOP      | vithout ENDL     |                                                                                      |
|           | Description      | :There is no ENDL in the LOOP statement.                                             |
|           | Cause/action     | :Revise the structure of the LOOP statement, making sure one ENDL command is entered |
|           |                  | for one LOOP command.                                                                |
| Numbe     | r out of range   |                                                                                      |
|           | Description      | :The parameter exceeds the range of -8,388,608 to +8,388,607.                        |
|           | Cause/action     | Enter the correct value.                                                             |
| Syntax    | error            |                                                                                      |
| ,         | Description      | :The program has a syntax error.                                                     |
|           | Cause/action     | Enter the correct commands and values.                                               |
| WEND      | without WHILE    |                                                                                      |
|           | Description      | :There is no WHILE statement corresponding to the WEND command.                      |
|           | Cause/action     | :Revise the structure of the WHILE statement.                                        |
| WHILE     | without WEND     |                                                                                      |
|           | Description      | :There is no WEND in the WHILE statement.                                            |
|           | Cause/action     | :Revise the structure of the WHILE statement, making sure one WEND command is        |
|           |                  | entered for one WHILE command.                                                       |

# 5.6.3 Error messages displayed during program execution

| Divide  | by zero          |                                                                                    |
|---------|------------------|------------------------------------------------------------------------------------|
|         | Description      | :Zero division was executed.                                                       |
|         | Cause/action     | :Revise the program.                                                               |
| Invalid | I/O port assign  | iment                                                                              |
|         | Description      | :The signal assignment method for general I/O ports was wrong.                     |
|         | Cause/action     | :Assign signals correctly                                                          |
| Memor   | y read error     |                                                                                    |
|         | Description      | :The data stored in the memory is damaged.                                         |
|         | Cause/action     | :Delete the program, then enter it again.                                          |
| Numbe   | er out of range  |                                                                                    |
|         | Description      | :The parameter has exceeded its setting range.                                     |
|         | Cause/action     | :Enter the correct value.                                                          |
| Out of  | memory           |                                                                                    |
|         | Description      | :Nesting became deep too much by LOOP~ENDL, CALL, etc., and stack filled.          |
|         | Cause/action     | :Please make nesting shallow.                                                      |
| PC cor  | nmand error      |                                                                                    |
|         | Description      | :A PC command was executed while the motor was operating or was not energized      |
|         | Cause/action     | :Execute the PC command while the motor is at a standstill in the energized state. |
| Target  | program does     | not exit                                                                           |
|         | Description      | :The called program does not exist.                                                |
|         | Cause/action     | :Enter a program name that exists.                                                 |
| Unexe   | cutable prograr  | n                                                                                  |
|         | Description      | :The executed program is not executable.                                           |
|         | Cause/action     | :Execute a program that is executable.                                             |
| Variab  | le value overflo | w                                                                                  |
|         | Description      | :The operation result has exceeded the range of -8,388,608 to +8,388,607.          |
|         | Cause/action     | :Revise the program so that the operation result falls within the specified range. |

## 5.6.4 Error messages relating to monitor commands

| Comm   | and error       |                                                                  |
|--------|-----------------|------------------------------------------------------------------|
|        | Description     | :An incorrect command                                            |
|        | Cause/action    | :Enter a correct command.                                        |
| Data o | ut of range     |                                                                  |
|        | Description     | :The data has exceeded its setting range.                        |
|        | Cause/action    | :Enter the correct value.                                        |
| Motor  | is now running  |                                                                  |
|        | Description     | :An operation command was entered while the motor was operating. |
|        | Cause/action    | :Enter an operation command after the motor stops.               |
| Param  | eter error      |                                                                  |
|        | Description     | :An incorrect parameter                                          |
|        | Cause/action    | :Enter the correct parameter.                                    |
| ***Pro | gram memory     | full***                                                          |
|        | Description     | :The maximum number of programs already exists.                  |
|        | Cause/action    | :To create a new program, delete one existing program.           |
| Target | program name    | already exists                                                   |
|        | Description     | :The entered program name already exists.                        |
|        | Cause/action    | :Enter a program name that does not exist.                       |
| This p | rogram is locke | d                                                                |
|        | Description     | :The program is locked.                                          |
|        | Cause/action    | :Release the lock before editing.                                |
| This p | rogram doesn't  | exist                                                            |
|        | Description     | :The program does not exist.                                     |
|        | Cause/action    | :Check the program name.                                         |

Chapter 6

# Command list

This chapter explains the keys and commands used in communication between the driver and a terminal program.

# 6.1 Command entry format

#### General

- Enter commands using single-byte alphanumeric characters. Commands are not case-sensitive.
- A character string comprised of a command or a command and parameter (s) is called a "line." Only
  one command can be entered per line.
- Enter a command or a command and parameter (s), then press the ENTER key. The entered command will be executed.
- Only integer numbers can be input.

#### Monitor commands and program-edit commands

Insert a space between the command and parameter, or between the command and program name.
 Example) VS 1000

DEL PROGRAM1

#### Program commands

- Insert an equal sign (=) between the command and parameter. Example) VS=1000
- Always enter an END or RET command in the last line of the program. If there is no END command or RET command, the program will not be executed correctly.
- To break a LOOP statement or WHILE statement in the middle, use a BREAKL command or BREAKW command.

If a JMP command is used to break these statements in the middle, the program will not be executed correctly.

• There is no limit to the number of times that the IF, LOOP, and WHILE statements can be nested (as long as the program does not exceed 64 lines).

#### 6 Command list

#### • Operations containing program variables take the form of binomial decimal operation.

The following 10 operators can be used to perform various operations: Example) A=X\*Y

| Operator | Description        |
|----------|--------------------|
| +        | Addition           |
| _        | Subtraction        |
| *        | Multiplication     |
| /        | Division           |
| %        | Modulo (remainder) |
| &        | AND for each bit   |
| I        | OR for each bit    |
| ۸        | XOR for each bit   |
| <<       | Shift to left bit  |
| >>       | Shift to right bit |

In an IF or WHILE statement, use the following relational operators: Example) IF (a!=b)

| Operator                                       | Description                      |
|------------------------------------------------|----------------------------------|
| a==b                                           | a is equal to b.                 |
| a!=b                                           | a is not equal to b.             |
| a <b< td=""><td>a is smaller than b.</td></b<> | a is smaller than b.             |
| a>b                                            | a is larger than b.              |
| a<=b                                           | a is equal to or smaller than b. |
| a>=b                                           | a is equal to or larger than b.  |

# 6.2 Classification of commands

The commands used in *Aster* Stand-alone programs are classified into three groups: monitor commands, program-edit commands and program commands.

### 6.2.1 Monitor commands

Monitor commands are executed in the monitor mode. Monitor commands are classified as follows, in accordance with their particular functions:

#### Display functions

| Command name          | Description                       | Reference |
|-----------------------|-----------------------------------|-----------|
| DIR                   | Display program status            | P.6-7     |
| HELP1, HELP2<br>HELP3 | Display help for monitor commands | P.6-7     |
| IO                    | Monitor I/O                       | P.6-8     |
| LIST                  | Display program                   | P.6-8     |
| PC                    | Display command position counter  | P.6-8     |
| REPORT                | Display system report             | P.6-9     |

#### Parameter-set functions

When parameters are set using the following commands, the setting becomes effective immediately. The parameters set by these commands remain effective for all operations until they are changed in the program.

| Command name | Description                                                | Reference |
|--------------|------------------------------------------------------------|-----------|
| CRRUN        | Operating current                                          | P.6-9     |
| CRSTOP       | Standstill current                                         | P.6-9     |
| DIRINV       | Rotation direction of motor's output shaft                 | P.6-9     |
| DIS          | Number of steps                                            | P.6-9     |
| GEAR1, GEAR2 | Electronic gears                                           | P.6-10    |
| ID           | Driver axis setting                                        | P.6-10    |
| LIMN, LIMP   | Software limits                                            | P.6-10    |
| MSTOPACT     | Motor-stopping action upon pressing ESC key or MSTOP input | P.6-10    |
| OLTIME       | Overload detection time                                    | P.6-11    |
| OVERFLOW     | Overflow revolutions                                       | P.6-11    |
| STRSW        | Motor excitation at power-on                               | P.6-11    |
| ТА           | Acceleration time                                          | P.6-11    |
| TD           | Deceleration time                                          | P.6-11    |
| VFIL         | Speed filter                                               | P.6-12    |
| VR           | Operating speed                                            | P.6-12    |
| VS           | Starting speed                                             | P.6-12    |

#### •Operation-execution functions

| Command name | Description                       | Reference |
|--------------|-----------------------------------|-----------|
| EHOME        | Electrical home seeking           | P.6-13    |
| MA           | Absolute positioning operation    | P.6-13    |
| MCN, MCP     | Continuous operation              | P.6-13    |
| MGHN, MGHP   | Mechanical home seeking           | P.6-13    |
| МІ           | Incremental positioning operation | P.6-13    |

#### •Program-edit functions

| Command name | Description                 | Reference |
|--------------|-----------------------------|-----------|
| COPY         | Copy program                | P.6-14    |
| DEL          | Delete program              | P.6-14    |
| EDIT         | Change to program-edit mode | P.6-14    |
| LOCK         | Lock program                | P.6-14    |
| PROGCLR      | Clear all programs          | P.6-15    |
| REN          | Change program name         | P.6-15    |
| UNLOCK       | Release program lock        | P.6-15    |

#### •Other functions

| Command name          | Description                                    | Reference |
|-----------------------|------------------------------------------------|-----------|
| ALMCLR                | Clear alarm                                    | P.6-15    |
| CROFF                 | Current OFF (motor not energized)              | P.6-15    |
| CRON                  | Current ON (motor energized)                   | P.6-15    |
| IN                    | General-input port monitor                     | P.6-16    |
| MIPRM                 | Initialize parameters                          | P.6-16    |
| OUT                   | General-output port coutrol (All ports)        | P.6-16    |
| OUTx (x=0 to 7)       | General-output port coutrol (1 port at a time) | P.6-17    |
| RUN                   | Change to sequence mode                        | P.6-17    |
| @0 to @9,<br>@A to @Z | Communication axis call                        | P.6-17    |
| (ESC) Key             | Stop the motor and program                     | P.6-17    |

### 6.2.2 Program-edit commands

Program-edit commands are executed in the program-edit mode.

| Command name | Description                             | Reference |  |
|--------------|-----------------------------------------|-----------|--|
| A            | Alter (change) line                     | P.6-18    |  |
| С            | Copy line                               | P.6-18    |  |
| D            | Delete line                             | P.6-18    |  |
| I            | Insert line                             | P.6-18    |  |
| Р            | Paste line                              | P.6-18    |  |
| Q            | Exit program-edit mode (without saving) | P.6-19    |  |
| S            | Save and exit program                   | P.6-19    |  |
| х            | Cut line                                | P.6-19    |  |
| HELP or H    | Display help for program-edit commands  | P.6-19    |  |

## 6.2.3 Program commands

Program commands are used when creating a program.

| Command name   | Description                                              | Reference | Command name                          | Description                                                   | Reference |
|----------------|----------------------------------------------------------|-----------|---------------------------------------|---------------------------------------------------------------|-----------|
| ACLINV         | Alarm clear input logic                                  | P.6-20    | MI                                    | Incremental positioning operation                             | P.6-32    |
| ALM            | Alarm code                                               | P.6-20    | MOVEINV                               | MOVE output logic                                             | P.6-32    |
| BREAKL         | Break LOOP statement                                     | P.6-21    | METODACT                              | Motor-stopping method upon pressing<br>ESC key or MSTOP input | P.6-32    |
| BREAKW         | Break WHILE statement                                    | P.6-21    | MSTOPACT                              |                                                               |           |
| CALL           | Call subroutine                                          | P.6-21    | MSTOP                                 | Motor stop                                                    | P.6-32    |
| CROFF          | Motor non-excitation                                     | P.6-22    | MSTOPINV                              | MSTOP input logic                                             | P.6-33    |
| CRON           | Motor excitation                                         | P.6-22    | OFFSET                                | Offset for mechanical home seeking                            | P.6-33    |
| CRRUN          | Operating current                                        | P.6-22    | OLTIME                                | Overload detection time                                       | P.6-33    |
| CRSTOP         | Standstill current                                       | P.6-22    | OTACT                                 | Stopping action at overtravel                                 | P.6-34    |
| DIRINV         | Rotation direction of motor's output shaft               | P.6-23    | OTLV                                  | Hardware-limit sensor logic                                   | P.6-34    |
| DIS            | Number of steps in positioning operation                 | P.6-23    |                                       | General-output port control                                   | P.6-35    |
| EHOME          | Electrical home seeking                                  | P.6-23    | OUT                                   | (All ports)                                                   |           |
| ELSE           | Branching when condition result of IF statement is false | P.6-23    |                                       | General-output port control                                   |           |
| END            | End of program                                           | P.6-24    | OUTx (x=0 to 7)                       | (1 port at a time)                                            | P.6-35    |
| ENDIF          | End of IF statement                                      | P.6-24    | OUTEND                                | END output assignment                                         | P.6-35    |
| ENDINV         | END output logic                                         | P.6-24    | OUTHOMEP                              | HOME-P output assignment                                      | P.6-36    |
| ENDL           | End of LOOP statement                                    | P.6-24    | OUTMBC                                | MBC output assignment                                         | P.6-36    |
| ESTOPACT       | Motor-stopping method upon E-STOP                        | P.6-25    | OUTMOVE                               | MOVE output assignment                                        | P.6-36    |
| ESTOPLV        | input<br>E-STOP-input sensor logic                       | P.6-25    | OUTRUN                                | RUN output assignment                                         | P.6-36    |
| GEAR1,GEAR2    | Electronic gears                                         | P.6-25    | OUTSG                                 | Output-signal status read                                     | P.6-37    |
| HOMELV         | HOMELS-input sensor logic                                | P.6-26    | OUTTIM                                | TIM. output assignment                                        | P.6-37    |
| HOMEPINV       | HOME-P output logic                                      | P.6-26    | OVERFLOW                              | Overflow revolutions                                          | P.6-37    |
| HOMETYP        | Origin-detection method for mechanical home seeking      | P.6-26    | PAUSEINV                              | PAUSE input logic                                             | P.6-38    |
| IF             | Conditional branching of IF statement                    | P.6-27    | PC                                    | Command position counter                                      | P.6-38    |
| IN             | General-input port monitor                               | P.6-27    | RESTARTINV                            | RESTART input logic                                           | P.6-38    |
| INx (x=0 to 7) | Individual port monitor                                  | P.6-28    | RET                                   | Return from subroutine                                        | P.6-38    |
| INACL          | Alarm clear input assignment                             | P.6-28    | RUNINV                                | RUN output logic                                              | P.6-39    |
| INITIO         | Initialization of general-input port                     | P.6-28    | SAS                                   | Transmission of text                                          | P.6-39    |
| INMSTOP        | assignment<br>MSTOP input assignment                     | P.6-28    |                                       |                                                               |           |
| INPAUSE        | PAUSE input assignment                                   | P.6-29    | SCHGPOS                               | Number of steps in offset operation<br>after SENSOR input     |           |
| INRESTART      | RESTART input assignment                                 | P.6-29    |                                       |                                                               | P.6-40    |
| JMP            | Jump to another line in program                          | P.6-29    | SCHGVR                                | Operating speed of offset operation after SENSOR input        |           |
| KB             | Input value from a keyboard into a                       | P.6-29    | · · · · · · · · · · · · · · · · · · · |                                                               | D.0.40    |
|                | program                                                  |           | SENSORACT                             | Motor action after SENSOR input                               | P.6-40    |
|                | Software limits                                          | P.6-30    | SENSORLV SENSOR-input sensor logic    |                                                               | P.6-40    |
| LOOP           | LOOP statement                                           | P.6-30    | SLACT                                 | Motor action at software overtravel                           | P.6-41    |
| MA             | Absolute positioning operation                           | P.6-30    |                                       |                                                               |           |
| MBCINV         | MBC output logic                                         | P.6-31    | STOP                                  | Forced stop of program                                        | P.6-41    |
| MCN, MCP       | Continuous operation                                     | P.6-31    | ТА                                    | Acceleration time                                             | P.6-41    |
| MGHN, MGHP     | Mechanical home seeking                                  | P.6-31    | TD                                    | Deceleration time                                             | P.6-42    |

#### 6 Command list

| Command name | Description            | Reference | Command name    | Description                          | Reference |
|--------------|------------------------|-----------|-----------------|--------------------------------------|-----------|
| TIMER        | Software timer         | P.6-42    | A to Z          | Program variables                    | P.6-45    |
| TIMINV       | TIM. output logic      | P.6-42    | DISx (x=0 to 3) | Command position in linked operation | P.6-45    |
| VFIL         | Speed-filter gain      | P.6-43    | INCABSx         | Positioning mode of linked operation | P.6-46    |
| VR           | Operating speed        | P.6-43    | (x=0 to 3)      |                                      |           |
| VS           | Starting speed         | P.6-44    | LINKx           | One-shot/linked                      | P.6-47    |
| WAIT         | Wait time              | P.6-44    | (x=0 to 2)      |                                      |           |
| WEND         | End of WHILE statement | P.6-44    | MIx (x=0 to 3)  | Linked operation start               | P.6-48    |
| WHILE        | WHILE statement        | P.6-44    | VRx (x=0 to 3)  | Operating speed of linked operation  | P.6-48    |

# 6.3 Details of monitor commands

Program status display

# 6.3.1 Display functions

## DIR

Name: Input range: Description:

None

Example:

Displays the status of the specified program (locked/not locked, executable/not executable).

| ALPHA STEP DRIVER                                                                                                    |  |  |  |  |
|----------------------------------------------------------------------------------------------------|--|--|--|--|
| >DIR<br>SEQUENCE DIRECTORY :                                                                                                    |  |  |  |  |
| Program : STARTUP ( ,Exe) Program : SAMPLE1 ( ,Exe)<br>Program : SAMPLE2 ( ,Exe) Program : SAMPLE3 ( ,Exe)<br>Program : TEST1 ( ,Exe) Program : TEST2 ( ,Exe)<br>Program : TEST3 ( ,Exe) Program : TEST4 ( ,Exe) |  |  |  |  |

# HELP1, HELP2, HELP3

| Name:                                                                                                    | Monitor-command help                                                                                                    |                                                                                                    |  |
|----------------------------------------------------------------------------------------------------|----------------------------------------------------------------------------------------------------|----------------------------------------------------------------------------------------------------|--|
| Input range:                                                                                                    | None                                                                                                    |                                                                                                    |  |
| Description:                                                                                                    | Displays help for mon                                                                                                    | itor commands.                                                                                                    |  |
| Description: Displays help for mo<br>Example:<br>ALPHA STEP DRIVER<br>>HELP1<br>* COMMAND LIST<br>IO<br>MIPRM<br>REPORT<br>ALMCLR<br>CRON<br>CROFF<br>PC<br>DIS d<br>VR d<br>VR d<br>VR d<br>VR d<br>VR d<br>VR d<br>MI<br>MM<br>MA<br>MCP<br>MCN | I/O monitor<br>memory initialize of parameter<br>Parameter and I/O status report<br>Alarm clear<br>Current OR<br>Current OFF<br>position counter<br>distance d=[-8388008.8388607]<br>running velocity d=[0500000]<br>starting velocity d=[0500000]<br>acceleration time d=[1010000]<br>deceleration time d=[1010000]<br>start INDEX motion (NC)<br>start INDEX motion (ABS) |                                                                                                    |  |
|                                                                                                    |                                                                                                    | start SCAN motion (+ direction)<br>start SCAN motion (- direction)<br>start HOME motion (+ direction)<br>start HOME motion (- direction) |  |

# 10

| Name:        | I/O monitor                                                                                                    |  |
|--------------|----------------------------------------------------------------------------------------------------|--|
| Input range: | None                                                                                                    |  |
| Description: | Displays the ON/OFF status of the I/O signals photocoupler. "1" indicates ON status, while "0 indicates OFF status. This command can also be used to check the signals assigned t general I/O signals.                                                                                                    |  |
| Example:     | >IO<br>/ IO REPORT /<br>ESTOP = 0 START = 0<br>HOMELS = 0 SENSOR = 1 +LS = 0 -LS = 1<br>IN0 = [Status: 0, Set Signal: general port ]<br>IN2 = [Status: 0, Set Signal: general port ]<br>IN3 = [Status: 0, Set Signal: general port ]<br>IN4 = [Status: 0, Set Signal: general port ]<br>IN5 = [Status: 0, Set Signal: general port ]<br>IN5 = [Status: 0, Set Signal: general port ]<br>IN5 = [Status: 0, Set Signal: general port ]<br>IN5 = [Status: 0, Set Signal: general port ]<br>IN5 = [Status: 0, Set Signal: general port ]<br>IN6 = [Status: 0, Set Signal: general port ]<br>IN7 = [Status: 0, Set Signal: general port ] |  |

|  |  | _ |
|--|--|---|
|  |  |   |
|  |  |   |
|  |  |   |

ALM = 0 OUT0 = [ OUT1 = [ OUT2 = [ OUT3 = [ OUT4 = [ OUT5 = [ OUT6 = [ OUT7 = [

program name.

[ Status : 0, [ Status : 0, [ Status : 0, [ Status : 0, [ Status : 0, [ Status : 0, [ Status : 0, [ Status : 0,

# LIST Name:

Name:Program displayInput range:Program name (eight characters maximum)Description:Displays the contents of the specified program. Insert a space between the command and

Example:

| ALPHA STEP DRIVER                                                                        | ٦ |
|------------------------------------------------------------------------------------------|---|
| >LIST PROGRAM1                                                                           |   |
| Program PROGRAM1<br>(1) VR=2000<br>(2) DIS=1200<br>(3) MA<br>(4) WAIT 10<br>(5) END<br>> |   |
|                                                                                          |   |

Set Signal : general port Set Signal : general port Set Signal : general port Set Signal : general port Set Signal : general port Set Signal : general port Set Signal : general port

#### PC

| Name:        | Command position counter                            |  |  |
|--------------|-----------------------------------------------------|--|--|
| Input range: | -8,388,608 to +8,388,607 [steps]                    |  |  |
| Description: | Displays the value in the command position counter. |  |  |
| Example:     |                                                     |  |  |
|              | ALPHA STEP DRIVER                                   |  |  |
|              | >PC = 0                                             |  |  |
|              | PC = 0                                              |  |  |
|              |                                                     |  |  |
|              |                                                     |  |  |

# REPORT

| Name:        |
|--------------|
| Input range: |
| Description: |
| Example:     |

| System report display |                          |  |  |
|-----------------------|--------------------------|--|--|
| None                  |                          |  |  |
| Displa                | ays system reports.      |  |  |
|                       |                          |  |  |
|                       | DAT<br>DWARE REPORT /    |  |  |
|                       | AMETER REPORT /          |  |  |
|                       | ITION REPORT /<br>PC = 0 |  |  |
|                       | RM HISTORY /             |  |  |

# 6.3.2 Parameter-set functions

#### CRRUN

| Name:        | Operating current                            |                                                                  |  |
|--------------|----------------------------------------------|------------------------------------------------------------------|--|
| Input range: | 0 to 100 [%] (initial value: 100)            |                                                                  |  |
| Description: | Sets the motor operating current.            |                                                                  |  |
|              | Set as a ratio to the motor's rated current. |                                                                  |  |
| Example:     | >CRRUN 80                                    | The operating current is set to 80 percent of the rated current. |  |

## CRSTOP

| Name:        | Standstill current                           |                                                                   |  |
|--------------|----------------------------------------------|-------------------------------------------------------------------|--|
| Input range: | 0 to 50 [%] (initial value: 50)              |                                                                   |  |
| Description: | Sets the motor standstill current.           |                                                                   |  |
|              | Set as a ratio to the motor's rated current. |                                                                   |  |
| Example:     | >CRSTOP 40                                   | The standstill current is set to 40 percent of the rated current. |  |

#### DIRINV

| Name:        | Motor direction                                               |  |
|--------------|---------------------------------------------------------------|--|
| Input range: | 0 or 1 (initial value: 0)                                     |  |
|              | 0: CW direction (positive direction)                          |  |
|              | 1: CCW direction (positive direction)                         |  |
| Description: | Sets the positive direction of motor rotation.                |  |
| Example:     | >DIRINV 1 The positive direction is set to the CCW direction. |  |

Note The direction of rotation is defined as the rotation direction of the motor shaft. The output shaft of the **TH** geared typed motors with ratios of 20:1 and 30:1 rotate in the opposite irection of the motor shaft.

#### DIS

| Name:        | Number of steps                                                      |                                      |  |
|--------------|----------------------------------------------------------------------|--------------------------------------|--|
| Input range: | -8,388,608 to +8,388,607 [steps] (initial value: 0)                  |                                      |  |
| Description: | Sets the number of steps.                                            |                                      |  |
|              | The value set by this command remains effective until it is changed. |                                      |  |
| Example:     | >DIS 50000                                                           | The number of steps is set to 50000. |  |
|              |                                                                      |                                      |  |
|              |                                                                      |                                      |  |

**Note** The command value is not saved in the driver's memory (NVRAM). When turning on the power, or resetting a specific alarm (See page 7-3), this value is reset to the default value set by the factory at the time of shipment.

# **GEAR1, GEAR2**

| Name:        | Electronic gears                                                                             |  |
|--------------|----------------------------------------------------------------------------------------------|--|
| Input range: | 1 to 10000 (initial value: GEAR1 = 1000, GEAR2 = 100)                                        |  |
| Description: | Set the electronic gears.                                                                    |  |
|              | The motor resolution is set as follows, in accordance with the settings of electronic gears: |  |
|              | Motor resolution (step/rev) = $\frac{\text{GEAR1}}{\text{GEAR2}} \times 100$                 |  |
|              | Set GEAR1 and GEAR2 within the following range:                                              |  |
|              | $500 \leq \frac{\text{GEAR1}}{\text{GEAR2}} \times 100 \leq 10000$                           |  |
|              | Set the motor speed in accordance with the values of GEAR1 and GEAR2.                        |  |
|              | Motor speed (r/min) = $\frac{\text{GEAR2}}{\text{GEAR1} \times 100}$ × Operating speed × 60  |  |
| Example:     | >GEAR1 100>GEAR2 20The motor resolution is given as (100/20) × 100 = 500 steps/rev.          |  |

#### ID

| Name:        | Driver axis setti                           | ng                                                                                                    |  |  |
|--------------|---------------------------------------------|----------------------------------------------------------------------------------------------------|--|--|
| Input range: | 0 to 9, A to Z (in                          | 0 to 9, A to Z (initial value: 0)                                                                                 |  |  |
| Description: |                                             | Sets the axis number for each driver when two or more drivers are connected via a daisy-chain (up to 36 drivers). |  |  |
| Example:     | >ID 1 The driver's axis number is set to 1. |                                                                                                    |  |  |
| Note • W     | hen implementing                            | daisy-chain connections, connect the axes to the RS-232C communication                                            |  |  |

- port (CN1) one by one and set the axis number.
- Do not use duplicate ID numbers.

#### LIMN, LIMP

| Software limits                                                                       |                                                                                                    |  |
|---------------------------------------------------------------------------------------|----------------------------------------------------------------------------------------------------|--|
| -8,388,608 to +8,388,607 [steps]                                                      |                                                                                                    |  |
| (Initial value: LIMN = -8                                                             | ,388,608, LIMP = +8,388,607)                                                                                                    |  |
| Sets the software limits.                                                             |                                                                                                    |  |
| The software limit is a lin                                                           | mit controlled via the software.                                                                                                    |  |
| Set the limits on the negative side and positive side using the LIMN command and LIMI |                                                                                                    |  |
| command, respectively.                                                                |                                                                                                    |  |
| >LIMN -10000                                                                          | The software limit on the negative side is set to -10000.                                                                                                    |  |
| >LIMP 10000                                                                           | The software limit on the positive side is set to 10000.                                                                                                    |  |
|                                                                                       | -8,388,608 to +8,388,60<br>(Initial value: LIMN = -8<br>Sets the software limits.<br>The software limit is a lin<br>Set the limits on the neg<br>command, respectively.<br>>LIMN -10000 |  |

**Note** After completing the mechanical home seeking, this setting becomes active. When turning on the power, or resetting a specific alarm (See page 7-3), this setting becomes invalid. In each case, it is necessary to complete the mechanical home seeking operation to set the software limits.

# MSTOPACT

| Name:        | Motor-stopping method upon pressing ESC key or MSTOP input                             |     |  |
|--------------|----------------------------------------------------------------------------------------|-----|--|
| Input range: | 0 or 1 (initial value: 1)                                                              |     |  |
|              | 0: Immediate stop                                                                      |     |  |
|              | 1: Decelerate to stop                                                                  |     |  |
| Description: | Sets how the motor is stopped when the ESC key is pressed or the MSTOP input is turned |     |  |
|              | ON.                                                                                    |     |  |
|              | When the MSTOP input is turned ON, the motor will stop but the program will not.       |     |  |
| Example:     | >MSTOPACT 1 The motor decelerates to a stop when the MSTOP input is                    |     |  |
|              |                                                                                        | ON. |  |

# OLTIME

| Name:        | Overload detection time   |                                                                                   |
|--------------|---------------------------|-----------------------------------------------------------------------------------|
|              | Input range: 5 to 250 [×  | 0.1 sec.] (initial value: 50 (5.0 sec.))                                          |
| Description: | Sets the time until an ov | verload protection alarm (alarm code: 30h) is detected.                           |
| Example:     | >OLTIME 200               | The overload protection time is set to $200 (200 \times 0.1 = 20 \text{ sec.})$ . |

**Note** This setting becomes effective once the power is turned off and on again.

#### **OVERFLOW**

| Name:        | Overflow revolutions                                                 |                                                                               |  |
|--------------|----------------------------------------------------------------------|-------------------------------------------------------------------------------|--|
| Input range: | 1 to 30000 [× 0.02 revolutions] (initial value: 150 (3 revolutions)) |                                                                               |  |
| Description: | Sets the overflow revolution is detected.                            | utions until an excessive position-deviation alarm (alarm code: 10h)          |  |
| Example:     | >OVERFLOW 100                                                        | The overflow revolutions are set to $100 (100 \times 0.02 = 2)$ revolutions). |  |

**Note** This setting becomes effective once the power is turned off and on again.

## STRSW

| Name:        | Motor excitation at power-on                                                                 |  |  |
|--------------|----------------------------------------------------------------------------------------------|--|--|
| Input range: | 0 or 1 (initial value: 1)                                                                    |  |  |
|              | 0: Not excited (current OFF)                                                                 |  |  |
|              | 1: Excited (current ON)                                                                      |  |  |
|              | Description: Sets whether or not the motor is excited when the power is input to the driver. |  |  |
|              | The value set by this command remains effective until it is changed.                         |  |  |
| Example:     | >STRSW 1 The motor is excited (current ON) when the power is input.                          |  |  |

#### TA

| Name:        | Acceleration time                                                    |                                           |
|--------------|----------------------------------------------------------------------|-------------------------------------------|
| Input range: | 10 to 500,000 [msec.] (initial value: 1000)                          |                                           |
| Description: | Sets the acceleration time.                                          |                                           |
|              | The value set by this command remains effective until it is changed. |                                           |
| Example:     | >TA 100                                                              | The acceleration time is set to 100 msec. |

**Note** The command value is not saved in the driver's memory (NVRAM). When turning on the power, or resetting a specific alarm (See page 7-3), this value is reset to the default value set by the factory at the time of shipment.

#### TD

| Name:        | Deceleration time                                                    |                                           |  |
|--------------|----------------------------------------------------------------------|-------------------------------------------|--|
| Input range: | 10 to 500,000 [msec.] (initial value: 1000)                          |                                           |  |
| Description: | Sets the deceleration time.                                          |                                           |  |
|              | The value set by this command remains effective until it is changed. |                                           |  |
| Example:     | >TD 100                                                              | The deceleration time is set to 100 msec. |  |

**Note** The command value is not saved in the driver's memory (NVRAM). When turning on the power, or resetting a specific alarm (See page 7-3), this value is reset to the default value set by the factory at the time of shipment.

| Name:        | Speed-filter gain                                                                        |
|--------------|------------------------------------------------------------------------------------------|
| Input range: | 1 to 1024 (initial value: 70)                                                            |
| Description: | Sets the speed-filter gain.                                                              |
|              | When a speed-filter gain is set, motor action becomes more smooth at start and stop, and |
|              | thus vibration and shock can be reduced. Setting a smaller speed-filter gain makes the   |
|              | motor operation smoother, but synchronism with commands can be lost. Set an appropriate  |
|              | speed-filter gain according to the motor's load and application.                         |
|              | The value set by this command remains effective until it is changed.                     |
|              | Filter time constant msec = $\frac{1}{\text{Speed-filter gain}} \times 81.92$            |
| Example:     | >VFIL 90 The speed-filter gain is set to 90.                                             |

**Note** The command value is not saved in the driver's memory (NVRAM). When turning on the power, or resetting a specific alarm (See page 7-3), this value is reset to the default value set by the factory at the time of shipment.

| `' |     |
|----|-----|
| v  | ĸ   |
| •  | • • |

| Name:        | Operating speed                                                      |                                        |
|--------------|----------------------------------------------------------------------|----------------------------------------|
| Input range: | 1 to 500,000 [Hz] (initial value: 1000)                              |                                        |
| Description: | Sets the operating speed.                                            |                                        |
|              | The value set by this command remains effective until it is changed. |                                        |
| Example:     | >VR 5000                                                             | The operating speed is set to 5000 Hz. |

**Note** • The command value is not saved in the driver's memory (NVRAM). When turning on the power, or resetting a specific alarm (See page 7-3), this value is reset to the default value set by the factory at the time of shipment.

- The operating speed for INDEX, SCAN and RETURN modes can be changed by using this command. This operating speed can not be changed during a mechanical home seeking operation.
- As for the acceleration/deceleration rates during speed-change operation, the acceleration rate is set by the acceleration time (TA) from the starting speed (VS) to the operating speed (VR). When the operation finally stops, the motor decelerates at the deceleration rate set by the deceleration time (TD) from the operating speed (VR) to the starting speed (VS). (See the figure below.)

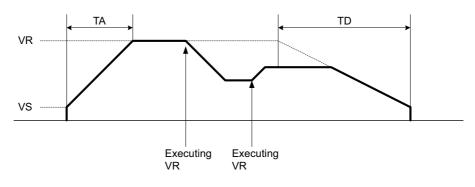

#### VS

| Name:        | Starting speed                                                       |                                       |  |
|--------------|----------------------------------------------------------------------|---------------------------------------|--|
| Input range: | 1 to 500,000 [Hz] (initial value: 100)                               |                                       |  |
| Description: | Sets the starting speed.                                             |                                       |  |
|              | The value set by this command remains effective until it is changed. |                                       |  |
| Example:     | >VS 1000                                                             | The starting speed is set to 1000 Hz. |  |

**Note** The command value is not saved in the driver's memory (NVRAM). When turning on the power, or resetting a specific alarm (See page 7-3), this value is reset to the default value set by the factory at the time of shipment.

# 6.3.3 Operation-execution functions

# EHOME

| Name:        | Electrical home seeking                                                                                     |                                                                 |  |
|--------------|----------------------------------------------------------------------------------------------------|-----------------------------------------------------------------|--|
| Input range: | None                                                                                                    |                                                                 |  |
| Description: | Executes electrical home seeking.                                                                           |                                                                 |  |
|              | For electrical home seeking, see 4.3.3, "Electrical home seeking and mechanical home seeking," on page 4-5. |                                                                 |  |
| Example:     | >EHOME                                                                                                    | Electrical home seeking is executed.                            |  |
| MA           |                                                                                                    |                                                                 |  |
| Name:        | Absolute positioning operation                                                                              |                                                                 |  |
| Input range: | None                                                                                                    |                                                                 |  |
| Description: | Executes the absolute positioning operation.                                                                |                                                                 |  |
|              | For the absolute position                                                                                   | ing operation, see 4.3.1, "Positioning operation," on page 4-3. |  |
| Example:     | >MA Absolute positioning operation is executed.                                                             |                                                                 |  |

# MCN, MCP

| Name:        | Continuous operation                                                                   |  |
|--------------|----------------------------------------------------------------------------------------|--|
| Input range: | None                                                                                   |  |
| Description: | Executes continuous operation.                                                         |  |
|              | The MCN command executes continuous operation in the negative direction, while the MCP |  |
|              | command executes the same in the positive direction.                                   |  |
|              | For continuous operation, see 4.3.2, "Continuous operation," on page 4-4.              |  |
| Example:     | >MCN Continuous operation is executed in the negative direction.                       |  |

# MGHN, MGHP

| Name:        | Mechanical home seeking                                                                           |  |
|--------------|---------------------------------------------------------------------------------------------------|--|
| Input range: | None                                                                                              |  |
| Description: | Executes mechanical home seeking.                                                                 |  |
|              | The MGHN command executes mechanical home seeking in the negative direction, while t              |  |
|              | MGHP command executes the same in the positive direction.                                         |  |
|              | If the starting speed VS is lower than 250 Hz during origin detection, VS is automatically set to |  |
|              | 250 Hz.                                                                                           |  |
|              | For mechanical home seeking, see 4.3.4, "Mechanical home seeking," on page 4-5.                   |  |
| Example:     | >MGHP Mechanical home seeking is executed in the positive direction.                              |  |

## MI

| Name:        | Incremental positioning operation                                                       |  |
|--------------|-----------------------------------------------------------------------------------------|--|
| Input range: | None                                                                                    |  |
| Description: | Executes the incremental positioning operation.                                         |  |
|              | For incremental positioning operation, see 4.3.1, "Positioning operation," on page 4-3. |  |
| Example:     | >MI Incremental positioning operation is executed.                                      |  |

# 6.3.4 Program-edit functions

# COPY

| Name:        | Program copy                                                                         |  |  |
|--------------|--------------------------------------------------------------------------------------|--|--|
| Input range: | Program name 1 (eight characters maximum), program name 2 (eight characters maximum) |  |  |
| Description: | When this command is entered in the "COPY program name 1 program name 2" format,     |  |  |
|              | program name 1 will be copied to program name 2.                                     |  |  |
| Example:     | >COPY PROG1 PROG2 "PROG1" is copied to "PROG2."                                      |  |  |
| DEL          |                                                                                      |  |  |
| Name:        | Program deletion                                                                     |  |  |
| Input range: | Program name (eight characters maximum)                                              |  |  |
| Description: | Deletes the specified program.                                                       |  |  |
|              | When this command is entered, a confirmation message (Program Delete? (Y/N)) will be |  |  |
|              | displayed. Enter "Y" to delete the specified program.                                |  |  |
| Example:     |                                                                                      |  |  |
|              | ALPHA STEP DRIVER                                                                    |  |  |
|              | >DEL PROGRAM1                                                                        |  |  |
|              | Program Name : PROGRAM1                                                              |  |  |
|              | (1) VR=20000<br>(2) DIS=1200                                                         |  |  |
|              | (3) MA<br>(4) WAIT 10                                                                |  |  |
|              | (5) END                                                                              |  |  |
|              | Program Delete? (Y/N)                                                                |  |  |
|              |                                                                                      |  |  |
|              |                                                                                      |  |  |
|              |                                                                                      |  |  |
|              |                                                                                      |  |  |

# EDIT

| Name:        | Change to program-edit mode                                                        |  |  |
|--------------|------------------------------------------------------------------------------------|--|--|
| Input range: | Program name (eight characters maximum)                                            |  |  |
| Description: | The system enters the program-edit mode to allow editing of the specified program. |  |  |
| Example:     |                                                                                    |  |  |
|              |                                                                                    |  |  |

# LOCK

| Name:        | Program lock                                                            |                  |  |
|--------------|-------------------------------------------------------------------------|------------------|--|
| Input range: | Program name (eight characters maximum)                                 |                  |  |
| Description: | Locks the specified program to disable editing or deletion.             |                  |  |
|              | Whether or not the program is locked can be checked with a DIR command. |                  |  |
| Example:     | >LOCK PROG1                                                             | PROG1 is locked. |  |

# PROGCLR

| Name:        | All program clear                                                                                                    |  |
|--------------|----------------------------------------------------------------------------------------------------|--|
| Input range: | None                                                                                                    |  |
| Description: | Clears all programs.                                                                                                    |  |
| Example:     | >PROGCLR All programs are cleared.                                                                                                    |  |
| REN          |                                                                                                    |  |
| Name:        | Program name change                                                                                                    |  |
| Input range: | Program name 1 (eight characters maximum), program name 2 (eight characters maximum)                                                                  |  |
| Description: | When this command is entered in the "REN program name 1 program name 2" format, the name of program name 1 will be changed to that of program name 2. |  |
| Example:     | >REN PROG1 PROG2 The name of "PROG1" is changed to that of "PROG2."                                                                                   |  |
| UNLOCK       |                                                                                                    |  |
| Name:        | Program lock release                                                                                                    |  |
| Input range: | Program name (eight characters maximum)                                                                                                    |  |
| Description: | Releases the program that has been locked with a LOCK command, to enable editing and deletion.                                                        |  |
| Example:     | >UNLOCK PROG1 PROG1's lock is released.                                                                                                    |  |

# 6.3.5 Other functions

# ALMCLR

| Name:        | Alarm clear                                                                          |                     |
|--------------|--------------------------------------------------------------------------------------|---------------------|
| Input range: | None                                                                                 |                     |
| Description: | Resets the alarm being presented.                                                    |                     |
|              | For resetting the alarm, see 7.1.2 "Resetting the protective function," on page 7-3. |                     |
| Example:     | >ALMCLR                                                                              | The alarm is reset. |

**Note** See the "7.1.2 Resetting the protective function" (P. 7-3) section for details.

# CROFF

| Name:        | Motor non-excitation                             | n                           |
|--------------|--------------------------------------------------|-----------------------------|
| Input range: | None                                             |                             |
| Description: | Stops the excitation of the motor (current OFF). |                             |
| Example:     | >CROFF                                           | The motor is not energized. |

# CRON

| Name:        | Motor excitation                |                         |
|--------------|---------------------------------|-------------------------|
| Input range: | None                            |                         |
| Description: | Excites the motor (current ON). |                         |
| Example:     | >CRON                           | The motor is energized. |

#### IN (Monitor mode)

| Name:        | General-input port monitor                                                                           |  |  |
|--------------|----------------------------------------------------------------------------------------------------|--|--|
| Input range: | None                                                                                                 |  |  |
| Description: | Indicates the status of input signals.                                                               |  |  |
|              | • Only the ON (1) or OFF (0) status of the photocoupler is shown.                                    |  |  |
|              | • The setting of the *INV command (e.g. MOVEINV) has no effect on the value shown with this command. |  |  |
|              | <ul> <li>The status of the inputs are displayed as follows sequentially from the left.</li> </ul>    |  |  |
|              | E-STOP START_HOMELS SENSOR +LS –LS_X0 X1 X2 X3 X4 X5 X6 X7                                           |  |  |
| Example:     | >IN General-input port monitor                                                                       |  |  |
|              | 00 0010 01000000 +LS and X1 input are ON                                                             |  |  |
|              | >                                                                                                    |  |  |

OUTMOVE), those assignments will become invalid when this command is executed in the monitor mode.

If you input the START signal, it will start the program which is named "STARTUP". And if you input the E-STOP and/or +/–LS, it will turn on the alarm.

#### MIPRM

| Name:        | Parameter initialization      |                                                         |
|--------------|-------------------------------|---------------------------------------------------------|
| Input range: | None                          |                                                         |
| Description: | Initializes parameters stored | in the memory and returns them to their initial values. |
| Example:     | >MIPRM                        | Parameters stored in the memory are initialized.        |

## OUT (Monitor mode)

| Name:        | General-output port control (All ports) |                                |                |                        |
|--------------|-----------------------------------------|--------------------------------|----------------|------------------------|
| Input range: | 0 to 255                                |                                |                |                        |
| Description: | Controls the ON/C                       | OFF state of a gener           | ral-output sig | gnal port at one time. |
|              | General output<br>port                  | Assigned bit<br>(0: OFF 1: ON) | Decimal value  |                        |
|              | Y0 output                               | Bit 0                          | 01             |                        |
|              | Y1 output                               | Bit 1                          | 02             |                        |
|              | Y2 output                               | Bit 2                          | 04             |                        |
|              | Y3 output                               | Bit 3                          | 08             |                        |
|              | Y4 output                               | Bit 4                          | 16             |                        |
|              | Y5 output                               | Bit 5                          | 32             |                        |
|              | Y6 output                               | Bit 6                          | 64             |                        |
|              | Y7 output                               | Bit 7                          | 128            |                        |

Only the ON (1) or OFF (0) status of the photocoupler is shown.

The setting of the  $^*$ INV command (e.g. MOVEINV) has no effect on the value shown with this command.

Example: >OUT 33 Turn on outputs Y0 and Y5

**Note** If any of the general input/output ports have been assigned to a particular function (e.g. INPAUSE, OUTMOVE), those assignments will become invalid when this command is executed in the monitor mode.

# OUT x (x = 0 to 7) (Monitor mode)

| General-output port control (1 port at a time)                                                                          |  |  |
|----------------------------------------------------------------------------------------------------|--|--|
| 0 or 1                                                                                                    |  |  |
| 0: OFF                                                                                                    |  |  |
| 1: ON                                                                                                    |  |  |
| Controls the ON/OFF of general output port number $x$ . Only the ON (1) or OFF (0) status of the photocoupler is shown. |  |  |
| The setting of the *INV command (e.g. MOVEINV) has no effect on the value shown with this command.                      |  |  |
| >OUT0 1 Turn on output Y0                                                                                               |  |  |
| of the general input/output ports have been assigned to a particular function (e.g. INPAUSE,                            |  |  |
| NOVE), those assignments will become invalid when this command is executed in the monitor                               |  |  |
|                                                                                                    |  |  |
|                                                                                                    |  |  |

#### RUN

| Name:        | Change to sequence    | mode                                                    |
|--------------|-----------------------|---------------------------------------------------------|
| Input range: | Program name (eight   | characters maximum)                                     |
| Description: | The system enters the | e sequence mode and executes the specified program.     |
| Example:     | >RUN PROG1            | The system enters the sequence mode and executes PROG1. |
|              |                       |                                                         |

**Note** When starting a program, the system resets all program variables to 0 and cancels signal assignment for all general I/O ports.

# @0 to @9, @A to @Z

| Name:        | Communication axis ca                                | all                                                                                  |
|--------------|------------------------------------------------------|--------------------------------------------------------------------------------------|
| Input range: | None                                                 |                                                                                      |
| Description: | Calls a specific driver u<br>daisy-chain (up to 36 d | used for communication when two or more drivers are connected via a lrivers).        |
| Example:     | >@1                                                  | The driver whose axis number is 1 is called and connected to the communication line. |

# <ESC> Key

| Name:        | Stop the motor and program                                                                  |
|--------------|---------------------------------------------------------------------------------------------|
| Input range: | None                                                                                        |
| Description: | The motor and any running program are stopped by an $\langle \text{ESC} \rangle$ key input. |
|              | The motor will stop according to the set up of the MSTOPACT command.                        |
| Example:     | > 〈ESC〉                                                                                     |

# 6.4 Details of program-edit commands

Specifications of program-edit commands

Maximum number of commands entered per line: 1 command Maximum number of lines per program: 64 lines

## Α

| Name:        | Alter line                                                                                                    |  |  |  |
|--------------|----------------------------------------------------------------------------------------------------|--|--|--|
| Input range: | Line number                                                                                                    |  |  |  |
| Description: | Allows changes to the contents of the specified line.                                                                                                    |  |  |  |
|              | Insert a space between the command and line number.                                                                                                    |  |  |  |
| Example:     | >>COMMAND: A 2 The contents of line 2 are changed.                                                                                                    |  |  |  |
|              | (2) TD=50 The contents currently set in line 2 are displayed.                                                                                            |  |  |  |
|              | (2) Enter new contents.                                                                                                    |  |  |  |
| С            |                                                                                                    |  |  |  |
| Name:        | Copy line                                                                                                    |  |  |  |
| Input range: | Line number 1, line number 2                                                                                                    |  |  |  |
| Description: | When this command is entered in the "C line number 1 line number 2" format, line number 1 through line number 2 will be copied and stored in the buffer. |  |  |  |
|              | Insert a space between the command and line number 1, and between line number 1 and line number 2.                                                       |  |  |  |
| Example:     | >>COMMAND: C 2 4 Lines 2 through 4 are copied and stored in the buffer.                                                                                  |  |  |  |
| D            |                                                                                                    |  |  |  |
| Name:        | Delete line                                                                                                    |  |  |  |
| Input range: | Line number                                                                                                    |  |  |  |
| Description: | Deletes the specified line.                                                                                                    |  |  |  |
|              | Insert a space between the command and line number.                                                                                                    |  |  |  |
|              | When this command is entered, a confirmation message (Delete OK? (Y/N)) will be displayed.                                                               |  |  |  |
|              | Enter "Y" to delete the specified line number.                                                                                                    |  |  |  |
| Example:     | >>COMMAND: D 2 Line 2 is deleted.                                                                                                    |  |  |  |
| I            |                                                                                                    |  |  |  |
| Name:        | Insert line                                                                                                    |  |  |  |
| Input range: | Line number                                                                                                    |  |  |  |
| Description: | Inserts a new line at the specified line.                                                                                                    |  |  |  |
|              | Insert a space between the command and line number.                                                                                                    |  |  |  |
| Example:     | >>COMMAND: I 2 A new line is inserted at line 2.                                                                                                    |  |  |  |
|              | (2) Enter new contents.                                                                                                    |  |  |  |
| Ρ            |                                                                                                    |  |  |  |
| Name:        | Paste line                                                                                                    |  |  |  |
| Input range: | Line number                                                                                                    |  |  |  |
| Description: | Pastes onto the specified line the contents copied with a "C" command or "X" command                                                                     |  |  |  |
|              | Insert a space between the command and line number.                                                                                                    |  |  |  |
| Example:     | >>COMMAND: P 2 The contents cut with an X command are pasted onto line 2.                                                                                |  |  |  |
| Example:     | >>COMMAND: P 2 The contents cut with an X command are pasted onto line 2.                                                                                |  |  |  |

# Q

| Name:        | End of program-edit mode (without save operation)                                     |                                                                |  |
|--------------|---------------------------------------------------------------------------------------|----------------------------------------------------------------|--|
| Input range: | None                                                                                  |                                                                |  |
| Description: | Ends the program-edit mode without saving the program being edited.                   |                                                                |  |
|              | When this command is entered, a confirmation message (Not Save? (Y/N)) will be displa |                                                                |  |
|              | Enter "Y" to end the pro                                                              | ogram-edit mode without saving the program.                    |  |
| Example:     | >>COMMAND: Q                                                                          | The program-edit mode will be ended without saving the program |  |
|              |                                                                                       | being edited.                                                  |  |

# S

| Name:        | Program save/end of program                                                                     |  |  |
|--------------|-------------------------------------------------------------------------------------------------|--|--|
| Input range: | None                                                                                            |  |  |
| Description: | Saves the program being edited and performs a syntax check (compiling function).                |  |  |
|              | When this command is entered, a confirmation message (Program Save? (Y/N)) will be              |  |  |
|              | displayed. Enter "Y" to save the program and perform the syntax check.                          |  |  |
|              | If an error in syntax is found, the line number where the error was found is displayed together |  |  |
|              | with the nature of the error.                                                                   |  |  |
| Example:     |                                                                                                 |  |  |

#### ı۲

| >> COMMAND : D 5<br>(5) MGHP<br>Delete OK? ( Y/N ) Y                                 |
|--------------------------------------------------------------------------------------|
| Program PROGRAM1<br>(1) VR=20000<br>(2) DIS=1200<br>(3) MA<br>(4) WAIT 10<br>(5) END |
| >> COMMAND : S                                                                       |
| Program Save?(Y/N) Y                                                                 |
| /* Save Program */                                                                   |
| >_                                                                                   |
|                                                                                      |

# Χ

| Name:        | Cut line                                                                                                    |  |  |
|--------------|----------------------------------------------------------------------------------------------------|--|--|
| Input range: | Line number 1, line number 2                                                                                                    |  |  |
| Description: | When this command is entered in the "X line number 1 line number 2" format, line number 1 through line number 2 will be cut and stored in the buffer. |  |  |
|              | Insert a space between the command and line number 1, and between line number 1 and line number 2.                                                    |  |  |
| Example:     | >>COMMAND: X 2 4 Lines 2 through 4 are cut and stored in the buffer.                                                                                  |  |  |

# **HELP or H**

| Name:        | Program-edit commar                                                                                                    | nd help                                                                                                    |
|--------------|----------------------------------------------------------------------------------------------------|----------------------------------------------------------------------------------------------------|
| Input range: | None                                                                                                    |                                                                                                    |
| Description: | Displays help for prog                                                                                                    | ram-edit commands.                                                                                                    |
| Example:     | ALPHA STEP DRIVER<br>>EDIT PROGRAM1<br>This program already exists.<br>Program Name : PROGRAM1<br>(1) VR=20000<br>(2) DIS=1200<br>(3) MI<br>(4) MGHP<br>(5) END<br>>> COMMAND : HELP<br>A x<br>C x1 x2<br>D x<br>HELP or H | line No.x is altered<br>  lines are copy from line No.x1 to line No.x2<br>  line No.x is deleted<br>  print editor commands help                   |
|              | I x<br>P x<br>Q(ESC)<br>S<br>X x1 x2                                                                                                    | lines are inserted form line No.x<br>lines are pasted from line No.x<br>quit editor<br>save program<br>lines are cut from line No.x1 to line No.x2 |

# 6.5 Details of program commands

# ■How to use the list

| Command name      |                                                                                             |  |  |
|-------------------|---------------------------------------------------------------------------------------------|--|--|
| Name              | Indicates the name of the command.                                                          |  |  |
| Input range       | Indicates the parameter range of the command.                                               |  |  |
| Description       | Gives a description of the command.                                                         |  |  |
| Access            | Indicates the type of memory access.                                                        |  |  |
|                   | Write: Values are written to memory.                                                        |  |  |
|                   | Read: Values are read from memory.                                                          |  |  |
|                   | Command: Appropriate action takes place in accordance with the command setting,             |  |  |
|                   | without the memory being accessed.                                                          |  |  |
| Related commands  | s Indicates related commands.                                                               |  |  |
| Command execution | Command execution Indicates operating modes in which this command can be executed. Monitor: |  |  |
|                   | Monitor mode Program: Program-edit mode                                                     |  |  |
| Example           | Gives an example of use or sample program.                                                  |  |  |

# ACLINV

| Name                      | Alarm clear input logic                                                           |                                                                                                    |  |  |
|---------------------------|-----------------------------------------------------------------------------------|----------------------------------------------------------------------------------------------------|--|--|
| Input range               | 0 or 1 (initial value: 0)                                                         |                                                                                                    |  |  |
|                           | 0: Action takes place when                                                        | n the photocoupler toggles from ON to OFF.                                                                                    |  |  |
|                           | 1: Action takes place when                                                        | 1: Action takes place when the photocoupler toggles from OFF to ON (inverted).                                                |  |  |
| Description               | Sets the logic for the gene                                                       | eral input port to which ACL input is assigned.                                                                               |  |  |
| Access                    | Write only                                                                        |                                                                                                    |  |  |
| Related commands          | INACL                                                                             |                                                                                                    |  |  |
| Command execution         | n Program                                                                         |                                                                                                    |  |  |
| Example                   | (1) INACL=3                                                                       | The ACL input is assigned to the X3 input port.                                                                               |  |  |
|                           | (2) ACLINV=1                                                                      | The ACL input logic is inverted.                                                                                              |  |  |
|                           |                                                                                   | n the driver's memory (NVRAM). Executing any of the following<br>he default value set by the factory at the time of shipment. |  |  |
| When t                    | turning on the AC power.                                                          |                                                                                                    |  |  |
| When s                    | starting a program by the RI                                                      | UN command or the START input.                                                                                                |  |  |
| When r                    | resetting a specific alarm by the ALMCLR command or the ACL input (See page 7-3). |                                                                                                    |  |  |
| <ul> <li>INACL</li> </ul> | <ul> <li>INACL must be entered before ACLINV.</li> </ul>                          |                                                                                                    |  |  |
| ΑΙΜ                       |                                                                                   |                                                                                                    |  |  |

#### ALM

| Name              | Alarm code                                                                  |                                                               |  |
|-------------------|-----------------------------------------------------------------------------|---------------------------------------------------------------|--|
| Input range       | 0 to 255                                                                    |                                                               |  |
| Description       | Outputs alarm codes under protective functions as decimal values. For alarm |                                                               |  |
|                   | 7.1.1, "Types of protec                                                     | tive functions and check methods," on page 7-1.               |  |
| Access            | Read only                                                                   |                                                               |  |
| Related commands  | ALMCLR                                                                      |                                                               |  |
| Command execution | n Program                                                                   |                                                               |  |
| Example           | (1) IF (ALM=16)                                                             | If the alarm code is 16 (10 h: excessive position deviation). |  |
|                   | (2) OUT0=1                                                                  | The Y0 output is turned ON if the alarm code is 16.           |  |
|                   | (3) ENDIF                                                                   | The IF statement is ended.                                    |  |

# BREAKL

| LOOP statement break |                                                                                                    |                                                                                                    |  |
|----------------------|----------------------------------------------------------------------------------------------------|----------------------------------------------------------------------------------------------------|--|
| Condition statement  |                                                                                                    |                                                                                                    |  |
| Ends                 | Ends a LOOP statement in the middle.                                                                      |                                                                                                    |  |
| Comn                 | nand                                                                                                    |                                                                                                    |  |
| LOOF                 | , ENDL                                                                                                    |                                                                                                    |  |
| Progra               | am                                                                                                    |                                                                                                    |  |
| (1) L                | OOP                                                                                                    | The portion up to line 9 is infinitely repeated.                                                                                                    |  |
| (2)                  | MI                                                                                                    | Incremental positioning operation is executed.                                                                                                    |  |
| (3)                  | WAIT 10                                                                                                   | The program waits 1 sec.                                                                                                    |  |
| (4)                  | BREAKL (IN1=1)                                                                                            | If the X1 input is ON, the LOOP statement in line 1 is ended                                                                                                    |  |
|                      |                                                                                                    | in the middle.                                                                                                    |  |
| (5)                  | LOOP 10                                                                                                   | The portion up to line 8 is repeated 10 times.                                                                                                    |  |
| (6)                  | MI                                                                                                    | Incremental positioning operation is executed.                                                                                                    |  |
| (7)                  | WAIT 5                                                                                                    | The program waits 0.5 sec.                                                                                                    |  |
| (8)                  | ENDL                                                                                                    | The LOOP statement in line 5 is ended.                                                                                                    |  |
| (9) E                | NDL                                                                                                    | The LOOP statement in line 1 is ended.                                                                                                    |  |
| (10)M                | 11                                                                                                    | Incremental positioning operation is executed.                                                                                                    |  |
|                      | Condi<br>Ends<br>Comn<br>LOOF<br>Progr<br>(1) L<br>(2)<br>(3)<br>(4)<br>(5)<br>(6)<br>(7)<br>(8)<br>(9) E | Condition statement<br>Ends a LOOP statement in<br>Command<br>LOOP, ENDL<br>Program<br>(1) LOOP<br>(2) MI<br>(3) WAIT 10<br>(4) BREAKL (IN1=1)<br>(5) LOOP 10<br>(6) MI<br>(7) WAIT 5 |  |

#### BREAKW

| Name              | WHILE statement break    |                                                                 |  |
|-------------------|--------------------------|-----------------------------------------------------------------|--|
| Input range       | Condition statement      |                                                                 |  |
| Description       | Ends a WHILE statement i | n the middle.                                                   |  |
| Access            | Command                  |                                                                 |  |
| Related commands  | WHILE, WEND              |                                                                 |  |
| Command execution | n Program                |                                                                 |  |
| Example           | (1) WHILE (IN1=1)        | If the X1 input is ON, the portion up to line 7 is repeated.    |  |
|                   | (2) CALL PROG1           | PROG1 is called.                                                |  |
|                   | (3) WHILE (IN2=0)        | If the X2 input is OFF, the portion up to line 6 is repeated.   |  |
|                   | (4) CALL PROG2           | PROG2 is called.                                                |  |
|                   | (5) BREAKW (IN1=1        | ) If the X1 input is ON, the WHILE statement in line 3 is ended |  |
|                   |                          | in the middle.                                                  |  |
|                   | (6) WEND                 | The WHILE statement in line 3 is ended.                         |  |
|                   | (7) WEND                 | The WHILE statement in line 1 is ended.                         |  |

# CALL

| Name             | Subroutine call                      |                                                           |  |
|------------------|--------------------------------------|-----------------------------------------------------------|--|
| Input range      | File name (eight characters maximum) |                                                           |  |
| Description      | Calls a subroutine. When             | a RET command is entered, the execution target returns to |  |
|                  | the original program.                |                                                           |  |
| Access           | Command                              |                                                           |  |
| Related commands | RET                                  |                                                           |  |
| Command executio | n Program                            |                                                           |  |
| Example          | PROGRAM SAMPLE1                      |                                                           |  |
|                  | (1) VS=500                           | The starting speed is set to 500 Hz.                      |  |
|                  | (2) CALL SAMPLE2                     | The program named SAMPLE2 is called.                      |  |
|                  | (3) MI                               | Incremental positioning operation is executed.            |  |
|                  | (4) END                              | The program is ended.                                     |  |
|                  | PROGRAM SAMPLE2                      |                                                           |  |
|                  | (1) OUT1=1                           | The Y1 output is turned ON.                               |  |
|                  | (2) VR=10000                         | The operating speed is set to 10000 Hz.                   |  |
|                  | (3) DIS=10000                        | The number of steps is set to 10000.                      |  |
|                  | (4) RET                              | Returns to the original program (SAMPLE1).                |  |

# CROFF

| Name                                 | Motor non-excitation        |                             |
|--------------------------------------|-----------------------------|-----------------------------|
| Input range                          | None                        |                             |
| Description                          | Stops the excitation of the | motor (current OFF).        |
| Access                               | Command                     |                             |
| Related commands                     | CRON                        |                             |
| Command execution Monitor or program |                             |                             |
| Example                              | (1) CROFF                   | The motor is not energized. |
|                                      |                             |                             |

# CRON

| Name                                 | Motor excitation           |                         |  |
|--------------------------------------|----------------------------|-------------------------|--|
| Input range                          | None                       |                         |  |
| Description                          | Excites the motor (current | ON)                     |  |
| Access                               | Command                    |                         |  |
| Related commands                     | CROFF                      |                         |  |
| Command execution Monitor or program |                            |                         |  |
| Example                              | (1) CRON                   | The motor is energized. |  |
|                                      |                            |                         |  |

# CRRUN

| Name                                 | Operating current                                    |                                                                                                    |  |
|--------------------------------------|------------------------------------------------------|----------------------------------------------------------------------------------------------------|--|
| Input range                          | 0 to 100 [%] (initial value: 100)                    |                                                                                                    |  |
| Description                          | Sets the motor operating current.                    |                                                                                                    |  |
|                                      | Set as a ratio to the motor                          | 's rated current.                                                                                                    |  |
| Access                               | Read and write                                       |                                                                                                    |  |
| Related commands                     | CRSTOP                                               |                                                                                                    |  |
| Command execution Monitor or program |                                                      |                                                                                                    |  |
| Example                              | <ul><li>(1) CRRUN=80</li><li>(2) CRSTOP=40</li></ul> | The operating current is set to 80 percent of the rated current.<br>The standstill current is set to 40 percent of the rated current |  |

# CRSTOP

| Name                                 | Standstill current                 |                                                                   |  |
|--------------------------------------|------------------------------------|-------------------------------------------------------------------|--|
| Input range                          | 0 to 50 [%] (initial value: 50)    |                                                                   |  |
| Description                          | Sets the motor standstill current. |                                                                   |  |
|                                      | Set as a ratio to the motor        | 's rated current.                                                 |  |
| Access                               | Read and write                     |                                                                   |  |
| Related commands                     | CRRUN                              |                                                                   |  |
| Command execution Monitor or program |                                    |                                                                   |  |
| Example                              | (1) CRRUN=80                       | The operating current is set to 80 percent of the rated current.  |  |
|                                      | (2) CRSTOP=40                      | The standstill current is set to 40 percent of the rated current. |  |

# DIRINV

| Name              | Motor direction invert                                   |                                                            |  |
|-------------------|----------------------------------------------------------|------------------------------------------------------------|--|
| Input range       | 0 or 1 (initial value: 0)                                |                                                            |  |
|                   | 0: CW direction (positive direction)                     |                                                            |  |
|                   | 1: CCW direction (positive direction)                    |                                                            |  |
| Description       | Sets the positive direction of the motor shaft rotation. |                                                            |  |
| Access            | Read and write                                           |                                                            |  |
| Related commands  | MI, MA, MCP, MCN, MGHP, MGHN                             |                                                            |  |
| Command execution | Command execution Monitor or program                     |                                                            |  |
| Example           | (1) DIRINV=1                                             | The position direction is set to the CCW direction.        |  |
|                   | (2) DIS=10000                                            | The number of steps is set to 10000.                       |  |
|                   | (3) MI                                                   | Incremental positioning operation is executed (movement of |  |
|                   |                                                          | 10000 steps in the CCW direction).                         |  |
|                   | (4) DIS=-10000                                           | The number of steps is set to -10000.                      |  |
|                   | (5) MI                                                   | Incremental positioning operation is executed (movement of |  |
|                   |                                                          | 10000 steps in the CW direction).                          |  |

Note The direction of rotation is defined as the rotation direction of the motor shaft. The output shaft of the TH geared typed motors with ratios of 20:1 and 30:1 rotate in the opposite direction of the motor shaft.

#### DIS

| Name                                                                                                    | Number of steps in positioning                   | Number of steps in positioning operation |  |  |
|----------------------------------------------------------------------------------------------------|--------------------------------------------------|------------------------------------------|--|--|
| Input range                                                                                                    | -8,388,608 to +8,388,607 [step                   | os] (initial value: 0)                   |  |  |
| Description                                                                                                    | Sets the number of steps in the                  | positioning operation.                   |  |  |
| Access                                                                                                    | Read and write                                   | Read and write                           |  |  |
| Related commands                                                                                                    | ds MI, MA, VR, VS                                |                                          |  |  |
| Command execution                                                                                                    | n Monitor or program                             |                                          |  |  |
| Example                                                                                                    | (1) DIS=1000 The number of steps is set to 1000. |                                          |  |  |
| <b>Note</b> The command value is not saved in the driver's memory (NVRAM). When turning on the power, or resetting a specific alarm (See page 7-3), this value is reset to the default value set by the factory at the time of shipment. |                                                  |                                          |  |  |

#### EHOME

| Name              | Electrical home seeking    |                                                            |  |  |
|-------------------|----------------------------|------------------------------------------------------------|--|--|
| Input range       | None                       |                                                            |  |  |
| Description       | Executes electrical home s | seeking.                                                   |  |  |
|                   | For electrical home seekin | g, see 4.3.3, "Electrical home seeking and mechanical home |  |  |
|                   | seeking," on page 4-5.     |                                                            |  |  |
| Access            | Command                    |                                                            |  |  |
| Related commands  | VR, VS                     |                                                            |  |  |
| Command execution | n Monitor or program       |                                                            |  |  |
| Example           | (1) VS=500                 | The starting speed is set to 500 Hz.                       |  |  |
|                   | (2) VR=30000               | The operating speed is set to 30000 Hz.                    |  |  |
|                   | (3) EHOME                  | Electrical home seeking is executed.                       |  |  |

# ELSE

| Name              | Branching when result of IF statement is false |                                                             |  |  |
|-------------------|------------------------------------------------|-------------------------------------------------------------|--|--|
| Input range       | None                                           |                                                             |  |  |
| Description       | Indicates the branching de                     | estination when the result of the IF statement is "false."  |  |  |
| Access            | Command                                        |                                                             |  |  |
| Related commands  | IF, ENDIF                                      |                                                             |  |  |
| Command execution | n Program                                      |                                                             |  |  |
| Example           | (1) IF (IN0=1)                                 | Whether or not the X0 input is ON is judged.                |  |  |
|                   | (2) CALL SAMPLE1                               | SAMPLE1 is called if the X0 input is ON.                    |  |  |
|                   | (3) ELSE                                       | The current line jumps to this line if the X0 input is OFF. |  |  |
|                   | (4) CALL SAMPLE2                               | SAMPLE2 is called if the X0 input is OFF.                   |  |  |
|                   | (5) ENDIF The IF statement is ended.           |                                                             |  |  |

# END

| Name              | End of program            |                                                             |  |  |  |
|-------------------|---------------------------|-------------------------------------------------------------|--|--|--|
| Input range       | None                      |                                                             |  |  |  |
| Description       | Ends a program.           |                                                             |  |  |  |
|                   | Always enter an END com   | nmand at the end of the program.                            |  |  |  |
|                   | Without an END command    | d or RET command, an error will occur when the program is   |  |  |  |
|                   | saved.                    |                                                             |  |  |  |
| Access            | Command                   |                                                             |  |  |  |
| Related commands  | None                      |                                                             |  |  |  |
| Command execution | n Program                 |                                                             |  |  |  |
| Example           | (1) OUT1=0                | The Y1 output is turned OFF.                                |  |  |  |
|                   | (2) OUT2=1                | The Y2 output is turned ON.                                 |  |  |  |
|                   | (3) END                   | The program is ended.                                       |  |  |  |
| ENDIF             |                           |                                                             |  |  |  |
| Name              | End of IF statement       |                                                             |  |  |  |
| Input range       | None                      |                                                             |  |  |  |
| Description       | Ends an IF statement.     |                                                             |  |  |  |
| Access            | Command                   |                                                             |  |  |  |
| Related commands  | IF, ELSE                  |                                                             |  |  |  |
| Command execution | n Program                 |                                                             |  |  |  |
| Example           | (1) IF (IN0=1)            | Checks whether or not the X0 input is ON.                   |  |  |  |
|                   | (2) CALL SAMPLE1          | SAMPLE1 is called if the X0 input is ON.                    |  |  |  |
|                   | (3) ELSE                  | The current line jumps to this line if the X0 input is OFF. |  |  |  |
|                   | (4) CALL SAMPLE2          | SAMPLE2 is called if the X0 input is OFF.                   |  |  |  |
|                   | (5) ENDIF                 | The IF statement is ended.                                  |  |  |  |
| ENDINV            |                           |                                                             |  |  |  |
| Name              | END output logic          |                                                             |  |  |  |
| Input range       | 0 or 1 (initial value: 0) |                                                             |  |  |  |
| . 0               | 0: ON when END is output  |                                                             |  |  |  |

| inputrange        |                                      |                                                   |  |  |
|-------------------|--------------------------------------|---------------------------------------------------|--|--|
|                   | 0: ON when END is output             |                                                   |  |  |
|                   | 1: OFF when END is output (inverted) |                                                   |  |  |
| Description       | Sets the logic for the gener         | al output port to which END output is assigned.   |  |  |
| Access            | Write only                           |                                                   |  |  |
| Related commands  | Is OUTEND                            |                                                   |  |  |
| Command execution | I Program                            |                                                   |  |  |
| Example           | (1) OUTEND=1                         | The END output is assigned to the Y1 output port. |  |  |
|                   | (2) ENDINV=1                         | The END output logic is inverted.                 |  |  |
|                   |                                      |                                                   |  |  |
|                   |                                      |                                                   |  |  |

Note
 The command value is not saved in the driver's memory (NVRAM). Executing any of the following operations will reset this value to the default value set by the factory at the time of shipment. When turning on the AC power.
 When starting a program by the RUN command or the START input.
 When resetting a specific alarm by the ALMCLR command or the ACL input (See page 7-3).
 OUTEND must be entered before ENDINV.

# ENDL

| Name              | End of LOOP statement  |                                                |
|-------------------|------------------------|------------------------------------------------|
| Input range       | None                   |                                                |
| Description       | Ends a LOOP statement. |                                                |
| Access            | Command                |                                                |
| Related commands  | LOOP, BREAKL           |                                                |
| Command execution | n Program              |                                                |
| Example           | (1) LOOP 10            | The portion up to line 4 is repeated 10 times. |
|                   | (2) MI                 | Incremental positioning operation is executed. |
|                   | (3) WAIT 10            | The program waits 1 sec.                       |
|                   | (4) ENDL               | The LOOP statement is ended.                   |

# ESTOPACT

| Name                      | Motor-stopping method upon E-STOP input |                                                                   |  |  |
|---------------------------|-----------------------------------------|-------------------------------------------------------------------|--|--|
| Input range               | 0 or 1 (initial value: 1)               |                                                                   |  |  |
|                           | 0: Current OFF                          |                                                                   |  |  |
|                           | 1: Immediate stop                       |                                                                   |  |  |
| Description               | Sets how the motor is stop              | Sets how the motor is stopped when the E-STOP input is turned ON. |  |  |
| Access                    | Read and write                          |                                                                   |  |  |
| Related commands          | ESTOPLV                                 |                                                                   |  |  |
| Command execution Program |                                         |                                                                   |  |  |
| Example                   | (1) ESTOPACT=1                          | The motor is stopped immediately when the E-STOP input is         |  |  |
|                           |                                         | turned ON.                                                        |  |  |

# ESTOPLV

| Name                      | E-STOP-input sensor logic   | :                                                          |  |  |
|---------------------------|-----------------------------|------------------------------------------------------------|--|--|
| Input range               | 0 or 1 (initial value: 0)   |                                                            |  |  |
|                           | 0: Contact A (N.O.: Norma   | lly open)                                                  |  |  |
|                           | 1: Contact B (N.C.: Norma   | lly closed)                                                |  |  |
| Description               | Sets the sensor logic for E | -STOP input.                                               |  |  |
| Access                    | Read and write              |                                                            |  |  |
| Related commands          | ESTOPACT                    |                                                            |  |  |
| Command execution Program |                             |                                                            |  |  |
| Example                   | (1) ESTOPLV=1               | The E-STOP sensor logic is set to contact B (N.C.: Nomally |  |  |
|                           |                             | closed).                                                   |  |  |

# GEAR1 (numerator), GEAR2 (denominator)

| Name             | Electronic gears                                                       |                                                                  |  |  |  |
|------------------|------------------------------------------------------------------------|------------------------------------------------------------------|--|--|--|
| Input range      | 1 to 10000 (initial value of GEAR1: 1000, initial value of GEAR2: 100) |                                                                  |  |  |  |
| Description      | Sets the electronic gears.                                             |                                                                  |  |  |  |
|                  | GEAR1 (numerator), GEAR2 (                                             | denominator) The motor resolution is set as follows, in          |  |  |  |
|                  | accordance with the settings of                                        | f electronic gears:                                              |  |  |  |
|                  | Motor resolution (step/rev) = $\frac{GE}{GE}$                          | AR1<br>AR2 × 100                                                 |  |  |  |
|                  | Set GEAR1 and GEAR2 within                                             | the following range:                                             |  |  |  |
|                  | 500 ≦ <u>GEAR1</u> × 100 ≦ 10000<br>GEAR2                              |                                                                  |  |  |  |
|                  | Set the motor speed in accorda                                         | ance with the values of GEAR1 and GEAR2.                         |  |  |  |
|                  | Motor speed (r/min) =<br>GEAR1 × 100 × Operating speed × 60            |                                                                  |  |  |  |
| Access           | Read and write                                                         |                                                                  |  |  |  |
| Related commands | PC                                                                     |                                                                  |  |  |  |
| Command executio | n Monitor or program                                                   |                                                                  |  |  |  |
| Example          | (1) GEAR1=100                                                          |                                                                  |  |  |  |
|                  |                                                                        | e motor resolution is given as (100/20) × 100 = 500 steps/       |  |  |  |
|                  | rev                                                                    |                                                                  |  |  |  |
|                  |                                                                        | e operation speed is set to 25000 Hz.                            |  |  |  |
|                  | Мо                                                                     | tor speed (r/min) = $\frac{25000}{500} \times 60 = 3000$ (r/min) |  |  |  |

#### HOMELV

| Name                      | HOMELS input logic                 |                                            |  |  |  |
|---------------------------|------------------------------------|--------------------------------------------|--|--|--|
| Input range               | 0 or 1 (initial value: 0)          |                                            |  |  |  |
|                           | 0: Contact A (N.O.: Normally open) |                                            |  |  |  |
|                           | 1: Contact B (N.C.: Norma          |                                            |  |  |  |
| Description               | Sets the sensor logic for I        |                                            |  |  |  |
| Access                    | Read and write                     |                                            |  |  |  |
| Related commands          | s None                             |                                            |  |  |  |
| Command execution Program |                                    |                                            |  |  |  |
| Example                   | (1) HOMELV=0                       | The HOMELS input logic is set to contact A |  |  |  |
| ·                         |                                    | (N.O.: Normally open).                     |  |  |  |

#### HOMEPINV

| Name                      | HOME-P output logic                                                               |  |  |  |
|---------------------------|-----------------------------------------------------------------------------------|--|--|--|
| Input range               | 0 or 1 (initial value: 0)                                                         |  |  |  |
|                           | 0: ON when HOME-P is output                                                       |  |  |  |
|                           | 1: OFF when HOME-P is output (inverted)                                           |  |  |  |
| Description               | Sets the logic for the general output port to which HOME-P output is assigned.    |  |  |  |
| Access                    | Write only                                                                        |  |  |  |
| Related commands          | OUTHOMEP                                                                          |  |  |  |
| Command execution Program |                                                                                   |  |  |  |
| Example                   | <ol><li>OUTHOMEP=1 The HOME-P output is assigned to the Y1 output port.</li></ol> |  |  |  |
|                           | (2) HOMEPINV=1 The HOME-P output logic is inverted.                               |  |  |  |

- Note
   The command value is not saved in the driver's memory (NVRAM). Executing any of the following operations will reset this value to the default value set by the factory at the time of shipment. When turning on the AC power.
   When starting a program by the RUN command or the START input.
  - When resetting a specific alarm by the ALMCLR command or the ACL input (See page 7-3).
  - OUTHOMEP must be entered before HOMEPINV.

at the time of shipment.

#### HOMETYP

| Name<br>Input range                                                     | Origin-detection method for mechanical home seeking<br>0 to 7 (initial value: 4)<br>Example) Set "5" when only the TIM. signal is used in 3-sensor mode. |                          |            |                                                  |                   |                                                    |
|-------------------------------------------------------------------------|----------------------------------------------------------------------------------------------------|--------------------------|------------|--------------------------------------------------|-------------------|----------------------------------------------------|
|                                                                         |                                                                                                    |                          |            |                                                  |                   |                                                    |
|                                                                         | Mechanical home SENSOR                                                                                                    |                          | 051000     |                                                  |                   |                                                    |
|                                                                         | HOMETYP -                                                                                                    | TIM.                     | SE         | ENSOR                                            | SENSOR            |                                                    |
|                                                                         | 0                                                                                                    | ×                        |            | ×                                                |                   |                                                    |
|                                                                         | 1                                                                                                    | 0                        |            | ×                                                | 2-sensor mode     |                                                    |
|                                                                         | 2                                                                                                    | ×                        |            | 0                                                |                   |                                                    |
|                                                                         | 3                                                                                                    | 0                        |            | 0                                                |                   |                                                    |
|                                                                         | 4                                                                                                    | ×                        |            | ×                                                |                   | -                                                  |
|                                                                         | 5                                                                                                    | 0                        |            | ×                                                | - 3-sensor mode   |                                                    |
|                                                                         | 6                                                                                                    | ×                        |            | 0                                                | - Sensor mode     |                                                    |
|                                                                         | 7                                                                                                    | 0                        |            | 0                                                |                   |                                                    |
| Description                                                             | •                                                                                                    | not used<br>r mode for n | nechanical | home se                                          | eking and the use | e of timing signal and                             |
| Decemption                                                              |                                                                                                    |                          |            |                                                  | •                 | tion of the motor's output                         |
|                                                                         |                                                                                                    | 0                        | 0          |                                                  |                   | aracy of origin detection.                         |
| Access                                                                  | Read and write                                                                                                    | •••                      |            | •                                                |                   | , 0                                                |
| Related commands                                                        | VS, VR, OFFSE                                                                                                    | et, MGHP, N              | MGHN       |                                                  |                   |                                                    |
| Command execution                                                       | n Program                                                                                                    |                          |            |                                                  |                   |                                                    |
| Example                                                                 | (1) HOMETYP=5 Origin detection is performed in 3-sensor mode u timing signal.                                                                            |                          |            |                                                  |                   |                                                    |
|                                                                         | (2) OFFSET=1                                                                                                    | 10000                    | The offset | set for mechanical home seeking is set to 10000. |                   |                                                    |
| (3) MGHP Mechanical home seeking is executed in the positive direction. |                                                                                                    |                          |            |                                                  |                   |                                                    |
|                                                                         |                                                                                                    |                          |            |                                                  |                   | d in continuous operation.                         |
|                                                                         |                                                                                                    |                          |            |                                                  |                   | turning on the power, or tvalue set by the factory |

# IF

| Name                      | Conditional branching of IF statement |                                                              |  |  |
|---------------------------|---------------------------------------|--------------------------------------------------------------|--|--|
| Input range               | Condition statement (= =,             | Condition statement (= =, !=, <=, >=, < or >)                |  |  |
| Description               | Executes the conditional b            | ranching of an IF statement.                                 |  |  |
|                           | Always set one ENDIF cor              | nmand for one IF command.                                    |  |  |
| Access                    | Command                               | Command                                                      |  |  |
| Related commands          | ELSE, ENDIF                           |                                                              |  |  |
| Command execution Program |                                       |                                                              |  |  |
| Example                   | (1) A=10000                           | 10000 is substituted for program variable A.                 |  |  |
|                           | (2) IF (A=PC)                         | Checks whether or not the position counter value is equal to |  |  |
|                           |                                       | the value of variable A.                                     |  |  |
|                           | (3) OUT1=1                            | The Y1 output is turned ON if the result is true.            |  |  |
|                           | (4) ELSE                              | The current line jumps to this line if the result is false.  |  |  |
|                           | (5) OUT1=0                            | The Y1 output is turned OFF if the result if false.          |  |  |
|                           | (6) ENDIF                             | The IF statement is ended.                                   |  |  |

# IN (Program mode)

| Name        | General-input port monitor                                                      |  |  |
|-------------|---------------------------------------------------------------------------------|--|--|
| Input range | 0 to 255                                                                        |  |  |
| Description | Indicates the status of general input ports.                                    |  |  |
|             | Only the ON (1) or OFF (0) status of the photocoupler is shown, and INV setting |  |  |
|             | (inverting of logic) is not shown for each input signal.                        |  |  |
|             |                                                                                 |  |  |

| General input port | Assigned bit | Decimal<br>value |
|--------------------|--------------|------------------|
| X0 input           | Bit 0        | 01               |
| X1 input           | Bit 1        | 02               |
| X2 input           | Bit 2        | 04               |
| X3 input           | Bit 3        | 08               |
| X4 input           | Bit 4        | 16               |
| X5 input           | Bit 5        | 32               |
| X6 input           | Bit 6        | 64               |
| X7 input           | Bit 7        | 128              |

Access

Read only

Related commands IN0 to IN7, INACL, INPAUSE, INMSTOP, INITIO

Command execution Program Example (1) IF (IN=

| (1) IF (IN=10) | Checks whether or not the X1 input and X3 input are both        |
|----------------|-----------------------------------------------------------------|
|                | ON.                                                             |
| (2) CALL PROG0 | PROG0 is called if both the X1 input and X3 input are ON.       |
| (3) ELSE       | The current line jumps to this line if neither the X1 input nor |
|                | X3 input is ON.                                                 |
| (4) CALL PROG1 | PROG1 is called if neither the X1 input nor X3 input is ON.     |
| (5) ENDIF      | The IF statement is ended.                                      |
|                |                                                                 |

## INx (x = 0 to 7) (Program mode)

| Name               | Individual port monitor                                 |                                                                                                    |
|--------------------|---------------------------------------------------------|----------------------------------------------------------------------------------------------------|
| Input range 0 or 1 |                                                         |                                                                                                    |
| Decemintica        | 0: OFF 1: ON                                            |                                                                                                    |
| Description        |                                                         | eneral input port number x.                                                                                                    |
|                    | •                                                       | (0) status of the photocoupler is shown, and INV setting (inverting                                                            |
| <b>A</b>           | of logic) is not shown for                              | r each input signal.                                                                                                    |
| Access             | Read only                                               |                                                                                                    |
| Related commands   |                                                         |                                                                                                    |
| Command execution  | -                                                       | The MSTOD input is assigned to the V4 input part                                                                               |
| Example            | (1) INMSTOP=4<br>(2) MSTOPINI/=1                        | The MSTOP input is assigned to the X4 input port.<br>The MSTP input logic is inverted.                                         |
|                    | (2) MSTOPINV=1<br>(2) $IE (INI4=0)$                     | Checks whether or not the X4 input is OFF.                                                                                     |
|                    | (3) IF (IN4=0)<br>(4) CALL PROG1                        | •                                                                                                    |
|                    | · · /                                                   | PROG1 is called if the MSTOP input is OFF.<br>The IF statement is ended.                                                       |
|                    | (5) ENDIF                                               | The ir statement is ended.                                                                                                    |
| INACL              |                                                         |                                                                                                    |
| Name               | ACL input assignment                                    |                                                                                                    |
| Input range        | 0 to 7                                                  |                                                                                                    |
| Description        | Assigns ACL input to a g                                | general input port.                                                                                                    |
|                    | For ACL input, see page                                 | 9.3-9.                                                                                                    |
| Access             | Write only                                              |                                                                                                    |
| Related commands   | ACLINV, IN, INITIO                                      |                                                                                                    |
| Command execution  | •                                                       |                                                                                                    |
| Example            | (1) INACL=3                                             | The ACL input is assigned to the X3 input port.                                                                                |
|                    | (2) ACLINV=1                                            | The ACL input logic is inverted.                                                                                               |
| operation When t   | ons will reset this value to<br>urning on the AC power. | I in the driver's memory (NVRAM). Executing any of the following the default value set by the factory at the time of shipment. |
|                    |                                                         | RUN command or the START input.                                                                                                |
|                    |                                                         | by the ALMCLR command or the ACL input (See page 7-3).                                                                         |
| • INACL            | must be entered before A                                | CLINV.                                                                                                    |
| INITIO             |                                                         |                                                                                                    |
| Name               | Initialization of general I/                            | /O port assignments                                                                                                    |
| Input range        | None                                                    |                                                                                                    |
| Description        | Cancels the signal assig                                | nments for general I/O ports.                                                                                                  |
| Access             | Command                                                 |                                                                                                    |
|                    | OUTMOVE, OUTRUN, O                                      | INPAUSE, INRESTART, OUTEND, OUTHOMEP, OUTMBC                                                                                   |
| Command execution  | n Program                                               |                                                                                                    |
|                    |                                                         |                                                                                                    |
| Example            | (1) INITIO                                              | The assignments for general I/O ports are initialized.                                                                         |

#### INMSTOP

| Name                      | MSTOP input assignment                       |                                                   |  |
|---------------------------|----------------------------------------------|---------------------------------------------------|--|
| Input range               | 0 to 7                                       |                                                   |  |
| Description               | Assigns MSTOP input to a general input port. |                                                   |  |
|                           | For MSTOP input, see pag                     | e 3-9.                                            |  |
| Access                    | Write only                                   |                                                   |  |
| Related commands          | MSTOPINV, IN, INITIO                         |                                                   |  |
| Command execution Program |                                              |                                                   |  |
| Example                   | (1) INMSTOP=3                                | The MSTOP input is assigned to the X3 input port. |  |
|                           | (2) MSTOPINV=1                               | The MSTOP input logic is inverted.                |  |
|                           |                                              |                                                   |  |

Note
 The command value is not saved in the driver's memory (NVRAM). Executing any of the following operations will reset this value to the default value set by the factory at the time of shipment. When turning on the AC power.
 When starting a program by the RUN command or the START input.

When resetting a specific alarm by the ALMCLR command or the ACL input (See page 7-3).

• INMSTOP must be entered before MSTOPINV.

#### INPAUSE

| Name                      | PAUSE input assignment   |                                                   |  |
|---------------------------|--------------------------|---------------------------------------------------|--|
| Input range               | 0 to 7                   |                                                   |  |
| Description               | Assigns PAUSE input to a | general input port.                               |  |
|                           | For PAUSE input, see pag | ge 3-9.                                           |  |
| Access                    | Write only               |                                                   |  |
| Related commands          | PAUSEINV, IN, INITIO     |                                                   |  |
| Command execution Program |                          |                                                   |  |
| Example                   | (1) INPAUSE=3            | The PAUSE input is assigned to the X3 input port. |  |
|                           | (2) PAUSEINV=1           | The PAUSE input logic is inverted.                |  |
|                           |                          |                                                   |  |

- Note
   The command value is not saved in the driver's memory (NVRAM). Executing any of the following operations will reset this value to the default value set by the factory at the time of shipment. When turning on the AC power.
   When starting a program by the RUN command or the START input.
   When resetting a specific alarm by the ALMCLR command or the ACL input (See page 7-3).
  - INPAUSE must be entered before PAUSEINV.

#### INRESTART

| Name                                                                                                    | RESTART input assignmer  | nt                                                  |
|----------------------------------------------------------------------------------------------------|--------------------------|-----------------------------------------------------|
| Input range                                                                                                 | 0 to 7                   |                                                     |
| Description                                                                                                 | Assigns RESTART input to | a general input port.                               |
|                                                                                                    | For RESTART input, see p | age 3-9.                                            |
| Access                                                                                                    | Write only               |                                                     |
| Related commands                                                                                            | RESTARTINV, IN, INITIO   |                                                     |
| Command execution Program                                                                                   |                          |                                                     |
| Example                                                                                                    | (1) INRESTART=3          | The RESTART input is assigned to the X3 input port. |
| ·                                                                                                    | (2) RESTARTINV=1         | The RESTART input logic is inverted.                |
| <b>Note</b> • The command value is not saved in the driver's memory (NVRAM). Executing any of the following |                          |                                                     |

Note
 The command value is not saved in the driver's memory (NVRAM). Executing any of the following operations will reset this value to the default value set by the factory at the time of shipment. When turning on the AC power.
 When starting a program by the RUN command or the START input.
 When resetting a specific alarm by the ALMCLR command or the ACL input (See page 7-3).

INRESTART must be entered before RESTARTINV.

#### JMP

| Name              | Jump to another line in program                                                                                                    |                                                                                                    |  |
|-------------------|----------------------------------------------------------------------------------------------------|----------------------------------------------------------------------------------------------------|--|
| Input range       | 1 to 64 (line number)                                                                                                    |                                                                                                    |  |
| Description       | The current line jumps to another line in the program, regardless of the set conditions. A JMP command does not break a WHILE statement or LOOP statement in the middle. To break a WHILE statement, use the BREAKW command. To break a LOOP statement, use the BREAKL command. |                                                                                                    |  |
| Access            | Command                                                                                                    |                                                                                                    |  |
| Related commands  | None                                                                                                    |                                                                                                    |  |
| Command execution | n Program                                                                                                    |                                                                                                    |  |
| Example           | (1) DIS=10000                                                                                                    | The number of steps is set to 10000.                                                                                                    |  |
|                   | (2) VR=50000                                                                                                    | The operating speed is set to 50000 Hz.                                                                                                    |  |
|                   | (3) MI                                                                                                    | Incremental positioning operation is executed.                                                                                                    |  |
|                   | (4) WAIT 10                                                                                                    | The program waits 1 sec.                                                                                                    |  |
|                   | (5) JMP 3                                                                                                    | The current line jumps to line 3.                                                                                                    |  |
| KB                |                                                                                                    |                                                                                                    |  |
| Name              | Input value from a keyboard into a program.                                                                                                    |                                                                                                    |  |
| Input range       | -8,388,608 to +8,388,607                                                                                                    |                                                                                                    |  |
| Description       | Value is substituted directly for a parameter when entered via a keyboard entry. (If the "ENTER" key is pressed with no number assign a 0 will be substituted for the parameter.)                                                                                               |                                                                                                    |  |
| Access            | Command                                                                                                    |                                                                                                    |  |
| Related commands  | SAS                                                                                                    |                                                                                                    |  |
| Command execution | n Program                                                                                                    |                                                                                                    |  |
| Example           | <ul> <li>(1) ŠAS PROGRAM No.?</li> <li>(2) A = KB</li> <li>(3) IF(1 = A)</li> <li>(4) CALL PROG_1</li> <li>(5) ENDIF</li> </ul>                                                                                                    | Desired PROGRAM No.? is transmitted to the terminal.<br>Value from keyboard is substituted for program variable A.<br>Checks if A=1<br>The program named PROG_1 is called.<br>The IF statement is ended. |  |

**Note** When a KB command is encountered, the program stops executing until the ENTER key is input.

| LIMN,  |  |
|--------|--|
| LINNN, |  |

| ,                 |                                                                                           |                                                              |  |
|-------------------|-------------------------------------------------------------------------------------------|--------------------------------------------------------------|--|
| Name              | Software limits                                                                           |                                                              |  |
| Input range       | -8,388,608 to +8,388,607                                                                  | [steps] (initial value of LIMN: -8,388,608, initial value of |  |
|                   | LIMP: +8,388,607)                                                                         |                                                              |  |
| Description       | Set the software limits. The software limit is a limit controlled via the software. Use a |                                                              |  |
|                   | LIMN command or LIMP command to set the software limit on the negative side or            |                                                              |  |
|                   | positive side, respectively.                                                              |                                                              |  |
| Access            | Read and write                                                                            |                                                              |  |
| Related commands  | SLACT, DIRINV                                                                             |                                                              |  |
| Command execution | Command execution Monitor or program                                                      |                                                              |  |
| Example           | (1) LIMN=-10000                                                                           | The software limit on the negative side is set to -10000.    |  |
|                   | (2) LIMP=10000                                                                            | The software limit on the positive side is set to 10000.     |  |
|                   | (3) MI                                                                                    | Incremental positioning operation is executed.               |  |
|                   |                                                                                           | (The corresponding software limit is triggered when the      |  |
|                   |                                                                                           | position counter value becomes 10000 or -10000.)             |  |
|                   | (4) END                                                                                   | The program is ended.                                        |  |
|                   |                                                                                           |                                                              |  |

**Note** After completing the mechanical home seeking, this setting becomes effective. When turning on the power, or resetting a specific alarm (See page 7-3), this setting becomes invalid. In each case, it is necessary to complete the mechanical home seeking operation to set the software limits.

#### LOOP

Example

(1) DIS=1000

(2) MA

| Name              | LOOP statement                                                                  |                                                              |  |  |
|-------------------|---------------------------------------------------------------------------------|--------------------------------------------------------------|--|--|
| Input range       | 1 to 8,388,607 (An infinite loop is executed when the count is not defined.)    |                                                              |  |  |
| Description       | Repeats the portion between the LOOP command and ENDL command for the specified |                                                              |  |  |
|                   | number of times. Always s                                                       | set one ENDL command for one LOOP command.                   |  |  |
| Access            | Command                                                                         |                                                              |  |  |
| Related commands  | BREAKL, ENDL                                                                    |                                                              |  |  |
| Command execution | n Program                                                                       |                                                              |  |  |
| Example           | (1) LOOP 10                                                                     | The portion up to line 4 is repeated 10 times.               |  |  |
|                   | (2) MI                                                                          | Incremental positioning operation is executed.               |  |  |
|                   | (3) WAIT 10                                                                     | The program waits 1sec.                                      |  |  |
|                   | (4) ENDL                                                                        | The LOOP statement in line 1 is ended.                       |  |  |
|                   | (5) LOOP                                                                        | The portion up to line 11 is infinitely repeated.            |  |  |
|                   | (6) MI                                                                          | Incremental positioning operation is executed.               |  |  |
|                   | (7) WAIT 10                                                                     | The program waits 1 sec.                                     |  |  |
|                   | (8) IF (IN1=1)                                                                  | Checks whether or not the X1 input is ON.                    |  |  |
|                   | (9) BREAKL                                                                      | If the X1 input is ON, the LOOP statement in line 5 is ended |  |  |
|                   |                                                                                 | in the middle.                                               |  |  |
|                   | (10) ENDIF                                                                      | The IF statement is ended.                                   |  |  |
|                   | (11) ENDL                                                                       | The LOOP statement in line 5 is ended.                       |  |  |
| MA                |                                                                                 |                                                              |  |  |
| Name              | Absolute positioning opera                                                      | ation                                                        |  |  |
| Input range       | None                                                                            |                                                              |  |  |
| Description       |                                                                                 |                                                              |  |  |
|                   | For absolute positioning of                                                     | peration, see 4.3.1, "Positioning operation," on page 4-3.   |  |  |
| Access            | Command                                                                         |                                                              |  |  |
| Related commands  | DIS, VR, VS, TA, TD, MI                                                         |                                                              |  |  |
| Command execution | n Monitor or program                                                            |                                                              |  |  |
|                   |                                                                                 | <b>T</b> I I ( ) ( ) (000                                    |  |  |

The number of steps is set to 1000.

Absolute positioning operation is executed.

# MBCINV

| Name                                                                                                    | MBC output logic                                                            |                                                   |  |
|----------------------------------------------------------------------------------------------------|-----------------------------------------------------------------------------|---------------------------------------------------|--|
| Input range                                                                                                    | 0 or 1 (initial value: 0)                                                   |                                                   |  |
|                                                                                                    | 0: ON when MBC is output                                                    |                                                   |  |
|                                                                                                    | 1: OFF when MBC is output                                                   | ut (inverting)                                    |  |
| Description                                                                                                    | Sets the logic for the general output port to which MBC output is assigned. |                                                   |  |
| Access                                                                                                    | Write only                                                                  |                                                   |  |
| Related commands                                                                                                    | OUTMBC                                                                      |                                                   |  |
| Command execution                                                                                                    | n Program                                                                   |                                                   |  |
| Example                                                                                                    | (1) OUTMBC=1                                                                | The MBC output is assigned to the Y1 output port. |  |
|                                                                                                    | (2) MBCINV=1                                                                | The MBC output logic is inverted.                 |  |
| <b>Note</b> • The command value is not saved in the driver's memory (NVRAM). Executing any of the following operations will reset this value to the default value set by the factory at the time of shipment. |                                                                             |                                                   |  |

When turning on the AC power.

When starting a program by the RUN command or the START input.

When resetting a specific alarm by the ALMCLR command or the ACL input (See page 7-3).

• OUTMBC must be entered before MBCINV.

### MCN, MCP

| Name                                 | Continuous operation                                                               |                                                             |  |
|--------------------------------------|------------------------------------------------------------------------------------|-------------------------------------------------------------|--|
| Input range                          | None                                                                               |                                                             |  |
| Description                          | Execute continuous operation.                                                      |                                                             |  |
|                                      | The MCN command executes continuous operation in the negative direction, while the |                                                             |  |
|                                      | MCP command executes the same in the positive direction.                           |                                                             |  |
|                                      | For continuous operation, see 4.3.2, "Continuous operation," on page 4-4.          |                                                             |  |
| Access                               | Command                                                                            |                                                             |  |
| Related commands                     | VR, VS, TA, TD                                                                     |                                                             |  |
| Command execution Monitor or program |                                                                                    |                                                             |  |
| Example                              | (1) VR=10000                                                                       | The operating speed is set to 10000 Hz.                     |  |
|                                      | (2) MCP                                                                            | Continuous operation is executed in the positive direction. |  |

#### MGHN, MGHP

| Name                                                                                   | Mechanical home seeking                                                                                                    |                     |                                                                                      |
|----------------------------------------------------------------------------------------|----------------------------------------------------------------------------------------------------|---------------------|--------------------------------------------------------------------------------------|
| Input range                                                                            | None                                                                                                    |                     |                                                                                      |
| Description                                                                            | Execute mechanical home seeking.                                                                                                    |                     |                                                                                      |
|                                                                                        | The MGHN command executes mechanical home seeking in the negative direction, while the MGHP command executes the same in the positive direction. |                     |                                                                                      |
|                                                                                        |                                                                                                    | • .                 | lower than 250 Hz during origin detection, VS is automatically                       |
|                                                                                        |                                                                                                    |                     | iming signal is used, set the motor resolution to a multiple of 50.                  |
|                                                                                        | The timir                                                                                                    | ng signal is output | for 50 times per revolution of the motor's output shaft.                             |
|                                                                                        | For mec                                                                                                    | hanical home see    | king, see 4.3.4, "Mechanical home seeking," on page 4-5.                             |
| Access                                                                                 | Command                                                                                                    |                     |                                                                                      |
| Related commands                                                                       | VS, VR,                                                                                                    | OFFSET, HOMET       | YP                                                                                   |
| Command execution                                                                      | n Monitor o                                                                                                    | or program          |                                                                                      |
| Example                                                                                | (1) HON                                                                                                    | IETYP=5             | Origin detection is performed in 3-sensor mode using the timing signal.              |
|                                                                                        | (2) OFF                                                                                                    | SET=10000           | The offset for mechanical home seeking is set to 10000.                              |
|                                                                                        | (3) MGH                                                                                                    | ΗP                  | Mechanical home seeking is executed in the positive direction.                       |
|                                                                                        | (4) CAL                                                                                                    | L HOMED             | The program HOMED (a program to ensure homing operation is complete) is executed.    |
| Subroutine HOMED (A program which ensures a MGHP or MGHN move is complete before furth |                                                                                                    |                     |                                                                                      |
|                                                                                        |                                                                                                    | AM: HOMED           |                                                                                      |
|                                                                                        | (1) Z=O                                                                                                    | UTSG&20             | The operation result of OUTSG&20 is substituted for program variable Z.              |
|                                                                                        | (2) WHI                                                                                                    | LE (Z!=20)          | If Z!=20, the portion up to line 4 is repeated (while the HOME-P and END signals=0). |
|                                                                                        | (3)                                                                                                    | Z=OUTSG&20          | The operation result of OUTSG&20 is substituted for program variable Z.              |
|                                                                                        | (4) WEN                                                                                                    | ND                  | The WHILE statement is ended.                                                        |
|                                                                                        | (5) RET                                                                                                    |                     | The subroutine call is ended.                                                        |

#### 6 Command list

# MI

| Name              | Incremental positioning                                                                | operation                                                                                |  |
|-------------------|----------------------------------------------------------------------------------------|------------------------------------------------------------------------------------------|--|
| Input range       | None                                                                                   |                                                                                          |  |
| Description       | Executes incremental positioning operation. For incremental positioning operation, see |                                                                                          |  |
|                   | 4.3.1, "Positioning operation                                                          | ation," on page 4-3.                                                                     |  |
| Access            | Command                                                                                |                                                                                          |  |
| Related commands  | DIS, VR, VS, TA, TD, M                                                                 | A                                                                                        |  |
| Command execution | n Monitor or program                                                                   |                                                                                          |  |
| Example           | (1) TA=50                                                                              | The acceleration time is set to 50 msec.                                                 |  |
|                   | (2) TD=50                                                                              | The deceleration time is set to 50 msec.                                                 |  |
|                   | (3) VS=500                                                                             | The starting speed is set to 500 Hz.                                                     |  |
|                   | (4) VR=20000                                                                           | The operating speed is set to 20000 Hz.                                                  |  |
|                   | (5) MI                                                                                 | Incremental positioning operation is executed.                                           |  |
| MOVEINV           |                                                                                        |                                                                                          |  |
| Name              | MOVE output logic                                                                      |                                                                                          |  |
| Input range       |                                                                                        |                                                                                          |  |
|                   | 0: ON when MOVE is ou                                                                  | utput                                                                                    |  |
|                   | 1: OFF when MOVE is output (inverting)                                                 |                                                                                          |  |
| Description       | Sets the logic for the general output port to which MOVE output is assigned.           |                                                                                          |  |
| Access            | Write only                                                                             |                                                                                          |  |
| Related commands  | OUTMOVE                                                                                |                                                                                          |  |
| Command execution | n Program                                                                              |                                                                                          |  |
| Example           | <ul><li>(1) OUTMOVE=1</li><li>(2) MOVEINV=1</li></ul>                                  | The MOVE output is assigned to the Y1 output port.<br>The MOVE output logic is inverted. |  |
| Note • The con    | mmand value is not saved                                                               | d in the driver's memory (NVRAM). Executing any of the following                         |  |
| operati           | ons will reset this value to                                                           | the default value set by the factory at the time of shipment.                            |  |
| •                 | turning on the AC power.                                                               |                                                                                          |  |
|                   | •                                                                                      | RUN command or the START input.                                                          |  |
|                   |                                                                                        | by the ALMCLR command or the ACL input (See page 7-3).                                   |  |
|                   | OVE must be entered before                                                             |                                                                                          |  |
| MSTOPACT          |                                                                                        |                                                                                          |  |
| Name              | Motor stopping mothed                                                                  | upon pressing ESC key or MSTOP input                                                     |  |
| Name              | motor-stopping method                                                                  | upon pressing Loo key or moror input                                                     |  |

| Name              | Motor-stopping method up                                                        | on pressing ESC key or MSTOP input                          |  |
|-------------------|---------------------------------------------------------------------------------|-------------------------------------------------------------|--|
| Input range       | 0 or 1 (initial value: 1)                                                       |                                                             |  |
|                   | 0: Immediate stop                                                               |                                                             |  |
|                   | 1: Decelerate to a stop                                                         |                                                             |  |
| Description       | Sets how the motor is stopped when the ESC key is pressed or the MSTOP input is |                                                             |  |
|                   | turned ON. When the MS                                                          | TOP input is turned ON, the motor will stop but the program |  |
|                   | will not.                                                                       |                                                             |  |
| Access            | Read and write                                                                  |                                                             |  |
| Related commands  | MSTOP, INMSTOP, MSTOPINV                                                        |                                                             |  |
| Command execution | Command execution Monitor or program                                            |                                                             |  |
| Example           | <ol><li>MSTOPACT=1</li></ol>                                                    | The motor decelerates to a stop when the MSTOP input is     |  |
|                   |                                                                                 | turned ON.                                                  |  |

# **MSTOP**

| Name                      | Motor stop                         |                                                             |  |
|---------------------------|------------------------------------|-------------------------------------------------------------|--|
| Input range               | None                               |                                                             |  |
| Description               | Stops the motor.                   |                                                             |  |
|                           | The motor stops in accorda         | ance with the stopping action set by the MSTOPACT           |  |
|                           | command, which is a mon            | itor command.                                               |  |
| Access                    | Command                            |                                                             |  |
| Related commands          | None (MSTOPACT, a monitor command) |                                                             |  |
| Command execution Program |                                    |                                                             |  |
| Example                   | (1) VR=50000                       | The operating speed of continuous operation is set to       |  |
|                           |                                    | 50000 Hz.                                                   |  |
|                           | (2) MCN                            | Continuous operation is executed in the negative direction. |  |
|                           | (3) WAIT 30                        | The program waits 3 sec.                                    |  |
|                           | (4) MSTOP                          | The motor is stopped.                                       |  |
|                           |                                    |                                                             |  |

## **MSTOPINV**

| Name              | MSTOP input logic          |                                                                                                    |  |  |
|-------------------|----------------------------|----------------------------------------------------------------------------------------------------|--|--|
| Input range       | 0 or 1 (initial value: 0)  |                                                                                                    |  |  |
| inputrange        |                            |                                                                                                    |  |  |
|                   |                            | 0: Action takes place when ON.                                                                                                   |  |  |
|                   | 1: Action takes place wl   | hen OFF (inverted).                                                                                                    |  |  |
| Description       | Sets the logic for the ge  | eneral input port to which MSTOP input is assigned.                                                                              |  |  |
| Access            | Write only                 | Write only                                                                                                    |  |  |
| Related commands  | INMSTOP                    |                                                                                                    |  |  |
| Command execution | n Program                  |                                                                                                    |  |  |
| Example           | (1) INMSTOP=3              | The MSTOP input is assigned to the X3 input port.                                                                                |  |  |
|                   | (2) MSTOPINV=1             | The MSTOP input logic is inverted.                                                                                               |  |  |
| operatio          |                            | d in the driver's memory (NVRAM). Executing any of the following o the default value set by the factory at the time of shipment. |  |  |
| When s            | starting a program by the  | RUN command or the START input.                                                                                                  |  |  |
| When r            | resetting a specific alarm | by the ALMCLR command or the ACL input (See page 7-3).                                                                           |  |  |
|                   | OP must be entered befo    |                                                                                                    |  |  |
|                   | or must be entered beig    |                                                                                                    |  |  |

#### OFFSET

| Name                      | Offset for mechanical home seeking                                            |                                                         |  |
|---------------------------|-------------------------------------------------------------------------------|---------------------------------------------------------|--|
| Input range               | -8,388,608 to +8,388,607 [steps] (initial value: 0)                           |                                                         |  |
| Description               | Sets the offset for mechan                                                    | ical home seeking.                                      |  |
| Access                    | Read and write                                                                |                                                         |  |
| Related commands          | MGHN, MGHP, VR, VS                                                            |                                                         |  |
| Command execution Program |                                                                               |                                                         |  |
| Example                   | (1) HOMETYP=5 Origin detection is performed in 3-sensor mode using the timing |                                                         |  |
|                           | signal.                                                                       |                                                         |  |
|                           | (2) OFFSET=10000                                                              | The offset for mechanical home seeking is set to 10000. |  |
|                           | (3) MGHP Mechanical home seeking is executed in the positive direction.       |                                                         |  |
|                           |                                                                               |                                                         |  |

- Note The command value is not saved in the driver's memory (NVRAM). When turning on the power, or resetting a specific alarm (See page 7-3), this value is reset to the default value set by the factory at the time of shipment.
  - If the value of VR is changed during a mechanical home seeking operation, the speed of the offset operation will be changed.

# OLTIME

| Name                                 | Overload detection time                                                         |                                                                                    |  |
|--------------------------------------|---------------------------------------------------------------------------------|------------------------------------------------------------------------------------|--|
| Input range                          | 5 to 250 [× 0.1 sec.] (initial value: 50 (5.0 sec.))                            |                                                                                    |  |
| Description                          | Sets the time until an overload protection alarm (alarm code: 30h) is detected. |                                                                                    |  |
| Access                               | Read and write                                                                  |                                                                                    |  |
| Related commands                     | ALM                                                                             |                                                                                    |  |
| Command execution Monitor or program |                                                                                 |                                                                                    |  |
| Example                              | (1) OLTIME=200 The overload protection time is set to 200 (200 × 0.1 = 20 sec.  |                                                                                    |  |
|                                      | (2) IF (ALM=48)                                                                 | Checks whether or not the alarm code is 48 (= 30h: overload protection).           |  |
|                                      | <ul><li>(3) OUT1=1</li><li>(4) ENDIF</li></ul>                                  | If the alarm code is 48, the Y1 output is turned ON.<br>The IF statement is ended. |  |

**Note** This setting becomes effective once the power is turned off and on again.

| ОТАСТ             |                                             |                                                  |  |
|-------------------|---------------------------------------------|--------------------------------------------------|--|
| Name              | Stopping action on overtravel               |                                                  |  |
| Input range       | 0 or 1 (initial value: 0)                   |                                                  |  |
|                   | 0: Immediate stop                           |                                                  |  |
|                   | 1: Decelerate to a stop                     |                                                  |  |
| Description       | Sets the stopping action to be executed     | when overtravel occurs.                          |  |
|                   | Overtravel means the motor operates b       | eyond its +/-LS position.                        |  |
|                   | The following operations can be execut      | ed when overtravel occurs.                       |  |
|                   | <ul> <li>Mechanical home seeking</li> </ul> |                                                  |  |
|                   | Continuous operation in the opposite        | direction of the LS detected (The motor gets out |  |
|                   | of the overtravel range at the starting     | speed and then stops.).                          |  |
|                   | Overtravel                                  | Overtravel                                       |  |
|                   |                                             |                                                  |  |
|                   |                                             |                                                  |  |
|                   | LS I                                        | +LS                                              |  |
|                   | Software limit on –LS side Software         | ∎<br>limit on +LS side                           |  |
| Access            | Read and write                              |                                                  |  |
| Related commands  | OTLV                                        |                                                  |  |
| Command execution | n Program                                   |                                                  |  |
| Example           | (1) OTACT=1 When over                       | ravel occurs, the motor decelerates to a stop.   |  |
| OTLV              |                                             |                                                  |  |
| Name              | Hardware-limit sensor logic                 |                                                  |  |
| Input range       | 0 or 1 (initial value: 0)                   |                                                  |  |
|                   | 0: Contact A (N.O.: Normally open)          |                                                  |  |
|                   | 1: Contact B (N.C.: Normally closed)        |                                                  |  |
| Description       | Sets the sensor limit for hardware limits.  |                                                  |  |
| Access            | Read and write                              |                                                  |  |
| Related commands  | OTACT                                       |                                                  |  |
| Command execution | n Program                                   |                                                  |  |
| Example           | (1) OTLV=1 The hardwa                       | are-limit sensor logic is set to contact B       |  |
|                   | (N.C.: Norn                                 | nally closed.).                                  |  |

#### OUT (Program mode)

| Name        |  |  |
|-------------|--|--|
| Input range |  |  |
| Description |  |  |

General-output port monitor 0 to 255 Indicates the status of general output ports.

|                        | 9 1 1        |                  |
|------------------------|--------------|------------------|
| General output<br>port | Assigned bit | Decimal<br>value |
| Y0 output              | Bit 0        | 01               |
| Y1 output              | Bit 1        | 02               |
| Y2 output              | Bit 2        | 04               |
| Y3 output              | Bit 3        | 08               |
| Y4 output              | Bit 4        | 16               |
| Y5 output              | Bit 5        | 32               |
| Y6 output              | Bit 6        | 64               |
| Y7 output              | Bit 7        | 128              |

Only the ON (1) or OFF (0) status of the photocoupler is shown, and INV setting (inverting of logic) is not shown for each output signal.

No status is displayed for ports to which output signals have been assigned.

Access

Related commands OUT0 to OUT7, OUTEND, OUTRUN, OUTMOVE, OUTTIM, OUTHOMEP, OUTMBC Command execution Program

| Example | (1) IF (OUT=33)             | Checks whether or not the Y0 output and Y5 output are both ON.                              |
|---------|-----------------------------|---------------------------------------------------------------------------------------------|
|         | (2) CALL PROG1              | PROG1 is called if both the Y0 output and Y5 output are ON.                                 |
|         | (3) ELSE                    | The current line jumps to this line if neither the Y0 output nor Y5 output is ON.           |
|         | (4) CALL PROG2<br>(5) ENDIF | PROG2 is called if neither the Y0 output nor Y5 output is ON.<br>The IF statement is ended. |

## OUTx (x = 0 to 7) (Program mode)

Read and write

| General-output port control                                                   |                                                                                                    |  |
|-------------------------------------------------------------------------------|----------------------------------------------------------------------------------------------------|--|
| 0 or 1                                                                        |                                                                                                    |  |
| 0: OFF                                                                        |                                                                                                    |  |
| 1: ON                                                                         |                                                                                                    |  |
| Controls the ON/Off of general output port number x.                          |                                                                                                    |  |
| The setting is invalid with ports to which output signals have been assigned. |                                                                                                    |  |
| Write only                                                                    |                                                                                                    |  |
| OUT                                                                           |                                                                                                    |  |
| Program                                                                       |                                                                                                    |  |
| (1) OUT1=1                                                                    | The Y1 output is turned ON.                                                                                               |  |
|                                                                               | 0 or 1<br>0: OFF<br>1: ON<br>Controls the ON/Off of gene<br>The setting is invalid with p<br>Write only<br>OUT<br>Program |  |

# OUTEND

| Name              | END output assignment                        |                                                   |  |
|-------------------|----------------------------------------------|---------------------------------------------------|--|
| Input range       | 0 to 7                                       |                                                   |  |
| Description       | Assigns END output to a general output port. |                                                   |  |
|                   | For END output, see page 3-11.               |                                                   |  |
| Access            | Write only                                   |                                                   |  |
| Related commands  | ENDINV, OUT, INITIO                          |                                                   |  |
| Command execution | on Program                                   |                                                   |  |
| Example           | (1) OUTEND=1                                 | The END output is assigned to the Y1 output port. |  |
|                   | (2) ENDINV=1                                 | The END output logic is inverted.                 |  |
|                   |                                              |                                                   |  |

(Note) • The command value is not saved in the driver's memory (NVRAM). Executing any of the following operations will reset this value to the default value set by the factory at the time of shipment. When turning on the AC power.
When starting a program by the PLIN command or the STAPT input.

When starting a program by the RUN command or the START input.

When resetting a specific alarm by the ALMCLR command or the ACL input (See page 7-3).

OUTEND must be entered before ENDINV.

#### OUTHOMEP

| Name                      | HOME-P output assignme   | nt                                                                                                    |  |
|---------------------------|--------------------------|----------------------------------------------------------------------------------------------------|--|
| Input range               | 0 to 7                   |                                                                                                    |  |
| Description               | Assigns HOME-P output to | o a general output port.                                                                                                    |  |
|                           | For HOME-P output, see p | page 3-11.                                                                                                    |  |
| Access                    | Write only               |                                                                                                    |  |
| Related commands          | HOMEPIŃV, OUT, INITIO    |                                                                                                    |  |
| Command execution Program |                          |                                                                                                    |  |
| Example                   | (1) OUTHOMEP=1           | The HOME-P output is assigned to the Y1 output port.                                                                         |  |
| ·                         | (2) HOMEPINV=1           | The HOME-P output logic is inverted.                                                                                         |  |
|                           |                          | the driver's memory (NVRAM). Executing any of the following<br>the default value set by the factory at the time of shipment. |  |

- When turning on the AC power. When starting a program by the RUN command or the START input.
- When resetting a specific alarm by the ALMCLR command or the ACL input (See page 7-3). • OUTHOMEP must be entered before HOMEPINV.

#### OUTMBC

| Name              | MBC output assignment                        |                                                   |  |
|-------------------|----------------------------------------------|---------------------------------------------------|--|
| Input range       | 0 to 7                                       |                                                   |  |
| Description       | Assigns MBC output to a general output port. |                                                   |  |
| ·                 | For MBC output, see page                     | 3-12.                                             |  |
| Access            | Write only                                   |                                                   |  |
| Related commands  | MBCINV, OUT, INITIO                          |                                                   |  |
| Command execution | n Program                                    |                                                   |  |
| Example           | (1) OUTMBC=1                                 | The MBC output is assigned to the Y1 output port. |  |
|                   | (2) MBCINV=1                                 | The MBC output logic is inverted.                 |  |
|                   |                                              |                                                   |  |

Note • The command value is not saved in the driver's memory (NVRAM). Executing any of the following operations will reset this value to the default value set by the factory at the time of shipment. When turning on the AC power. When starting a program by the RUN command or the START input. When resetting a specific alarm by the ALMCLR command or the ACL input (See page 7-3).

OUTMBC must be entered before MBCINV.

#### OUTMOVE

| Name              | MOVE output assignment      |                                                                 |
|-------------------|-----------------------------|-----------------------------------------------------------------|
| Input range       | 0 to 7                      |                                                                 |
| Description       | Assigns MOVE output to a    | general output port.                                            |
|                   | For MOVE output, see page   | je 3-11.                                                        |
| Access            | Write only                  |                                                                 |
| Related commands  | MOVEINÝ, OUT, INITIO        |                                                                 |
| Command execution | Program                     |                                                                 |
| Example           | (1) OUTMOVE=1               | The MOVE output is assigned to the Y1 output port.              |
| ·                 | (2) MOVEINV=1               | The MOVE output logic is inverted.                              |
|                   | manad value is not seved in | the driver's memory (NIV(DANA). Everyting only of the fellowing |

Note
 The command value is not saved in the driver's memory (NVRAM). Executing any of the following operations will reset this value to the default value set by the factory at the time of shipment. When turning on the AC power.
 When starting a program by the RUN command or the START input.
 When resetting a specific alarm by the ALMCLR command or the ACL input (See page 7-3).

OUTMOVE must be entered before MOVEINV.

#### OUTRUN

| Nama                                                                                                    |                           |                                                   |  |
|----------------------------------------------------------------------------------------------------|---------------------------|---------------------------------------------------|--|
| Name                                                                                                    | RUN output assignment     |                                                   |  |
| Input range                                                                                                    | 0 to 7                    |                                                   |  |
| Description                                                                                                    | Assigns RUN output to a g | eneral output port.                               |  |
|                                                                                                    | For RUN output, see page  |                                                   |  |
| Access                                                                                                    | Write only                |                                                   |  |
| Related commands                                                                                                    | RUNINV, OUT, INITIO       |                                                   |  |
| Command execution                                                                                                    | n Program                 |                                                   |  |
| Example                                                                                                    | (1) OUTRUN=1              | The RUN output is assigned to the Y1 output port. |  |
|                                                                                                    | (2) RUNINV=1              | The RUN output logic is inverted.                 |  |
| <b>Note</b> • The command value is not saved in the driver's memory (NVRAM). Executing any of the following operations will reset this value to the default value set by the factory at the time of shipment. When turning on the AC power. |                           |                                                   |  |
| When starting a program by the RUN command or the START input.                                                                                                    |                           |                                                   |  |
| When resetting a specific alarm by the ALMCLR command or the ACL input (See page 7-3).                                                                                                    |                           |                                                   |  |
| <ul> <li>OUTRUN must be entered before RUNINV.</li> </ul>                                                                                                    |                           |                                                   |  |

## OUTSG

| Name              | Output-signal status read                      |                                            |                    |                     |
|-------------------|------------------------------------------------|--------------------------------------------|--------------------|---------------------|
| Input range       | 0 to 63                                        |                                            |                    |                     |
| Description       | Reads the status of assignable output signals. |                                            |                    |                     |
|                   | Signal name                                    | Assigned bit<br>(0: Non-active, 1: Active) | Decimal<br>value   |                     |
|                   | RUN                                            | Bit 0                                      | 01                 |                     |
|                   | MOVE                                           | Bit 1                                      | 02                 |                     |
|                   | END                                            | Bit 2                                      | 04                 |                     |
|                   | TIM.                                           | Bit 3                                      | 08                 |                     |
|                   | HOME-P                                         | Bit 4                                      | 16                 |                     |
|                   | MBC                                            | Bit 5                                      | 32                 |                     |
| Access            | Read only                                      |                                            |                    |                     |
| Related commands  | None                                           |                                            |                    |                     |
| Command execution | n Program                                      |                                            |                    |                     |
| Example           | PROGRAM WAITI                                  | END                                        |                    |                     |
|                   | (1) J=OUTSG&4                                  | The status of END input                    | is substituted for | program variable J. |
|                   | (2) WHILE (J!=4)                               |                                            |                    | ariable J becomes 4 |
|                   |                                                | (until the END input is tu                 | ,                  |                     |
|                   | (3) J=OUTSG8                                   |                                            |                    | program variable J. |
|                   | (4) WEND                                       | The WHILE statement is                     | s ended.           |                     |

<u>Memo</u> By using the OUTSG command, you can know when motor motion has started (EHOME, MA, MCN, MCP, MGHN, MGHP, MI and MIx).

#### OUTTIM

| Name              | TIM. output assignment                        |                                                   |  |
|-------------------|-----------------------------------------------|---------------------------------------------------|--|
| Input range       | 0 to 7                                        |                                                   |  |
| Description       | Assigns TIM. output to a general output port. |                                                   |  |
|                   | For TIM. output, see page 3                   | 3-11.                                             |  |
| Access            | Write only                                    |                                                   |  |
| Related commands  | TIMINV, OUT, INITIO                           |                                                   |  |
| Command execution | n Program                                     |                                                   |  |
| Example           | (1) OUTTIM=1                                  | The TIM output is assigned to the Y1 output port. |  |
|                   | (2) TIMINV=1                                  | The TIM output logic is inverted.                 |  |
|                   |                                               |                                                   |  |

Note
 The command value is not saved in the driver's memory (NVRAM). Executing any of the following operations will reset this value to the default value set by the factory at the time of shipment. When turning on the AC power.
 When starting a program by the RUN command or the START input.
 When resetting a specific alarm by the ALMCLR command or the ACL input (See page 7-3).

• OUTTIM must be entered before TIMINV.

## OVERFLOW

| Name              | Overflow revolutions                                 |                                                                                       |  |
|-------------------|------------------------------------------------------|---------------------------------------------------------------------------------------|--|
| Input range       | 1 to 30000 [× 0.02 revolutions] (initial value: 150) |                                                                                       |  |
| Description       | Sets the overflow revolution                         | ns until an excessive position-deviation alarm (alarm code: 10h) is                   |  |
|                   | detected                                             |                                                                                       |  |
| Access            | Read and write                                       |                                                                                       |  |
| Related commands  | ALM                                                  |                                                                                       |  |
| Command execution | n Monitor or program                                 |                                                                                       |  |
| Example           | (1) OVERFLOW=100                                     | The overflow revolutions are set to $100 (100 \times 0.02 = 2 \text{ revolutions})$ . |  |
|                   | (2) IF (ALM=16)                                      | Checks whether or not the alarm code is 16<br>(= 10h: excessive position deviation).  |  |
|                   | (3) OUT0=1                                           | If the alarm code is 16, the Y0 output is turned ON.                                  |  |
|                   | (4) ENDIF                                            | The IF statement is ended.                                                            |  |

**Note** This setting becomes effective once the power is turned off and on again.

| PAUSEINV |
|----------|
|----------|

| Neme                                                                       |                                                                             |                                                                                                    |  |
|----------------------------------------------------------------------------|-----------------------------------------------------------------------------|----------------------------------------------------------------------------------------------------|--|
| Name                                                                       | PAUSE input logic                                                           |                                                                                                    |  |
| Input range                                                                | 0 or 1 (initial value: 0)<br>0: Action takes place when ON.                 |                                                                                                    |  |
|                                                                            |                                                                             |                                                                                                    |  |
|                                                                            | 1: Action takes place wh                                                    |                                                                                                    |  |
| Description                                                                | Sets the logic for the general input port to which PAUSE input is assigned. |                                                                                                    |  |
| Access                                                                     | Write only                                                                  |                                                                                                    |  |
| Related commands                                                           |                                                                             |                                                                                                    |  |
| Command executior                                                          |                                                                             |                                                                                                    |  |
| Example                                                                    | <ol><li>INPAUSE=1</li></ol>                                                 | The PAUSE input is assigned to the X1 input port.                                                         |  |
|                                                                            | (2) PAUSEINV=1                                                              | The PAUSE input logic is inverted.                                                                        |  |
| When s<br>When r                                                           |                                                                             | RUN command or the START input.<br>by the ALMCLR command or the ACL input (See page 7-3).<br>re PAUSEINV. |  |
| Name                                                                       | Command position cour                                                       |                                                                                                    |  |
| Input range                                                                | -8,388,608 to +8,388,6                                                      |                                                                                                    |  |
| Description                                                                | 1 2                                                                         | lue of the internal command position.                                                                     |  |
| Access                                                                     | Read and write                                                              |                                                                                                    |  |
| A value can be written while the motor is at a standstill in the energized |                                                                             | while the motor is at a standstill in the energized state.                                                |  |
| Related commands                                                           | s GEAR1, GEAR2                                                              |                                                                                                    |  |
| Command executior                                                          | n Monitor or program                                                        |                                                                                                    |  |
| Example                                                                    | (1) DIS=1000                                                                | The number of steps is set to 1000.                                                                       |  |
|                                                                            | (2) MI                                                                      | Incremental positioning operation is executed.                                                            |  |
|                                                                            | (3) PC                                                                      | The value in the internal position counter is displayed.                                                  |  |
| Note The comr                                                              | nand value is not saved i                                                   | n the driver's memory (NVRAM). When turning on the power, or                                              |  |

**Note** The command value is not saved in the driver's memory (NVRAM). When turning on the power, or resetting a specific alarm (See page 7-3), this value is reset to the default value set by the factory at the time of shipment.

#### RESTARTINV

| Name                                                                                                    | RESTART input logic                                                                          |                                                                                                    |
|----------------------------------------------------------------------------------------------------|----------------------------------------------------------------------------------------------|----------------------------------------------------------------------------------------------------|
| Input range                                                                                                    | 0 or 1 (initial value: 0)                                                                    |                                                                                                    |
| 1 0                                                                                                    | 0: Action takes place when                                                                   | ON.                                                                                                    |
|                                                                                                    | 1: Action takes place when                                                                   |                                                                                                    |
| Description                                                                                                    |                                                                                              | ral input port to which RESTART input is assigned.                                                                                                    |
| Access                                                                                                    |                                                                                              | al input port to which INESTAINT input is assigned.                                                                                                    |
|                                                                                                    | Write only                                                                                   |                                                                                                    |
| Related commands                                                                                                    |                                                                                              |                                                                                                    |
| Command execution                                                                                                    |                                                                                              |                                                                                                    |
| Example                                                                                                    | (1) INRESTART=3                                                                              | The RESTART input is assigned to the X3 input port.                                                                                                    |
|                                                                                                    | (2) RESTARTINV=1                                                                             | The RESTART input logic is inverted.                                                                                                    |
| operation<br>When the second second seco | ons will reset this value to the<br>turning on the AC power.<br>starting a program by the RU | the driver's memory (NVRAM). Executing any of the following<br>e default value set by the factory at the time of shipment.<br>IN command or the START input.<br>the ALMCLR command or the ACL input (See page 7-3).<br>re RESTARTINV. |
| DET                                                                                                    |                                                                                              |                                                                                                    |

#### RET

| Name              | Return from subroutine                                                                                                    |                                                                                                    |  |
|-------------------|----------------------------------------------------------------------------------------------------|----------------------------------------------------------------------------------------------------|--|
| Input range       | None                                                                                                    |                                                                                                    |  |
| Description       | Returns the execution target to the original program from a subroutine call.<br>Enter the RET command in the last step of the program. The execution target doesn't return from the subroutine call if the command is written in the middle of the program.<br>Without an END command or RET command, an error will occur when the program is saved. |                                                                                                    |  |
| Access            | Command                                                                                                    |                                                                                                    |  |
| Related commands  | CALL                                                                                                    |                                                                                                    |  |
| Command execution | n Program                                                                                                    |                                                                                                    |  |
| Example           | <ol> <li>OUT1=1</li> <li>VR=10000</li> <li>DIS=10000</li> <li>RET</li> </ol>                                                                                                    | The Y1 output is turned ON.<br>The operating speed is set to 10000 Hz.<br>The number of steps is set to 10000.<br>Returns to the original program. |  |

# RUNINV

| Name                                     | RUN output logic                                                                            |                                                                                                    |  |
|------------------------------------------|---------------------------------------------------------------------------------------------|----------------------------------------------------------------------------------------------------|--|
| Input range                              | 0 or 1 (initial value: 0)                                                                   |                                                                                                    |  |
|                                          | 0: ON when RUN is output                                                                    | :                                                                                                    |  |
|                                          | 1: OFF when RUN is output                                                                   | ut (inverting)                                                                                                    |  |
| Description                              | Sets the logic for the gener                                                                | ral output port to which RUN output is assigned.                                                                                                    |  |
| Access                                   | Write only                                                                                  |                                                                                                    |  |
| Related commands                         | OUTRUN                                                                                      |                                                                                                    |  |
| Command execution                        | n Program                                                                                   |                                                                                                    |  |
| Example                                  | (1) OUTRUN=1                                                                                | The RUN output is assigned to the Y1 output port.                                                                                                    |  |
|                                          | (2) RUNINV=1                                                                                | The RUN output logic is inverted.                                                                                                    |  |
| operatio<br>When the<br>When s<br>When r | ons will reset this value to th<br>turning on the AC power.<br>starting a program by the RL | the driver's memory (NVRAM). Executing any of the following<br>the default value set by the factory at the time of shipment.<br>JN command or the START input.<br>the ALMCLR command or the ACL input (See page 7-3).<br>RUNINV. |  |
|                                          |                                                                                             |                                                                                                    |  |

# SAS

| Name              | Transmission of text                                       |                                                |
|-------------------|------------------------------------------------------------|------------------------------------------------|
| Input range       | Text (ASCII code up to 12 characters)                      |                                                |
| Description       | ASCII code is transmitted to the terminal of the computer. |                                                |
| Access            | Command                                                    |                                                |
| Related commands  | None                                                       |                                                |
| Command execution | n Program                                                  |                                                |
| Example           | (1) SAS INDEX_START                                        | INDEX_START is transmitted to the terminal.    |
|                   | (2) MI                                                     | Incremental positioning operation is executed. |

**Note** No "#" character available for transmission.

# SCHGPOS

| Name              | Number of steps in offset operation after SENSOR input                                |                                                                                                    |  |
|-------------------|---------------------------------------------------------------------------------------|----------------------------------------------------------------------------------------------------|--|
| Input range       | 0 to +8,388,607 [steps] (initial value: 0)                                            |                                                                                                    |  |
| Description       | Sets the number of steps for execution of offset operation when the SENSORACT command |                                                                                                    |  |
|                   | is set with "4: Execute offs                                                          | et operation based on the number of steps set by the SCHGPOS/                                                                   |  |
|                   | SCHGVR command."                                                                      |                                                                                                    |  |
|                   | For offset operation, see 4.3.2 "Continuous operation," on page 4-4.                  |                                                                                                    |  |
| Access            | Read and write                                                                        |                                                                                                    |  |
| Related commands  | MCN, MCP, SCHGVR, SENSORACT                                                           |                                                                                                    |  |
| Command execution | n Program                                                                             |                                                                                                    |  |
| Example           | (1) SENSORACT=4                                                                       | Offset operation is executed after the SENSOR input is turned ON.                                                               |  |
|                   | (2) SCHGVR=5000                                                                       | The operating speed of offset operation is set to 5000 Hz.                                                                      |  |
|                   | (3) SCHGPOS=1000                                                                      | The number of steps in offset operation is set to 1000.                                                                         |  |
|                   | (4) MCP                                                                               | Continuous operation is executed in the positive direction.                                                                     |  |
|                   |                                                                                       | the driver's memory (NVRAM). When turning on the power, or 7-3), this value is reset to the default value set by the factory at |  |
| C C               | a opeenie alarni (eee page                                                            |                                                                                                    |  |

| SCHGVR            |                                                                               |                                                                      |  |
|-------------------|-------------------------------------------------------------------------------|----------------------------------------------------------------------|--|
| Name              | Operating speed of offset operation after SENSOR input                        |                                                                      |  |
| Input range       | 1 to 500,000 [Hz] (initial value: 1000 Hz)                                    |                                                                      |  |
| Description       | Sets the operating speed for execution of offset operation when the SENSORACT |                                                                      |  |
|                   | command is set with "4: E                                                     | Execute offset operation based on the number of steps set by         |  |
|                   | the SCHGPOS/SCHGVR                                                            | command."                                                            |  |
|                   | For offset operation, see                                                     | 4.3.2 "Continuous operation," on page 4-4.                           |  |
| Access            | Read and write                                                                |                                                                      |  |
| Related commands  | MCN, MCP, SCHGPOS, SENSORACT                                                  |                                                                      |  |
| Command execution | n Program                                                                     |                                                                      |  |
| Example           | (1) SENSORACT=4                                                               | Offset operation is executed after the SENSOR input is<br>turned ON. |  |
|                   | (2) SCHGVR=5000                                                               | The operating speed of offset operation is set to 5000 Hz.           |  |
|                   | (3) SCHGPOS=1000                                                              | The number of steps in offset operation is set to 1000.              |  |
|                   | (4) MCP                                                                       | Continuous operation is executed in the positive direction.          |  |
|                   |                                                                               |                                                                      |  |

**Note** The command value is not saved in the driver's memory (NVRAM). When turning on the power, or resetting a specific alarm (See page 7-3), this value is reset to the default value set by the factory at the time of shipment.

## SENSORACT

| Name              | Motor action after SENS                 | OR input                                                          |  |
|-------------------|-----------------------------------------|-------------------------------------------------------------------|--|
| Input range       | 1 to 4 (initial value: 3)               |                                                                   |  |
|                   | 1: Immediate stop                       |                                                                   |  |
|                   | 2: Decelerate to a stop                 |                                                                   |  |
|                   | 3: No action (The motor                 | doesn't stop but continues to operate.)                           |  |
|                   | 4: Offset operation is exec<br>command. | uted based on the number of steps set by the SCHGPOS/SCHGVR       |  |
| Description       | Sets the motor action to ta             | ake place when the SENSOR input is turned ON during continuous    |  |
|                   | operation.                              |                                                                   |  |
| Access            | Read and write                          |                                                                   |  |
| Related commands  | MCN, MCP, SCHGPOS,                      | SCHGVR                                                            |  |
| Command execution | on Program                              |                                                                   |  |
| Example           | (1) SENSORACT=4                         | Offset operation is executed after the SENSOR input is turned ON. |  |
|                   | (2) SCHGVR=5000                         | The operating speed of offset operation is set to 5000 Hz.        |  |
|                   | (3) SCHGPOS=1000                        | The number of steps in offset operation is set to 1000.           |  |
|                   | (4) MCP                                 | Continuous operation is executed in the positive direction.       |  |
|                   |                                         |                                                                   |  |

**Note** When SENSOR input is used in mechanical home seeking, it cannot be used in continuous operation.

# SENSORLV

| Name              | SENSOR input logic                      |                                                                   |  |
|-------------------|-----------------------------------------|-------------------------------------------------------------------|--|
| Input range       | 0 or 1 (initial value: 0)               |                                                                   |  |
|                   | 0: Contact A (N.O.: Normally open)      |                                                                   |  |
|                   | 1: Contact B (N.C.: Normally closed)    |                                                                   |  |
| Description       | Sets the sensor logic for SENSOR input. |                                                                   |  |
| Access            | Read and write                          |                                                                   |  |
| Related commands  | None                                    |                                                                   |  |
| Command execution | n Program                               |                                                                   |  |
| Example           | (1) SENSORLV=0                          | The SENSOR input logic is set to contact A (N.O.: Normally open). |  |
|                   |                                         | (                                                                 |  |

| Name              | Motor action at software limit overtravel                                                                                                    |                                                                      |  |  |
|-------------------|----------------------------------------------------------------------------------------------------|----------------------------------------------------------------------|--|--|
| Input range       |                                                                                                    |                                                                      |  |  |
| Input lange       | 0 or 1 (initial value: 1)<br>0: Software overtravel disable                                                                                                    |                                                                      |  |  |
|                   | 1: Software overtravel e                                                                                                    |                                                                      |  |  |
| Description       | Sets whether or not to stop the motor when software overtravel occurs.                                                                                             |                                                                      |  |  |
|                   | Software overtravel mea                                                                                                    | ans the motor operates beyond its software limit.                    |  |  |
|                   | When software overtray                                                                                                    | vel has occurred, the following operations can be executed once      |  |  |
|                   | the alarm is cleared.                                                                                                    | the alarm is cleared.                                                |  |  |
|                   | Mechanical home seeking                                                                                                    |                                                                      |  |  |
|                   | • Continuous operation in the opposite direction to the software limit detected (The motor gets out of the overtravel range at the starting speed and then stops.) |                                                                      |  |  |
| Access            | Read and write                                                                                                    |                                                                      |  |  |
| Related commands  | s LIMN, LIMP                                                                                                    |                                                                      |  |  |
| Command execution | on Program                                                                                                    |                                                                      |  |  |
| Example           | (1) LIMP=50000                                                                                                    | The software limit on the positive side is set to 50000.             |  |  |
| •                 | (2) LIMN=-20000                                                                                                    | The software limit on the negative side is set to $-20000$ .         |  |  |
|                   | (3) SLACT=1                                                                                                    | Software overtravel is enabled.                                      |  |  |
|                   | (4) MI                                                                                                    | Incremental positioning operation is executed.                       |  |  |
| Note • The va     | alue set by this command                                                                                                    | becomes effective after mechanical home seeking is executed.         |  |  |
| After of          | completing the mechanical                                                                                                    | home seeking, this setting becomes active. When turning on the       |  |  |
| power             | , or resetting a specific ala                                                                                                    | rm (See page 7-3), this setting becomes invalid. In each case, it is |  |  |

#### STOP

| Name              | Forced stop of program |                                                                  |
|-------------------|------------------------|------------------------------------------------------------------|
| Input range       | None                   |                                                                  |
| Description       | Ends a program.        |                                                                  |
| Access            | Command                |                                                                  |
| Related commands  | None                   |                                                                  |
| Command execution | n Program              |                                                                  |
| Example           | (1) LOOP               | The portion up to line 7 is infinitely repeated.                 |
|                   | (2) IF (A=100)         | Checks whether or not program variable A is 100.                 |
|                   | (3) STOP               | If program variable A is 100, the program is ended.              |
|                   | (4) ELSE               | If program variable A is not 100, the current line jumps to this |
|                   |                        | line.                                                            |
|                   | (5) MI                 | If program variable A is not 100, incremental positioning        |
|                   |                        | operation is executed.                                           |
|                   | (6) ENDIF              | The IF statement is ended.                                       |
|                   | (7) ENDL               | The LOOP statement is ended.                                     |
|                   | (8) END                | The program is ended.                                            |

necessary to complete the mechanical home seeking operation to set the software limits.

#### TA

| Name              | Acceleration time                         |                                                |  |
|-------------------|-------------------------------------------|------------------------------------------------|--|
| Input range       | 10 to 50000 [msec.] (initial value: 1000) |                                                |  |
| Description       | Sets the acceleration time                |                                                |  |
| Access            | Read and write                            |                                                |  |
| Related commands  | TD                                        |                                                |  |
| Command execution | n Monitor or program                      |                                                |  |
| Example           | (1) TA=100                                | The acceleration time is set to 100 msec.      |  |
|                   | (2) TD=100                                | The deceleration time is set to 100 msec.      |  |
|                   | (3) VS=500                                | The starting speed is set to 500 Hz.           |  |
|                   | (4) DIS=10000                             | The number of steps is set to 10000.           |  |
|                   | (5) VR=50000                              | The operating speed is set to 50000 Hz.        |  |
|                   | (6) MI                                    | Incremental positioning operation is executed. |  |
|                   |                                           |                                                |  |

(Note) The command value is not saved in the driver's memory (NVRAM). When turning on the power, or resetting a specific alarm (See page 7-3), this value is reset to the default value set by the factory at the time of shipment.

#### TD

| Name              | Deceleration time                         |                                                |  |
|-------------------|-------------------------------------------|------------------------------------------------|--|
| Input range       | 10 to 50000 [msec.] (initial value: 1000) |                                                |  |
| Description       | Sets the deceleration time.               |                                                |  |
| Access            | Read and write                            | Read and write                                 |  |
| Related commands  | ТА                                        |                                                |  |
| Command execution | Monitor or program                        |                                                |  |
| Example           | (1) TA=100                                | The acceleration time is set to 100 msec.      |  |
|                   | (2) TD=100                                | The deceleration time is set to 100 msec.      |  |
|                   | (3) VS=500                                | The starting speed is set to 500 Hz.           |  |
|                   | (4) DIS=10000                             | The number of steps is set to 10000.           |  |
|                   | (5) VR=50000                              | The operating speed is set to 50000 Hz.        |  |
|                   | (6) MI                                    | Incremental positioning operation is executed. |  |

**Note** The command value is not saved in the driver's memory (NVRAM). When turning on the power, or resetting a specific alarm (See page 7-3), this value is reset to the default value set by the factory at the time of shipment.

#### TIMER

| Name              | Software timer                                         |                                                             |  |
|-------------------|--------------------------------------------------------|-------------------------------------------------------------|--|
|                   |                                                        |                                                             |  |
| Input range       | 0 to 8,388,607 [msec.]                                 |                                                             |  |
| Description       | Sets the software timer.                               |                                                             |  |
| Access            | The timer is counted, regardless of command execution. |                                                             |  |
| Related commands  | Read and write                                         |                                                             |  |
| Command execution | n WAIT                                                 |                                                             |  |
| Example           | Program                                                |                                                             |  |
|                   | (1) LOOP                                               | The portion up to line 6 is infinitely repeated.            |  |
|                   | (2) TIMER=0                                            | The timer is initialized.                                   |  |
|                   | (3) MI                                                 | Incremental positioning operation is executed.              |  |
|                   | (4) WHILE (TIMER<3,0                                   | 00)                                                         |  |
|                   |                                                        | The steps are repeated when the value in the software timer |  |
|                   |                                                        | is less than 3000 msec.                                     |  |
|                   | (5) WEND                                               | The WHILE statement is ended.                               |  |
|                   | (6) ENDL                                               | The LOOP statement is ended.                                |  |
|                   |                                                        |                                                             |  |

## TIMINV

| Name                                                                                                    | TIM. output logic                                                            |                                                    |  |  |
|----------------------------------------------------------------------------------------------------|------------------------------------------------------------------------------|----------------------------------------------------|--|--|
| Input range                                                                                                    | 0 or 1 (initial value: 0)                                                    |                                                    |  |  |
|                                                                                                    | 0: ON when TIM. is output                                                    | t                                                  |  |  |
|                                                                                                    | 1: OFF when TIM. is output (inverted)                                        |                                                    |  |  |
| Description                                                                                                    | Sets the logic for the general output port to which TIM. output is assigned. |                                                    |  |  |
| Access                                                                                                    | Write only                                                                   |                                                    |  |  |
| Related commands                                                                                                    | OUTTIM                                                                       |                                                    |  |  |
| Command execution Program                                                                                                    |                                                                              |                                                    |  |  |
| Example                                                                                                    | (1) OUTTIM=1                                                                 | The TIM. output is assigned to the Y1 output port. |  |  |
|                                                                                                    | (2) TIMINV=1                                                                 | The TIM. output logic is inverted.                 |  |  |
| <b>Note</b> • The command value is not saved in the driver's memory (NVRAM). Executing any of the following operations will reset this value to the default value set by the factory at the time of shipment. When turning on the AC power. |                                                                              |                                                    |  |  |

When starting a program by the RUN command or the START input.

When resetting a specific alarm by the ALMCLR command or the ACL input (See page 7-3).

• OUTTIM must be entered before TIMINV.

### VFIL

| Name           | Speed-filter gain                                                                                                    |  |  |
|----------------|----------------------------------------------------------------------------------------------------|--|--|
| Input range    | 1 to 1024 (initial value: 70)                                                                                                    |  |  |
| Description    | Sets the speed-filter gain.<br>When a speed-filter gain is set, motor action becomes more smooth at start and stop,<br>and thus vibration and shock can be reduced. Setting a smaller speed-filter gain makes<br>the motor operation smoother, but synchronism with commands can be lost.<br>Set an appropriate speed-filter gain according to the motor's load and application. |  |  |
|                |                                                                                                    |  |  |
|                |                                                                                                    |  |  |
|                |                                                                                                    |  |  |
|                |                                                                                                    |  |  |
|                | Filter time constant msec = $\frac{1}{\text{Speed-filter gain}} \times 81.92$                                                                                                    |  |  |
| Access         | Read and write                                                                                                    |  |  |
| Related comman | nds None                                                                                                    |  |  |
| Command execu  | ution Monitor or program                                                                                                    |  |  |
| Example        | (1) VFIL=90 The speed-filter gain is set to 90.                                                                                                    |  |  |
| resetti        | ommand value is not saved in the driver's memory (NVRAM). When turning on the power, or ing a specific alarm (See page 7-3), this value is reset to the default value set by the factory at ne of shipment.                                                                                                    |  |  |
| VR             |                                                                                                    |  |  |
| Name           | Operating speed (initial value: 1000)                                                                                                    |  |  |
| Input range    | 1 to 500,000 [Hz]                                                                                                    |  |  |
| Description    | Sets the operating speed                                                                                                    |  |  |

|                   | , [=]                                   |                                                |  |  |
|-------------------|-----------------------------------------|------------------------------------------------|--|--|
| Description       | Sets the operating speed.               |                                                |  |  |
| Access            | Read and write                          |                                                |  |  |
| Related commands  | MI, MA, MCN, MCP, EHOME, VS, MGHN, MGHP |                                                |  |  |
| Command execution | Monitor or program                      |                                                |  |  |
| Example           | (1) VS=500                              | The starting speed is set to 500 Hz.           |  |  |
|                   | (2) VR=50000                            | The operating speed is set to 50000 Hz.        |  |  |
|                   | (3) DIS=20000                           | The number of steps is set to 20000.           |  |  |
|                   | (4) MI                                  | Incremental positioning operation is executed. |  |  |
|                   |                                         |                                                |  |  |

**Note** • The command value is not saved in the driver's memory (NVRAM). When turning on the power, or resetting a specific alarm (See page 7-3), this value is reset to the default value set by the factory at the time of shipment.

• The operating speed for INDEX, SCAN and RETURN modes can be changed by using this command. This operating speed can not be changed during a mechanical home seeking operation.

• As for the acceleration/deceleration rates during speed-change operation, the acceleration rate is set by the acceleration time (TA) from the starting speed (VS) to the operating speed (VR). When the operation finally stops, the motor decelerates at the deceleration rate set by the deceleration time (TD) from the operating speed (VR) to the starting speed (VS). (See the figure below.)

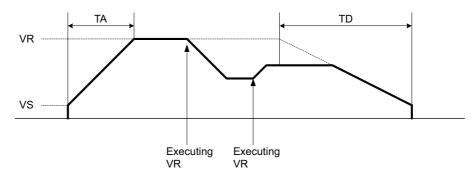

### 6 Command list

### VS

| Name              | Starting speed (initial value: 100)     |                                                |  |
|-------------------|-----------------------------------------|------------------------------------------------|--|
| Input range       | 1 to 500,000 [Hz]                       |                                                |  |
| Description       | Sets the starting speed.                |                                                |  |
| Access            | Read and write                          |                                                |  |
| Related commands  | MI, MA, MCN, MCP, EHOME, VR, MGHN, MGHP |                                                |  |
| Command execution | n Monitor or program                    |                                                |  |
| Example           | (1) VS=500                              | The starting speed is set to 500 Hz.           |  |
|                   | (2) VR=50000                            | The operating speed is set to 50000 Hz.        |  |
|                   | (3) DIS=20000                           | The number of steps is set to 20000.           |  |
|                   | (4) MI                                  | Incremental positioning operation is executed. |  |

**Note** The command value is not saved in the driver's memory (NVRAM). When turning on the power, or resetting a specific alarm (See page 7-3), this value is reset to the default value set by the factory at the time of shipment.

### WAIT

| Name              | Wait time                  |                                                |  |  |  |
|-------------------|----------------------------|------------------------------------------------|--|--|--|
| Input range       | 1 to 1,000,000 [× 0.1 sec] |                                                |  |  |  |
| Description       | Sets the wait time.        |                                                |  |  |  |
| Access            | Write only                 | Vrite only                                     |  |  |  |
| Related commands  | TIMER                      |                                                |  |  |  |
| Command execution | n Program                  |                                                |  |  |  |
| Example           | (1) LOOP 10                | The portion up to line 4 is repeated 10 times. |  |  |  |
|                   | (2) MI                     | Incremental positioning operation is executed. |  |  |  |
|                   | (3) WAIT 10                | The program waits 1 sec.                       |  |  |  |
|                   | (4) ENDL                   | The LOOP statement is ended.                   |  |  |  |

### WEND

| Name              | End of WHILE statement  |                                                                   |  |  |
|-------------------|-------------------------|-------------------------------------------------------------------|--|--|
| Input range       | None                    |                                                                   |  |  |
| Description       | Ends a WHILE statement. |                                                                   |  |  |
| Access            | Command                 |                                                                   |  |  |
| Related commands  | WHILE, BREAKW           |                                                                   |  |  |
| Command execution | n Program               |                                                                   |  |  |
| Example           | (1) WHILE (IN1=1)       | If the X1 input is ON, the portion up to line 6 is repeated.      |  |  |
|                   | (2) CALL PROG1          | PROG1 is called.                                                  |  |  |
|                   | (3) WHILE (A<100)       | If program variable A is smaller than 100, the portion up to line |  |  |
|                   |                         | 5 is repeated.                                                    |  |  |
|                   | (4) CALL PROG2          | PROG2 is called.                                                  |  |  |
|                   | (5) WEND                | The WHILE statement in line 3 is ended.                           |  |  |
|                   | (6) WEND                | The WHILE statement in line 1 is ended.                           |  |  |

### WHILE

| Name              | WHILE statement                                                              |                                                              |  |  |
|-------------------|------------------------------------------------------------------------------|--------------------------------------------------------------|--|--|
| Input range       | Condition statement                                                          |                                                              |  |  |
| Description       | Executes the conditional branching of a WHILE statement. Always set one WEND |                                                              |  |  |
|                   | command for one WHILE command.                                               |                                                              |  |  |
| Access            | Command                                                                      |                                                              |  |  |
| Related commands  | WEND, BREAKW                                                                 |                                                              |  |  |
| Command execution | n Program                                                                    |                                                              |  |  |
| Example           | (1) WHILE (IN1=1)                                                            | If the X1 input is ON, the portion up to line 6 is repeated. |  |  |
|                   | (2) CALL PROG1                                                               | PROG1 is called.                                             |  |  |
|                   | (3) WHILE (A<100)                                                            | If program variable A is smaller than 100, the portion up to |  |  |
|                   |                                                                              | line 5 is repeated.                                          |  |  |
|                   | (4) CALL PROG2                                                               | PROG2 is called.                                             |  |  |
|                   | (5) WEND                                                                     | The WHILE statement in line 3 is ended.                      |  |  |
|                   | (6) WEND                                                                     | The WHILE statement in line 1 is ended.                      |  |  |

| Name              | Program variables                                                                                                    |                          |                                                                                  |  |  |
|-------------------|----------------------------------------------------------------------------------------------------|--------------------------|----------------------------------------------------------------------------------|--|--|
| Input range       | –8,388,608 to +8,388,607 (initial value: 0)                                                                                                    |                          |                                                                                  |  |  |
| Description       | These are program variables. They can be used as variables for the loop counter, command values or equations in a program. When a program is started, all program variables are automatically reset to 0. |                          |                                                                                  |  |  |
| Access            | Read and write                                                                                                    |                          |                                                                                  |  |  |
| Related commands  | None                                                                                                    |                          |                                                                                  |  |  |
| Command executior | n Program                                                                                                    | ı                        |                                                                                  |  |  |
| Example           | • •                                                                                                    | ILE (IN1=1)<br>ALL PROG1 | If the X1 input is ON, the portion up to line 7 is repeated.<br>PROG1 is called. |  |  |
|                   | (3) W                                                                                                    | VHILE (A<100)            | If program variable A is smaller than 100, the portion up to line 6 is repeated. |  |  |
|                   | (4)                                                                                                    | А                        | Show the value of A.                                                             |  |  |
|                   | (5)                                                                                                    | CALL PROG2               | PROG2 is called.                                                                 |  |  |
|                   | (6) V                                                                                                    | VEND                     | The WHILE statement in line 3 is ended.                                          |  |  |
|                   | (7) WE                                                                                                    | ND                       | The WHILE statement in line 1 is ended.                                          |  |  |

When turning on the AC power.

When starting a program by the RUN command or the START input.

When resetting a specific alarm by the ALMCLR command or the ACL input (See page 7-3).

• When variables are used in a subroutine, they are stored and executable in a calling program.

#### DISx (x = 0 to 3)

| Name              | Number of steps in linked operation                                                         |                                                                               |  |  |
|-------------------|---------------------------------------------------------------------------------------------|-------------------------------------------------------------------------------|--|--|
| Input range       | -8,388,608 to +8,388,607 [steps] (initial value: 0)                                         |                                                                               |  |  |
| Description       | This command is used for linked operation. It sets the number of steps in linked operation. |                                                                               |  |  |
| Access            | Read and write                                                                              |                                                                               |  |  |
|                   | MIX, LINKX, INCABSX, VRX                                                                    |                                                                               |  |  |
| Command execution |                                                                                             |                                                                               |  |  |
| Example           | (1) DIS0=10000                                                                              | The number of steps for operation number 0 is set to 10000.                   |  |  |
| ·                 | (2) DIS1=20000                                                                              | The number of steps for operation number 1 is set to 20000.                   |  |  |
|                   | (3) DIS2=30000                                                                              | The number of steps for operation number 2 is set to 30000.                   |  |  |
|                   | (4) VR0=10000                                                                               | The operating speed for operation number 0 is set to 10000 Hz.                |  |  |
|                   | (5) VR1=20000                                                                               | The operating speed for operation number 1 is set to 20000 Hz.                |  |  |
|                   | (6) VR2=30000                                                                               | The operating speed for operation number 2 is set to 30000 Hz.                |  |  |
|                   | (7) INCABS0=1                                                                               | The positioning mode for operation number 0 is set to incremental.            |  |  |
|                   | (8) INCABS1=1                                                                               | The positioning mode for operation number 1 is set to incremental.            |  |  |
|                   | (9) INCABS2=1                                                                               | The positioning mode for operation number 2 is set to incremental.            |  |  |
|                   | (10)LINK0=1                                                                                 | Operation number 0 is set to linked.                                          |  |  |
|                   | (11)LINK1=1                                                                                 | Operation number 1 is set to linked.                                          |  |  |
|                   | (12)LINK2=0                                                                                 | Operation number 2 is set to one-shot.                                        |  |  |
|                   | (13)MI0                                                                                     | Start the operation for operation number 0. (Numbers 0 through 2 are linked.) |  |  |

**Note** The command value is not saved in the driver's memory (NVRAM). When turning on the power, or resetting a specific alarm (See page 7-3), this value is reset to the default value set by the factory at the time of shipment.

### INCABSx (x = 0 to 3)

| ·                 | -                                                                                    |                                                                    |  |  |  |
|-------------------|--------------------------------------------------------------------------------------|--------------------------------------------------------------------|--|--|--|
| Name              | Positioning mode of linke                                                            | Positioning mode of linked operation                               |  |  |  |
| Input range       | 0 or 1 (initial value: 1)                                                            |                                                                    |  |  |  |
|                   | 0: Absolute operation                                                                |                                                                    |  |  |  |
|                   | 1: Incremental operation                                                             |                                                                    |  |  |  |
| Description       | This command is used for                                                             | This command is used for linked operation.                         |  |  |  |
|                   | It sets either absolute or incremental as the positioning mode for linked operation. |                                                                    |  |  |  |
| Access            | Write only                                                                           |                                                                    |  |  |  |
| Related commands  | DISx, MIx, LINKx, VRx                                                                |                                                                    |  |  |  |
| Command execution | on Program                                                                           |                                                                    |  |  |  |
| Example           | (1) DIS0=10000                                                                       | The number of steps for operation number 0 is set to 10000.        |  |  |  |
|                   | (2) DIS1=20000                                                                       | The number of steps for operation number 1 is set to 20000.        |  |  |  |
|                   | (3) DIS2=30000                                                                       | The number of steps for operation number 2 is set to 30000.        |  |  |  |
|                   | (4) VR0=10000                                                                        | The operating speed for operation number 0 is set to 10000 Hz.     |  |  |  |
|                   | (5) VR1=20000                                                                        | The operating speed for operation number 1 is set to 20000 Hz.     |  |  |  |
|                   | (6) VR2=30000                                                                        | The operating speed for operation number 2 is set to 30000 Hz.     |  |  |  |
|                   | (7) INCABS0=1                                                                        | The positioning mode for operation number 0 is set to              |  |  |  |
|                   |                                                                                      | incremental.                                                       |  |  |  |
|                   | (8) INCABS1=1                                                                        | The positioning mode for operation number 1 is set to incremental. |  |  |  |
|                   | (9) INCABS2=1                                                                        | The positioning mode for operation number 2 is set to incremental. |  |  |  |
|                   | (10)LINK0=1                                                                          | Operation number 0 is set to concatenated.                         |  |  |  |
|                   | (11) LINK1=1                                                                         | Operation number 1 is set to concatenated.                         |  |  |  |
|                   | (12)LINK2=0                                                                          | Operation number 2 is set to one-shot.                             |  |  |  |
|                   | (13)MI0                                                                              | Start the operation for operation number 0. (Numbers 0 through     |  |  |  |
|                   |                                                                                      | 2 are concatenated.)                                               |  |  |  |
|                   |                                                                                      | ·                                                                  |  |  |  |

**Note** The command value is not saved in the driver's memory (NVRAM). When turning on the power, or resetting a specific alarm (See page 7-3), this value is reset to the default value set by the factory at the time of shipment.

### LINKx (x = 0 to 2)

| Name        | One-shot/linked                                                |  |  |
|-------------|----------------------------------------------------------------|--|--|
| Input range | 0 or 1 (initial value: 0)                                      |  |  |
|             | 0: One-shot operation                                          |  |  |
|             | 1: Linked operation                                            |  |  |
| Description | This command is used for linked operation.                     |  |  |
|             | It sets either one-shot or linked for the linked operation.    |  |  |
|             | When "linked" is selected, the next LINKx operation is linked. |  |  |

| LINKx | Setting value |
|-------|---------------|
| LINK0 | 1 (linked)    |
| LINK1 | 1 (linked)    |
| LINK2 | 0 (one-shot)  |

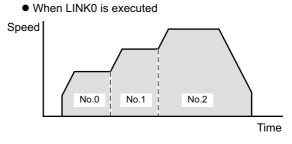

• When LINK2 is executed

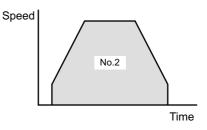

| Access            | Write only            |                                                                |  |  |  |
|-------------------|-----------------------|----------------------------------------------------------------|--|--|--|
| Related commands  | DISx, MIx, LINKx, VRx |                                                                |  |  |  |
| Command execution | n Program             |                                                                |  |  |  |
| Example           | (1) DIS0=10000        | The number of steps for operation number 0 is set to 10000.    |  |  |  |
|                   | (2) DIS1=20000        | The number of steps for operation number 1 is set to 20000.    |  |  |  |
|                   | (3) DIS2=30000        | The number of steps for operation number 2 is set to 30000.    |  |  |  |
|                   | (4) VR0=10000         | The operating speed for operation number 0 is set to 10000 Hz. |  |  |  |
|                   | (5) VR1=20000         | The operating speed for operation number 1 is set to 20000 Hz. |  |  |  |
|                   | (6) VR2=30000         | The operating speed for operation number 2 is set to 30000 Hz. |  |  |  |
|                   | (7) INCABS0=1         | The positioning mode for operation number 0 is set to          |  |  |  |
|                   |                       | incremental.                                                   |  |  |  |
|                   | (8) INCABS1=1         | The positioning mode for operation number 1 is set to          |  |  |  |
|                   |                       | incremental.                                                   |  |  |  |
|                   | (9) INCABS2=1         | The positioning mode for operation number 2 is set to          |  |  |  |
|                   |                       | incremental.                                                   |  |  |  |
|                   | (10) LINK0=1          | Operation number 0 is set to linked.                           |  |  |  |
|                   | (11) LINK1=1          | Operation number 1 is set to linked.                           |  |  |  |
|                   | (12) LINK2=0          | Operation number 2 is set to one-shot.                         |  |  |  |
|                   | (13) MI0              | Start the operation for operation number 0. (Numbers 0         |  |  |  |
|                   |                       | through 2 are linked.)                                         |  |  |  |
|                   |                       |                                                                |  |  |  |

- Note The command value is not saved in the driver's memory (NVRAM). When turning on the power, or resetting a specific alarm (See page 7-3), this value is reset to the default value set by the factory at the time of shipment.
  - · Linked operations can only operate in one direction. The distance of all linked motions must occur in the same motor rotation direction.

### MIx (x = 0 to 3)

| •                 |                              |                                                                |  |  |  |
|-------------------|------------------------------|----------------------------------------------------------------|--|--|--|
| Name              | Linked operation start       |                                                                |  |  |  |
| Input range       | None                         |                                                                |  |  |  |
| Description       | This command is used for     | linked operation.                                              |  |  |  |
|                   | It executes linked operation | on.                                                            |  |  |  |
| Access            | Command                      |                                                                |  |  |  |
| Related commands  | DISx, INCABSx, LINKx, VI     | Rx                                                             |  |  |  |
| Command execution | n Program                    |                                                                |  |  |  |
| Example           | (1) DIS0=10000               | The number of steps for operation number 0 is set to 10000.    |  |  |  |
|                   | (2) DIS1=20000               | The number of steps for operation number 1 is set to 20000.    |  |  |  |
|                   | (3) DIS2=30000               | The number of steps for operation number 2 is set to 30000.    |  |  |  |
|                   | (4) VR0=10000                | The operating speed for operation number 0 is set to 10000 Hz. |  |  |  |
|                   | (5) VR1=20000                | The operating speed for operation number 1 is set to 20000 Hz. |  |  |  |
|                   | (6) VR2=30000                | The operating speed for operation number 2 is set to 30000 Hz. |  |  |  |
|                   | (7) INCABS0=1                | The positioning mode for operation number 0 is set to          |  |  |  |
|                   |                              | incremental.                                                   |  |  |  |
|                   | (8) INCABS1=1                | The positioning mode for operation number 1 is set to          |  |  |  |
|                   |                              | incremental.                                                   |  |  |  |
|                   | (9) INCABS2=1                | The positioning mode for operation number 2 is set to          |  |  |  |
|                   |                              | incremental.                                                   |  |  |  |
|                   | (10)LINK0=1                  | Operation number 0 is set to concatenated.                     |  |  |  |
|                   | (11)LINK1=1                  | Operation number 1 is set to concatenated.                     |  |  |  |
|                   | (12)LINK2=0                  | Operation number 2 is set to one-shot.                         |  |  |  |
|                   | (13)MI0                      | Start the operation for operation number 0. (Numbers 0 through |  |  |  |
|                   |                              | 2 are concatenated.)                                           |  |  |  |

### VRx (x = 0 to 3)

| Name              | Operating speed of linked operation        |                                                                                     |  |  |
|-------------------|--------------------------------------------|-------------------------------------------------------------------------------------|--|--|
| Input range       | 1 to 500,000 [Hz] (initial value: 1000 Hz) |                                                                                     |  |  |
| Description       | This command is used for                   | This command is used for linked operation.                                          |  |  |
| ·                 | It sets the operating speed                | l of linked operation.                                                              |  |  |
| Access            | Read and write                             |                                                                                     |  |  |
| Related commands  | DISx, INCABSx, LINKx, MI                   | x                                                                                   |  |  |
| Command execution | n Program                                  |                                                                                     |  |  |
| Example           | (1) DIS0=10000                             | The number of steps for operation number 0 is set to 10000.                         |  |  |
|                   | (2) DIS1=20000                             | The number of steps for operation number 1 is set to 20000.                         |  |  |
|                   | (3) DIS2=30000                             | The number of steps for operation number 2 is set to 30000.                         |  |  |
|                   | (4) VR0=10000                              | The operating speed for operation number 0 is set to 10000 Hz.                      |  |  |
|                   | (5) VR1=20000                              | The operating speed for operation number 1 is set to 20000 Hz.                      |  |  |
|                   | (6) VR2=30000                              | The operating speed for operation number 2 is set to 30000 Hz.                      |  |  |
|                   | (7) INCABS0=1                              | The positioning mode for operation number 0 is set to incremental.                  |  |  |
|                   | (8) INCABS1=1                              | The positioning mode for operation number 1 is set to incremental.                  |  |  |
|                   | (9) INCABS2=1                              | The positioning mode for operation number 2 is set to incremental.                  |  |  |
|                   | (10)LINK0=1                                | Operation number 0 is set to concatenated.                                          |  |  |
|                   | (11) LINK1=1                               | Operation number 1 is set to concatenated.                                          |  |  |
|                   | (12)LINK2=0                                | Operation number 2 is set to one-shot.                                              |  |  |
|                   | (13)MI0                                    | Start the operation for operation number 0. (Numbers 0 through 2 are concatenated.) |  |  |

**Note** The command value is not saved in the driver's memory (NVRAM). When turning on the power, or resetting a specific alarm (See page 7-3), this value is reset to the default value set by the factory at the time of shipment.

Chapter 7

# Maintenance/inspection

Protective functions and procedures for inspection and troubleshooting/diagnostics

## 7.1 Protective functions

This section covers the driver-protection functions and methods used to clear the triggered function.

▲Warning • When a driver protective function is triggered, the motor will stop and lose its holding torque, possibly causing injury or damage to equipment.

• When the driver's protective function is triggered, first remove the cause and then clear the protective function. Turn the power back on only after removing the cause.

Continuing the operation without removing the cause of the problem may cause malfunction of the motor, leading to injury or damage to equipment.

### 7.1.1 Types of protective functions and check methods

The driver has protective functions to protect itself from rising ambient temperatures, poor connections with power supply and motor cables, abnormal operations and the like.

When a protective function is triggered, the ALARM LED on the front side of the driver blinks and the ALM (alarm) output is turned OFF.

The ALM output turns OFF upon the activation of a protective function, and turns ON once the system is returned to normal condition.

Depending on the type of protective function, the current to the motor may be cut off, whereupon the motor will lose its holding torque.

### ■Types of protective functions

| Drotostivo function             | When it is activated                                                                                                    | Alarm code            | Number of times the | Operation                                                                    | Depet      |
|---------------------------------|----------------------------------------------------------------------------------------------------|-----------------------|---------------------|------------------------------------------------------------------------------|------------|
| Protective function             |                                                                                                    |                       | ALARM LED<br>blinks | Operation                                                                    | Reset      |
| Stack overflow                  | Too many nested LOOP, ENDL, CALL, etc.                                                                                                    | 90h<br>(Decimal: 144) |                     |                                                                              |            |
| Memory read error               | The data stored in the memory is damaged.                                                                                                    | 91h<br>(Decimal: 145) |                     |                                                                              |            |
| Program reference<br>error      | The called program does not exist.                                                                                                    | 94h<br>(Decimal: 148) |                     |                                                                              |            |
| Compilation error               | The executed program is not executable.                                                                                                    | 95h<br>(Decimal: 149) |                     | The program stops.                                                           |            |
| Operation result overflow       | The operation result exceeds the range of -8,388,608 to +8,388,607.                                                                                                    | 98h<br>(Decimal: 152) | 1                   | The motor performs stop<br>operation set by<br>MSTOPACT.                     | Possible   |
| Parameter<br>out-of-range error | The parameter exceeds its setting range.                                                                                                    | 99h<br>(Decimal: 153) |                     |                                                                              |            |
| Divide by zero                  | Divide by zero was executed.                                                                                                    | 9Ah<br>(Decimal: 154) |                     |                                                                              |            |
| General I/O definition error    | The signal assignment method for general I/O ports was not correct.                                                                                                    | 9Ch<br>(Decimal: 156) |                     |                                                                              |            |
| PC command execution error      | A PC command was executed while the motor was operating or not energized.                                                                                                    | 9Dh<br>(Decimal: 157) |                     |                                                                              |            |
| Overheat protection             | The temperature of the heat sink in the driver has reached approx. 85 °C (185 °F).                                                                                                    | 21h<br>(Decimal: 33)  |                     |                                                                              |            |
| Overload protection             | A load exceeding the maximum torque has<br>applied to the motor for the duration set<br>by the OLTIME command.                                                                             | 30h<br>(Decimal: 48)  | 2                   | The motor loses it's holding torque.                                         | Possible   |
| Overspeed error                 | The speed of the motor's output shaft has exceeded 5000 rpm.                                                                                                    | 31h<br>(Decimal: 49)  |                     |                                                                              |            |
| Overvoltage protection          | The driver's primary inverter voltage has exceeded the limit of tolerance.                                                                                                    | 22h<br>(Decimal: 34)  | 3                   | The motor loses it's holding torque.                                         | Possible   |
| Excessive position deviation    | The position of the motor's output shaft<br>has deviated from the position specified<br>by the operation command, by at least the<br>number of revolutions set by the<br>OVERFLOW command. | 10h<br>(Decimal: 16)  | 4                   | The motor loses it's holding torque.                                         | Possible   |
| Overcurrent protection          | An excessive current has flowed into the power element of the driver's inverter section.                                                                                                   | 20h<br>(Decimal: 32)  | 5                   | The motor loses it's holding torque.                                         | Impossible |
| Emergency stop                  | An E-STOP signal has been input.                                                                                                    | 68h<br>(Decimal: 104) | 6                   | The program stops.<br>The motor loses it's holding<br>torque (ESTOPACT = 0). | Possible   |
| Incorrect limit-sensor<br>logic | Both the +LS and –LS are ON simultaneously.                                                                                                    | 60h<br>(Decimal: 96)  |                     |                                                                              |            |
| Reverse limit-sensor connection | The +LS and –LS are connected in reverse.                                                                                                    | 61h<br>(Decimal: 97)  |                     | The motor stops<br>immediately.                                              |            |
| Mechanical home seeking error   | Mechanical home seeking could not been executed correctly.                                                                                                    | 62h<br>(Decimal: 98)  |                     |                                                                              |            |
| Overtravel                      | The motor has exceeded its hardware limit.                                                                                                    | 66h<br>(Decimal: 102) | 7                   | The program stops.<br>The motor stops immediately<br>(ESOPACT = 1).          | Possible   |
| Software overtravel             | The motor has exceeded its software limit.                                                                                                    | 67h<br>(Decimal: 103) |                     | Decelerates to a stop.                                                       |            |
| Emergency stop                  | An E-STOP signal has been input.                                                                                                    | 68h<br>(Decimal: 104) |                     | The motor stops immediately.                                                 |            |
| Invalid operation data          | An inoperable operation pattern has been started.                                                                                                    | 70h<br>(Decimal: 112) | ]                   | Motion is stopped.                                                           |            |

| Protective function               | When it is activated                                                                                 | Alarm code<br>output  | Number of<br>times the<br>ALARM LED<br>blinks | Operation                            | Reset      |
|-----------------------------------|----------------------------------------------------------------------------------------------------|-----------------------|-----------------------------------------------|--------------------------------------|------------|
| Resolver sensor error             | The motor cable has not been connected or a motor's error has occurred in a sensor.                  | 42h<br>(Decimal: 66)  |                                               | The motor loses it's                 |            |
| Initial rotor revolution<br>error | The driver's power was turned on while<br>the motor's output shaft was turning by<br>external force. | 43h<br>(Decimal: 67)  | 8                                             | holding torque.                      | Impossible |
| NVRAM error                       | Motor control parameters has been damage.                                                            | 41h<br>(Decimal: 65)  | 9                                             | The motor loses it's holding torque. |            |
| System error                      | Driver failure has occurred.                                                                         | F0h<br>(Decimal: 240) | Stays ON.                                     | The motor loses it's holding torque. | Impossible |

### How to check protective functions

The type of protective function that has been activated can be checked using the following three methods:

#### •Count how many times the ALARM LED blinks on the front side of the driver.

An example of the ALARM LED's blinking cycle is shown in the figure below. Example: Overvoltage protection

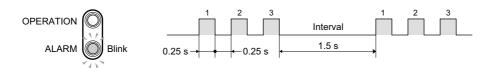

#### Checking the alarm code on a PC

When a PC is connected, enter the ALM command to check the alarm code.

### 7.1.2 Resetting the protective function

To reset the ALM (alarm) output, always remove the cause that has triggered the protective function and perform either of the following operations:

- · Input an ACL (alarm clear) signal once.
  - $ON \rightarrow OFF$  edge to reset the alarm.
- Enter an ALMCLR command.
- Turn off the power, wait at least 10 seconds, then turn it back on.

(Note) • When the following alarms (protective functions) are reset by the ALMCLR command or the ACL input, the following initializations are executed. Alarms (protective functions) are: Overheat, Overload, Overspeed, Overvoltage, and Excessive position

deviation Initializations are: The program stops. The assignment and the logical setting of the general I/O port are released. The electrical home is reset and the software limit becomes invalid.

• The following alarms (protective functions) are not reset by the ALMCLR command or the ACL input. Alarms (protective functions) are: Resolver sensor error, Initial rotor revolution error, NVRAM data error, Overcurrent, System error.

To reset these alarms, remove the cause of the alarm, turn off the power after ensuring safety, wait at least 10 seconds, and then turn on the power. These require removal of AC input.

# 7.2 Inspection

It is recommended that periodic inspections be conducted for the items listed below after each operation of the motor. If an abnormal condition is noted, discontinue any use and contact your nearest office.

### ■During inspection:

- · Are any of the motor mounting screws loose?
- · Check for any unusual noises in the motor's bearings (ball bearings) or other moving parts.
- · Are the motor's output shaft (or gear output shaft) and load shaft out of alignment?
- · Are there any scratches, signs of stress or loose driver connections in the motor cable?
- · Check for a blocked opening of the driver case.
- · Are any of the driver mounting screws or power connection terminal screws loose?
- · Are there any strange smells or appearances in the power elements and filtering capacitors within the driver?

**Note** The driver contains semiconductor elements, so handle it with due caution.

## 7.3 Troubleshooting and remedial actions

If the motor and/or driver operation is not normal while the motor is running, check this section and take appropriate action. If operation is still not normal, contact your nearest Oriental Motor office.

<u>Memo</u> Perform failure diagnosis using the following methods:

- Check the alarm code shown in the display area.
- Count how many times the driver's ALARM LED blinks.

| Motor phenomenon                                      | Alarm code<br>display | Blink count<br>of ALARM<br>LED | Protective<br>function           | Contents                                                                                                    | Description Action                                                                                                    |
|-------------------------------------------------------|-----------------------|--------------------------------|----------------------------------|----------------------------------------------------------------------------------------------------|----------------------------------------------------------------------------------------------------|
|                                                       | 90h<br>(Decimal: 144) |                                | Stack overflow                   | Too many nested LOOP, ENDL, CALL, etc.                                                                                                    | Reduce the number of nested commands.                                                                                                    |
|                                                       | 91h<br>(Decimal: 145) |                                | Memory read<br>error             | The data stored in the memory is damaged.                                                                                                    | Delete the program, then enter it again.                                                                                                    |
|                                                       | 94h<br>(Decimal: 148) |                                | Program reference<br>error       | The called program does not exist.                                                                                                    | Enter a program name that exists.                                                                                                    |
|                                                       | 95h<br>(Decimal: 149) |                                | Compilation error                | The executed program is not executable.                                                                                                    | Execute a program that is executable.                                                                                                    |
| The program stops.<br>The motor stops<br>immediately. | 98h<br>(Decimal: 152) | 1                              | Operation result<br>overflow     | The operation result exceeds the range of -8,388,608 to +8,388,607.                                                                                                    | Revise the program so that the operation result falls within the specified range.                                                                                                    |
|                                                       | 99h<br>(Decimal: 153) |                                | Parameter out-of-<br>range error | The parameter exceeds its setting range.                                                                                                    | Enter the correct value.                                                                                                    |
|                                                       | 9Ah<br>(Decimal: 154) |                                | Divide by zero                   | Divide by zero was executed.                                                                                                    | Revise the program.                                                                                                    |
|                                                       | 9Ch<br>(Decimal: 156) |                                | General I/O<br>definition error  | The signal assignment method for general I/O ports was not correct.                                                                                                    | Assign signals correctly.                                                                                                    |
|                                                       | 9Dh<br>(Decimal: 157) |                                | PC command execution error       | A PC command was executed while the motor was operating or not excited.                                                                                                    | Execute the PC command while the motor is at a standstill in the energized state.                                                                                                    |
|                                                       | 21h<br>(Decimal: 33)  | 2                              | Overheat<br>protection           | The temperature of the heat sink in the driver has reached approx. 85 °C (185 °F).                                                                                                    | Revise the ventilation condition so that<br>the ambient temperature of the driver<br>becomes 50 °C (185 °F) or below.                                                                                                    |
|                                                       | 30h<br>(Decimal: 48)  |                                | Overload<br>protection           | A load exceeding the maximum torque<br>has applied to the motor for the duration<br>set by the OLTIME command.                                                                             | Review the load and acceleration/<br>deceleration rates again.                                                                                                    |
|                                                       | 31h<br>(Decimal: 49)  |                                | Overspeed error                  | The speed of the motor's output shaft has exceeded 5000 r/min.                                                                                                    | Set the speed of the motor's output shaft to 5000 r/min or less.                                                                                                    |
| The motor lacks holding brake force.                  | 22h<br>(Decimal: 34)  | 3                              | Overvoltage<br>protection        | The driver's primary inverter voltage has exceeded the limit of tolerance.                                                                                                    | When an alarm has occurred during<br>acceleration/deceleration:<br>Reduce the inertial load or increase the<br>acceleration/deceleration rate.<br>Gravitational operation:<br>Reduce the load or speed, or use an<br>optional regeneration unit (sold separately). |
|                                                       | 10h<br>(Decimal: 16)  | 4                              | Excessive position deviation     | The position of the motor's output shaft<br>has deviated from the position specified<br>by the operation command, by at least<br>the number of revolutions set by the<br>OVERFLOW command. | Reduce the inertial load, load torque or command speed, or increase the acceleration/deceleration rates.                                                                                                    |
|                                                       | 20h<br>(Decimal: 32)  | 5                              | Overcurrent protection           | An excessive current has flowed into the power element of the driver's inverter section.                                                                                                   | The motor cable, motor or driver's output element has shorted. Send the product for inspection.                                                                                                    |

| Motor phenomenon        | Alarm code<br>display | Blink count<br>of ALARM<br>LED | Protective<br>function            | Contents                                                                                             | Description Action                                                                                                    |
|-------------------------|-----------------------|--------------------------------|-----------------------------------|----------------------------------------------------------------------------------------------------|----------------------------------------------------------------------------------------------------|
|                         | 42h<br>(Decimal: 66)  |                                | Resolver sensor<br>error          | The driver's power was turned on before connecting the motor cable to the driver.                    | Check the motor cable connection.                                                                                         |
| The motor lacks         | 43h<br>(Decimal: 67)  | 8                              | Initial rotor<br>revolution error | The driver's power was turned on while<br>the motor's output shaft was turning by<br>external force. | Make sure the motor's<br>output shaft does not turn by external<br>force when the power is input.                         |
| holding torque.         | 41h<br>(Decimal: 65)  | 9                              | NVRAM error                       | Motor control parameters are damaged.                                                                | Send the product for inspection.                                                                                          |
| (Dec                    | F0h<br>(Decimal: 240) | Stays ON.                      | System error                      | Driver failure has occurred.                                                                         | Contact the Oriental Motor branch or sales office from which you purchased the product to request repair.                 |
| Immediately stops.      | 60h<br>(Decimal: 96)  | 7                              | Incorrect limit-sensor logic      | Both the +LS and –LS are ON simultaneously.                                                          | Check the logic setting for hardware limit sensors [contact A (N.O.) or B (N.C.)].                                        |
|                         | 61h<br>(Decimal: 97)  |                                | Reverse limit-sensor connection   | The +LS and –LS are connected in reverse.                                                            | Connect the +LS and –LS correctly.                                                                                        |
|                         | 62h<br>(Decimal: 98)  |                                | Mechanical home<br>seeking error  | Mechanical home seeking could not been executed correctly.                                           | Check the hardware limits, installation of<br>HOMELS, wiring, and operation data<br>used for the mechanical home seeking. |
| Decelerates to a stop.  | 67h<br>(Decimal: 103) | 7                              | Software<br>overtravel            | The motor has exceeded its software limit.                                                           | Revise the operation data or change the software limit range.                                                             |
| Stops at the            | 68h<br>(Decimal: 104) | 6/7                            | Emergency stop                    | An E-STOP signal has been input.                                                                     | Revise the operation data.                                                                                                |
| parameter-set<br>value. | 66h<br>(Decimal: 102) | 7                              | Overtravel                        | The motor has exceeded its hardware limit.                                                           | Check the equipment.                                                                                                    |
| Does not operate.       | 70h<br>(Decimal: 112) | 7                              | Invalid operation<br>data         | An inoperable operation pattern has been started.                                                    | Revise the operation data.                                                                                                |

Chapter 8

Appendix A

Motor/driver combinations, model-number format, options, etc.

### 8.1 Combinations of motors and drivers

The combinations of motor and driver models comprising the respective units are shown next page.

<u>Memo</u> An A (standard) or M (with electromagnetic brake) is entered in the blank square in the model number.

| ■TH | geared | type |
|-----|--------|------|
|-----|--------|------|

| Unit model   | Motor model  | Driver model |
|--------------|--------------|--------------|
| AS46□AP-T3.6 | ASM46□A-T3.6 | ASD13B-AP    |
| AS46□AP-T7.2 | ASM46□A-T7.2 | ASD13B-AP    |
| AS46□AP-T10  | ASM46□A-T10  | ASD13B-AP    |
| AS46□AP-T20  | ASM46□A-T20  | ASD13C-AP    |
| AS46□AP-T30  | ASM46□A-T30  | ASD13C-AP    |
| AS66□AP-T3.6 | ASM66□A-T3.6 | ASD24B-AP    |
| AS66□AP-T7.2 | ASM66□A-T7.2 | ASD24B-AP    |
| AS66□AP-T10  | ASM66□A-T10  | ASD24B-AP    |
| AS66□AP-T20  | ASM66□A-T20  | ASD24C-AP    |
| AS66□AP-T30  | ASM66□A-T30  | ASD24C-AP    |
| AS66□CP-T3.6 | ASM66□C-T3.6 | ASD12B-CP    |
| AS66□CP-T7.2 | ASM66□C-T7.2 | ASD12B-CP    |
| AS66 CP-T10  | ASM66□C-T10  | ASD12B-CP    |
| AS66□CP-T20  | ASM66□C-T20  | ASD12C-CP    |
| AS66□CP-T30  | ASM66□C-T30  | ASD12C-CP    |
| AS66□SP-T3.6 | ASM66□C-T3.6 | ASD12B-SP    |
| AS66□SP-T7.2 | ASM66□C-T7.2 | ASD12B-SP    |
| AS66 SP-T10  | ASM66□C-T10  | ASD12B-SP    |
| AS66□SP-T20  | ASM66□C-T20  | ASD12C-SP    |
| AS66□SP-T30  | ASM66□C-T30  | ASD12C-SP    |
| AS98□AP-T3.6 | ASM98□A-T3.6 | ASD30A-AP    |
| AS98□AP-T7.2 | ASM98□A-T7.2 | ASD30A-AP    |
| AS98 AP-T10  | ASM98□A-T10  | ASD30A-AP    |
| AS98□AP-T20  | ASM98□A-T20  | ASD30C-AP    |
| AS98□AP-T30  | ASM98□A-T30  | ASD30C-AP    |
| AS98□CP-T3.6 | ASM98□C-T3.6 | ASD16A-CP    |
| AS98□CP-T7.2 | ASM98□C-T7.2 | ASD16A-CP    |
| AS98 CP-T10  | ASM98□C-T10  | ASD16A-CP    |
| AS98□CP-T20  | ASM98□C-T20  | ASD16C-CP    |
| AS98□CP-T30  | ASM98□C-T30  | ASD16C-CP    |
| AS98□SP-T3.6 | ASM98□C-T3.6 | ASD16A-SP    |
| AS98□SP-T7.2 | ASM98□C-T7.2 | ASD16A-SP    |
| AS98 SP-T10  | ASM98□C-T10  | ASD16A-SP    |
| AS98□SP-T20  | ASM98□C-T20  | ASD16C-SP    |
| AS98□SP-T30  | ASM98□C-T30  | ASD16C-SP    |
|              |              |              |

### ■PN geared type

|              | 360          |              |
|--------------|--------------|--------------|
| Unit model   | Motor model  | Driver model |
| AS46 AP-N7.2 | ASM46□A-N7.2 | ASD13A-AP    |
| AS46 AP-N10  | ASM46□A-N10  | ASD13A-AP    |
| AS66 AP-N5   | ASM66□A-N5   | ASD24A-AP    |
| AS66 AP-N7.2 | ASM66□A-N7.2 | ASD24A-AP    |
| AS66 AP-N10  | ASM66□A-N10  | ASD24A-AP    |
| AS66 AP-N25  | ASM66□A-N25  | ASD24B-AP    |
| AS66□AP-N36  | ASM66□A-N36  | ASD24C-AP    |
| AS66 AP-N50  | ASM66□A-N50  | ASD24C-AP    |
| AS66□CP-N5   | ASM66□C-N5   | ASD12A-CP    |
| AS66□CP-N7.2 | ASM66□C-N7.2 | ASD12A-CP    |
| AS66 CP-N10  | ASM66□C-N10  | ASD12A-CP    |
| AS66 CP-N25  | ASM66□C-N25  | ASD12B-CP    |
| AS66 CP-N36  | ASM66□C-N36  | ASD12C-CP    |
| AS66 CP-N50  | ASM66□C-N50  | ASD12C-CP    |
| AS66 SP-N5   | ASM66□C-N5   | ASD12A-SP    |
| AS66 SP-N7.2 | ASM66□C-N7.2 | ASD12A-SP    |
| AS66 SP-N10  | ASM66□C-N10  | ASD12A-SP    |
| AS66 SP-N25  | ASM66□C-N25  | ASD12B-SP    |
| AS66□SP-N36  | ASM66□C-N36  | ASD12C-SP    |
| AS66□SP-N50  | ASM66□C-N50  | ASD12C-SP    |
| AS98□AP-N5   | ASM98□A-N5   | ASD30A-AP    |
| AS98 AP-N7.2 | ASM98□A-N7.2 | ASD30A-AP    |
| AS98 AP-N10  | ASM98□A-N10  | ASD30A-AP    |
| AS98 AP-N25  | ASM98□A-N25  | ASD30A-AP    |
| AS98 AP-N36  | ASM98□A-N36  | ASD30A-AP    |
| AS98 AP-N50  | ASM98□A-N50  | ASD30B-AP    |
| AS98 CP-N5   | ASM98□C-N5   | ASD16A-CP    |
| AS98 CP-N7.2 | ASM98□C-N7.2 | ASD16A-CP    |
| AS98 CP-N10  | ASM98□C-N10  | ASD16A-CP    |
| AS98 CP-N25  | ASM98□C-N25  | ASD16A-CP    |
| AS98 CP-N36  | ASM98□C-N36  | ASD16A-CP    |
| AS98 CP-N50  | ASM98□C-N50  | ASD16B-CP    |
| AS98□SP-N5   | ASM98□C-N5   | ASD16A-SP    |
| AS98 SP-N7.2 | ASM98□C-N7.2 | ASD16A-SP    |
| AS98□SP-N10  | ASM98□C-N10  | ASD16A-SP    |
| AS98□SP-N25  | ASM98□C-N25  | ASD16A-SP    |
| AS98□SP-N36  | ASM98□C-N36  | ASD16A-SP    |
| AS98□SP-N50  | ASM98□C-N50  | ASD16B-SP    |
|              |              |              |

### ■Harmonic geared type

| Unit model    | Motor model   | Driver model |
|---------------|---------------|--------------|
| AS46□AP2-H50  | ASM46□A2-H50  | ASD13A-AP    |
| AS46□AP2-H100 | ASM460A2-H100 | ASD13A-AP    |
| AS66□AP2-H50  | ASM66□A2-H50  | ASD24B-AP    |
| AS66□AP2-H100 | ASM660A2-H100 | ASD24C-AP    |
| AS66□CP2-H50  | ASM66DC2-H50  | ASD12B-CP    |
| AS66□CP2-H100 | ASM660C2-H100 | ASD12C-CP    |
| AS66□SP2-H50  | ASM66DC2-H50  | ASD12B-SP    |
| AS66 SP2-H100 | ASM660C2-H100 | ASD12C-SP    |
| AS98□AP-H50   | ASM98DA-H50   | ASD30B-AP    |
| AS98□AP-H100  | ASM980A-H100  | ASD30B-AP    |
| AS98□CP-H50   | ASM98DC-H50   | ASD16B-CP    |
| AS98□CP-H100  | ASM980C-H100  | ASD16B-CP    |
| AS98□SP-H50   | ASM98□C-H50   | ASD16B-SP    |
| AS98□SP-H100  | ASM98□C-H100  | ASD16B-SP    |

### ■Standard type IP65 rated motor

| Unit model | Motor model | Driver model |
|------------|-------------|--------------|
| AS66AATP   | ASM66AAT    | ASD24A-AP    |
| AS69AATP   | ASM69AAT    | ASD30D-AP    |
| AS66ACTP   | ASM66ACT    | ASD12A-CP    |
| AS69ACTP   | ASM69ACT    | ASD16D-CP    |
| AS66ASTP   | ASM66ACT    | ASD12A-SP    |
| AS69ASTP   | ASM69ACT    | ASD16D-SP    |
| AS98AATP   | ASM98AAT    | ASD30A-AP    |
| AS911AATP  | ASM911AAT   | ASD30E-AP    |
| AS98ACTP   | ASM98ACT    | ASD16A-CP    |
| AS911ACTP  | ASM911ACT   | ASD20A-CP    |
| AS98ASTP   | ASM98ACT    | ASD16A-SP    |
| AS911ASTP  | ASM911ACT   | ASD20A-SP    |
|            |             |              |

### ■Round shaft type

| Unit model | Motor model | Driver model |
|------------|-------------|--------------|
| AS46□AP    | ASM46□A     | ASD13A-AP    |
| AS66□AP    | ASM66□A     | ASD24A-AP    |
| AS69□AP    | ASM69□A     | ASD30D-AP    |
| AS66□CP    | ASM66□C     | ASD12A-CP    |
| AS69□CP    | ASM69□C     | ASD16D-CP    |
| AS66□SP    | ASM66□C     | ASD12A-SP    |
| AS69□SP    | ASM69□C     | ASD16D-SP    |
| AS98□AP    | ASM98□A     | ASD30A-AP    |
| AS911AAP   | ASM911AA    | ASD30E-AP    |
| AS98□CP    | ASM98□C     | ASD16A-CP    |
| AS911ACP   | ASM911AC    | ASD20A-CP    |
| AS98□SP    | ASM98□C     | ASD16A-SP    |
| AS911ASP   | ASM911AC    | ASD20A-SP    |
|            |             |              |

# 8.2 How to identify the product model

■Geared type

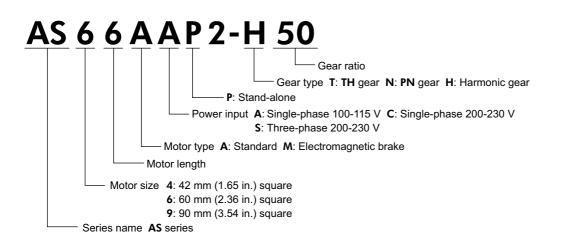

Standard type

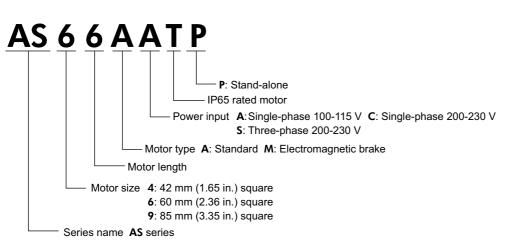

# 8.3 Options

### RS-232C cable

This cable is necessary when connecting the driver to a PC. Model: **FC04W5** 

### Extension cable

Required to extend the distance between the motor (other than IP65 rated motor) and driver.

#### •For Standard

| Model   | Length [m (ft.)] |
|---------|------------------|
| CC01AIP | 1 (3.3)          |
| CC02AIP | 2 (6.6)          |
| CC03AIP | 3 (9.8)          |
| CC05AIP | 5 (16.4)         |
| CC07AIP | 7 (23)           |
| CC10AIP | 10 (32.8)        |
| CC15AIP | 15 (49.2)        |
| CC20AIP | 20 (65.6)        |

#### •For Electromagnetic Brake

|          | - <b>J</b>       |
|----------|------------------|
| Model    | Length [m (ft.)] |
| CC01AIPM | 1 (3.3)          |
| CC02AIPM | 2 (6.6)          |
| CC03AIPM | 3 (9.8)          |
| CC05AIPM | 5 (16.4)         |
| CC07AIPM | 7 (23)           |
| CC10AIPM | 10 (32.8)        |
| CC15AIPM | 15 (49.2)        |
| CC20AIPM | 20 (65.6)        |
|          |                  |

### ■Motor cable for IP65 rated motor

Cable required for connecting an IP65 rated motor and a driver.

| Model   | Length [m (ft.)] |
|---------|------------------|
| CC01AST | 1 (3.3)          |
| CC02AST | 2 (6.6)          |
| CC03AST | 3 (9.8)          |
| CC05AST | 5 (16.4)         |
| CC07AST | 7 (23)           |
| CC10AST | 10 (32.8)        |
| CC15AST | 15 (49.2)        |
| CC20AST | 20 (65.6)        |

**Note** The connector on the driver side does not conform to IP65.

### ■Flexible cable

Highly flexible extension cable required to extend the distance between the motor (other than IP65 rated motor) and driver.

#### •For Standard

| Model   | Length [m (ft.)] |
|---------|------------------|
| CC01SAR | 1 (3.3)          |
| CC02SAR | 2 (6.6)          |
| CC03SAR | 3 (9.8)          |
| CC05SAR | 5 (16.4)         |
| CC07SAR | 7 (23)           |
| CC10SAR | 10 (32.8)        |

#### •For Electromagnetic Brake

| Model     | Length [m (ft.)] |
|-----------|------------------|
| CC01SARM2 | 1 (3.3)          |
| CC02SARM2 | 2 (6.6)          |
| CC03SARM2 | 3 (9.8)          |
| CC05SARM2 | 5 (16.4)         |
| CC07SARM2 | 7 (23)           |
| CC10SARM2 | 10 (32.8)        |

### ■Flexible cable for IP65 rated motor

Highly flexible cable required for connecting an IP65 rated motor and a driver.

| Model    | Length [m (ft.)] |
|----------|------------------|
| CC01SAR2 | 1 (3.3)          |
| CC02SAR2 | 2 (6.6)          |
| CC03SAR2 | 3 (9.8)          |
| CC05SAR2 | 5 (16.4)         |
| CC07SAR2 | 7 (23)           |
| CC10SAR2 | 10 (32.8)        |

(Note) The connector on the driver side does not conform to IP65.

### ■DIN rail mounting plate

Plate for mounting the driver to a DIN rail [35 mm (1.38 in.)]. Model: **PADP01** 

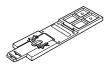

### Shielded cable with connectors

This shielded cable with half-pitch connector provides outstanding noise resistance.

| Model    | Length [m (ft.)] | Purpose | •  |   |
|----------|------------------|---------|----|---|
| CC36D1-1 | 1 (3.3)          | 36 pins | •  |   |
| CC36D2-1 | 2 (6.6)          | 30 pins |    | á |
| CC20D1-1 | 1 (3.3)          | 20 pins | 0@ |   |
| CC20D2-1 | 2 (6.6)          | 20 pins |    |   |

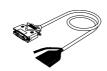

Chapter 9

# Appendix B

This chapter provides sample programs.

## 9.1 Repeated positioning operation

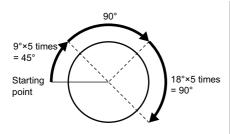

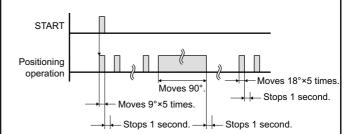

### ■Main program

Applicable motor: **AS66AA** Motor resolution: 10000 steps/rev

| (1) TA=100        |              | The acceleration time is set to 100 msec.                           |  |
|-------------------|--------------|---------------------------------------------------------------------|--|
| (2) TD=100        |              | The deceleration time is set to 100 msec.                           |  |
| (3) GEAR1=        | 1000         | Electronic gear 1 is set to 1000.                                   |  |
| (4) GEAR2=        | :10          | Electronic gear 2 is set to 10.                                     |  |
|                   |              | (Motor resolution = 1000/10 × 100 = 10000 [steps/rev])              |  |
| (5) VS=100        |              | The starting speed is set to 100 Hz.                                |  |
| (6) LOOP 5        |              | Lines 6 through 11 are repeated five times.                         |  |
| (7)               | DIS=250      | The number of steps is set to 250.                                  |  |
| (8)               | MI           | Incremental positioning operation is executed.                      |  |
| (9)               | CALL WAITEND | The program WAITEND (a program to wait for END signal) is executed. |  |
| (10)              | WAIT 10      | The program waits 1 sec.                                            |  |
| (11) ENDL         |              | The LOOP statement is ended.                                        |  |
| (12) DIS=2500     |              | The number of steps is set to 2500.                                 |  |
| (13) MI           |              | Incremental positioning operation is executed.                      |  |
| (14) CALL WAITEND |              | The program WAITEND (a program to wait for END signal) is executed. |  |
| (15) WAIT 10      |              | The program waits 1 sec.                                            |  |
| (16) LOOP 5       |              | Lines 17 through 21 are repeated five times.                        |  |
|                   |              |                                                                     |  |

### 9 Appendix B

| (17)      | DIS=500      | The number of steps is set to 500.                                  |
|-----------|--------------|---------------------------------------------------------------------|
| (18)      | MI           | Incremental positioning operation is executed.                      |
| (19)      | CALL WAITEND | The program WAITEND (a program to wait for END signal) is executed. |
| (20)      | WAIT 10      | The program waits 1 sec.                                            |
| (21) ENDL |              | The LOOP statement is ended.                                        |
| (22) END  |              | The program is ended.                                               |

### Subroutine WAITEND (A program which stands by until the END signal is turned on.)

| PROGRAM: WAITEND |                                                                                |
|------------------|--------------------------------------------------------------------------------|
| (1) A=OUTSG&4    | The operation result of OUTSG&4 is substituted for program variable A.         |
| (2) WHILE (A!=4) | If $A! = 4$ , the portion up to line 4 is repeated (while the END signal = 0). |
| (3) A=OUTSG&4    | The operation result of OUTSG&4 is substituted for program variable A.         |
| (4) WEND         | The WHILE statement is ended.                                                  |
| (5) RET          | The subroutine call is ended.                                                  |

## 9.2 Executing linked operation

LINKx

LINK0

Setting value

1 (linked)

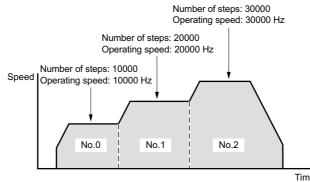

| LINK1         | 1 (linked)   | No.0 No.1 No.2                                                       |     |  |  |
|---------------|--------------|----------------------------------------------------------------------|-----|--|--|
| LINK2         | 0 (one-shot) |                                                                      |     |  |  |
|               |              | Time                                                                 |     |  |  |
| (1) DIS0=10   | 000          | The number of steps for operation number 0 is set to 10000.          |     |  |  |
| (2) DIS1=20   | 000          | The number of steps for operation number 1 is set to 20000.          |     |  |  |
| (3) DIS2=30   | 000          | The number of steps for operation number 2 is set to 30000.          |     |  |  |
| (4) VR0=10000 |              | The operating speed for operation number 0 is set to 10000 Hz.       |     |  |  |
| (5) VR1=20000 |              | The operating speed for operation number 1 is set to 20000 Hz.       |     |  |  |
| (6) VR2=30000 |              | The operating speed for operation number 2 is set to 30000 Hz.       |     |  |  |
| (7) INCABS0=1 |              | The positioning mode for operation number 0 is set to incremental.   |     |  |  |
| (8) INCABS1=1 |              | The positioning mode for operation number 1 is set to incremental.   |     |  |  |
| (9) INCABS2=1 |              | The positioning mode for operation number 2 is set to incrementation | al. |  |  |
| (10) LINK0=1  |              | Operation number 0 is set to linked.                                 |     |  |  |

- (11) LINK1=1 Operation number 1 is set to linked.
- (12) LINK2=0 Operation number 2 is set to one-shot.
- (13) MI0 Start the operation for operation number 0. (Numbers 0 through 2 are linked.)(14) END The program is ended.

Chapter 10

Appendix C

This chapter describes the procedure used to connect two or more drivers via a daisy-chain (up to 36 drivers).

## 10.1 Daisy-chain connection procedure

### 1. Set the drivers' axis numbers.

Set the axis number for each driver using an ID command (driver axis setting: 0 to 9, A to Z). When setting axis numbers, connect the axes to the RS-232C communication port (CN1) one by one before implementing daisy-chain connections. Do not use duplicate axis numbers.

Example) Setting 1 as an ID. >ID 1 The driver's axis number is set to 1. ID = 1

### 2. Implement daisy-chain connections.

An example of connecting three drivers via a daisy-chain is shown below.

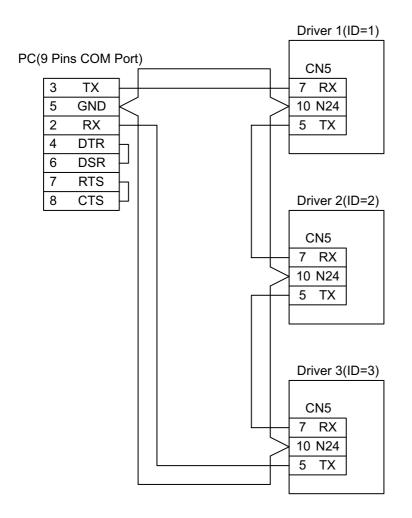

**Note** The maximum distance between drivers when using a daisy-chain connection should be 15 m (49.2 ft.).

#### 3.Perform communication via a daisy-chain.

Call the specific driver used for communication via an @command. When the power is turned on, the communication driver is set to the one whose axis number is 0.

Example) Connect the driver whose axis number is 1 to the communication line.

|     | • •    |                                                                                           |
|-----|--------|-------------------------------------------------------------------------------------------|
| @1  |        | When the power is turned on, the communication driver is set to the one whose axis number |
|     |        | is 0. As a result, a prompt (">") is not output.                                          |
| >   |        | Executing a "@1" command connects driver 1, and a prompt is output.                       |
| >@2 |        | Driver 2 is connected.                                                                    |
| >ID |        | The axis number of the connected driver is read.                                          |
|     | ID = 2 |                                                                                           |
| >   |        |                                                                                           |

- Unauthorized reproduction or copying of all or part of this instruction manual is prohibited. If a new copy is required to replace an original manual that has been damaged or lost, please contact your nearest branch or sales office.
- This Operating Manual is subject to change without prior notice for the purpose of product improvement or changes in specifications, or to improve its general content.
- While we make every effort to offer accurate information in the manual, we welcome your input. Should you find unclear descriptions, errors or omissions, please contact the nearest office.
- (a), ORIENTAL MOTOR, VEXTA, and XSTEP are trademarks of Oriental Motor Co., Ltd., and are registered in Japan and other countries.

Other product names and company names mentioned in this manual may be trademarks or registered trademarks of their respective companies and are hereby acknowledged. The third-party products mentioned in this manual are recommended products, and references to their names shall not be construed as any from of performance guarantee. Oriental Motor is not liable whatsoever for the performance of these third-party products.

© Copyright ORIENTAL MOTOR CO., LTD. 2005

• Please contact your nearest ORIENTAL MOTOR office for further information.

ORIENTAL MOTOR U.S.A. CORP. Technical Support Line Tel:(800)468-3982 Available from 7:30 AM to 5:00 PM, P.S.T. E-mail: techsupport@orientalmotor.com www.orientalmotor.com 
 ORIENTAL MOTOR (EUROPA) GmbH

 Headquarters and Düsseldorf Office

 Tel:0211-5206700
 Fax:0211-52067099

 Munich Office

 Tel:08131-598808
 Fax:08131-598888

 Hamburg Office

 Tel:040-76910443
 Fax:040-76910445

**ORIENTAL MOTOR (UK) LTD.** Tel:01256-347090 Fax:01256-347099

**ORIENTAL MOTOR (FRANCE) SARL** Tel:01 47 86 97 50 Fax:01 47 82 45 16

**ORIENTAL MOTOR ITALIA s.r.i.** Tel:02-93906346 Fax:02-93906348 
 TAIWAN ORIENTAL MOTOR CO., LTD.

 Tel:(02)8228-0707
 Fax:(02)8228-0708

SINGAPORE ORIENTAL MOTOR PTE. LTD. Tel:(6745)7344 Fax:(6745)9405

**ORIENTAL MOTOR (MALAYSIA) SDN. BHD.** Tel:(03)79545778 Fax:(03)79541528

INA ORIENTAL MOTOR CO., LTD. KOREA

Tel:(032)822-2042~3 Fax:(032)819-8745

ORIENTAL MOTOR CO., LTD.

 Headquarters
 Tokyo, Japan

 Tel:(03)3835-0684
 Fax:(03)3835-1890